UNIVERSIDAD NACIONAL AUTÓNOMA

DE MÉXICO

FACULTAD DE CIENCIAS

EVALUACIÓN DE LA EXPERIENCIA DE USUARIO (UX) EN EL CASO DE ESTUDIO "SEAGRASS ID"

# T E S I S

QUE PARA OBTENER EL TÍTULO DE: LICENCIADO EN CIENCIAS DE LA COMPUTACIÓN

P R E S E N T A :

MAGDIEL JUÁREZ GUERRERO

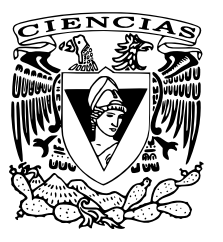

TUTORA

DRA. SELENE MARISOL MARTÍNEZ RAMÍREZ

Cd. Mx. Octubre, 2022

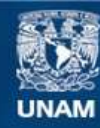

Universidad Nacional Autónoma de México

**UNAM – Dirección General de Bibliotecas Tesis Digitales Restricciones de uso**

### **DERECHOS RESERVADOS © PROHIBIDA SU REPRODUCCIÓN TOTAL O PARCIAL**

Todo el material contenido en esta tesis esta protegido por la Ley Federal del Derecho de Autor (LFDA) de los Estados Unidos Mexicanos (México).

**Biblioteca Central** 

Dirección General de Bibliotecas de la UNAM

El uso de imágenes, fragmentos de videos, y demás material que sea objeto de protección de los derechos de autor, será exclusivamente para fines educativos e informativos y deberá citar la fuente donde la obtuvo mencionando el autor o autores. Cualquier uso distinto como el lucro, reproducción, edición o modificación, será perseguido y sancionado por el respectivo titular de los Derechos de Autor.

# **Datos del jurado**

- 1. Datos del alumno Juárez Guerrero Magdiel 55 2530 2529 Universidad Nacional Autónoma de México Facultad de Ciencias Ciencias de la Computación
- 2. Datos del tutor Dra. Selene Marisol Martínez Ramírez
- 3. Sinodal 1 M. en C. María Guadalupe Elena Ibargüengoitia González
- 4. Sinodal 2 Dr. Gustavo De la Cruz Martínez
- 5. Sinodal 3 Dr. Darío Emmanuel Vázquez Ceballos
- 6. Sinodal 4 M. en D.M. Ana Libia Eslava Cervantes
- 7. Datos del trabajo escrito Evaluación de la experiencia de usuario (UX) en el caso de estudio "Seagrass ID" 104 páginas 2022

*Mientras tenga conciencia y no me vuelva polvo de estrellas, les dedico este trabajo a todos aquellos que supieron que quería titularme.*

# **Agradecimientos**

#### A mis padres Carolina y Octavio:

Fueron lanzas, brújulas de distintos colores para mi formación. Aliento, suplemento, valor, sueño, origen, error, verdad, brecha, destino, conjunción y materialización.

#### A mi hermano:

El me brinda fortaleza para poder seguir cumpliendo algunos objetivos. Y también en quien creo que cumplirá los suyos.

#### A las Dras. Carolina, Selene y un mar de profesores:

Ya que como profesor no es fácil transmitir experiencia (y lo digo porque también lo intento cada día), a un conjunto tímido de estudiantes. Cuando los profesores te platican sus bastas experiencias que tienen en el proceso de labor el cual está respaldado por un conjunto teórico y que intentan transmitir en alguna sesión de clase, es cuando nosotros, en nuestra misma preparación docente, realmente podemos llegar a comprender las bases teóricas que en un inicio nos contaban como anécdotas.

#### Al Dr. Dario Emmanuel:

Me emociona el vínculo con un amigo con esas ganas, entrega, y conocimiento. Su visión, desempeño, formación, nobleza me motivaron a inclinarme a la culminación de este proyecto.

#### A mis amigos:

Allí hay historias que nadie sabe, nadie supo y nadié sabrá más que ellos.

#### A mi familia:

Qué me apoyó cuando estuve a un segundo de no haber estado aquí.

Hubo más y más personitas atrás, claro:

Quienes en un inicio me animaron a "...que ya iniciara este canijo trabajo".

Serendipia.

# **Índice general**

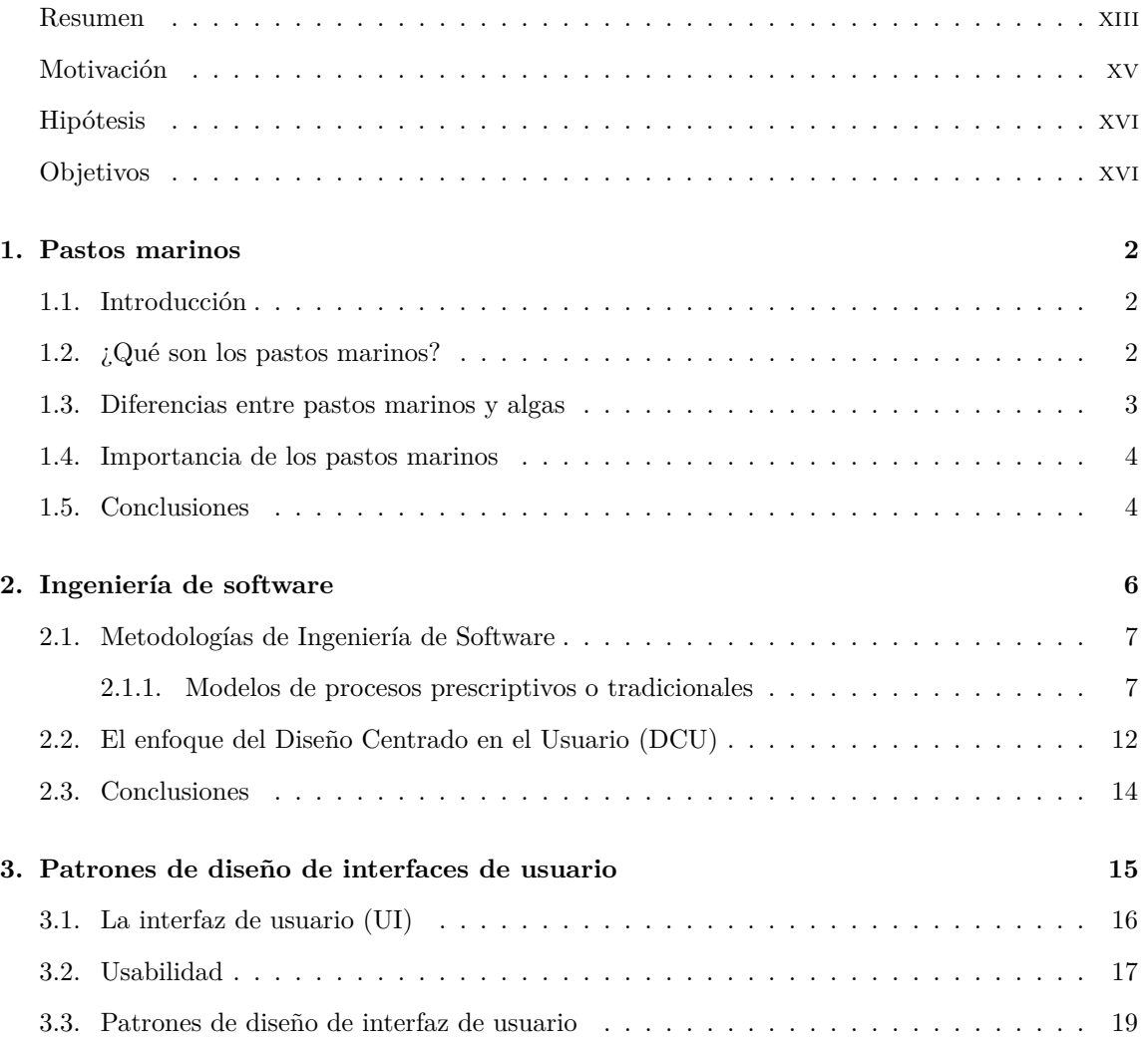

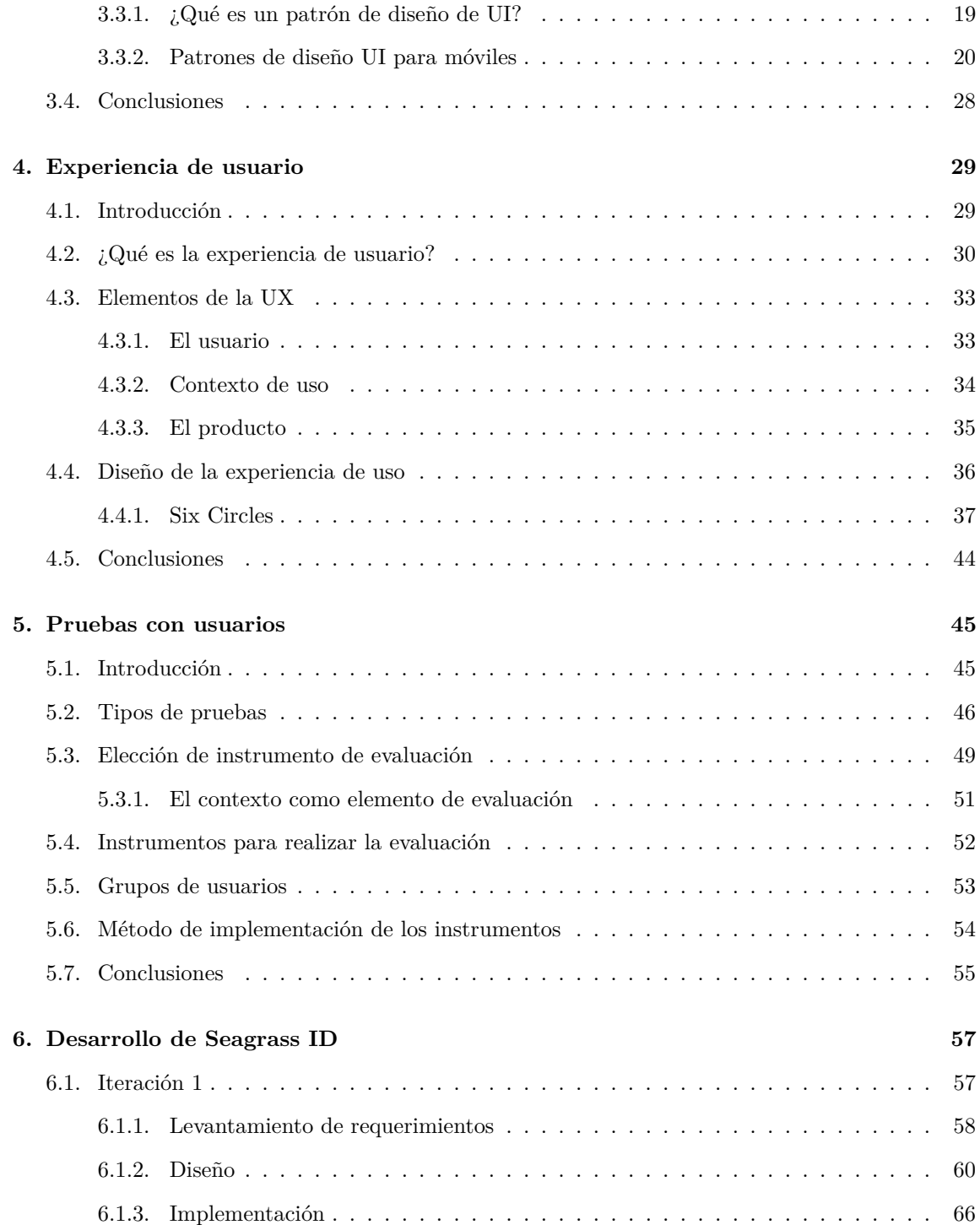

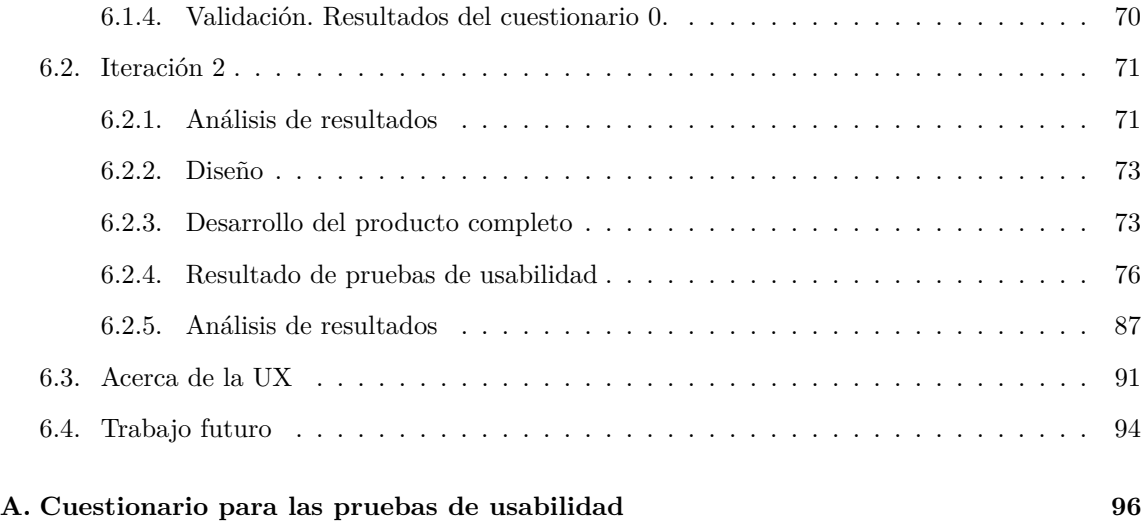

# **Índice de figuras**

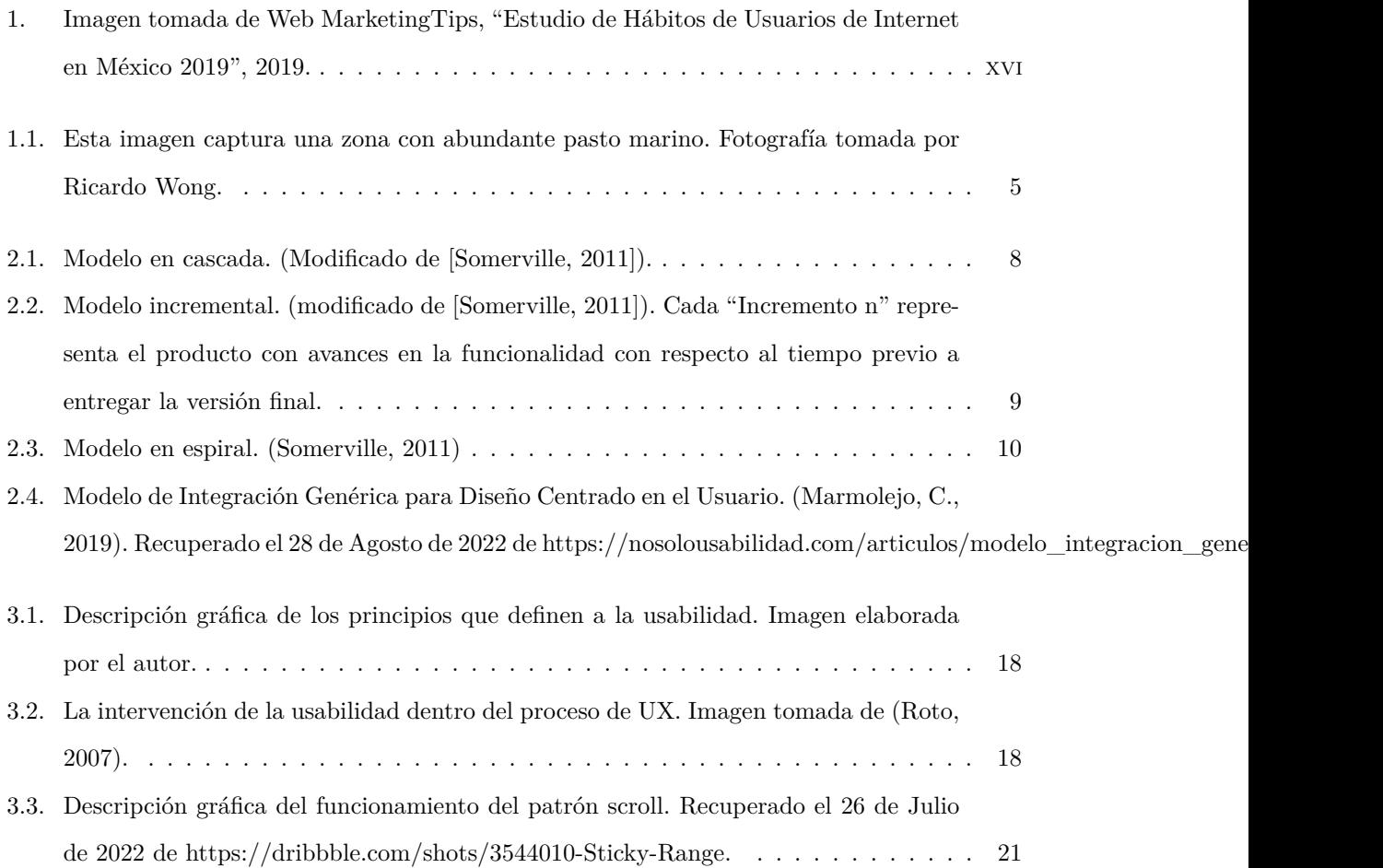

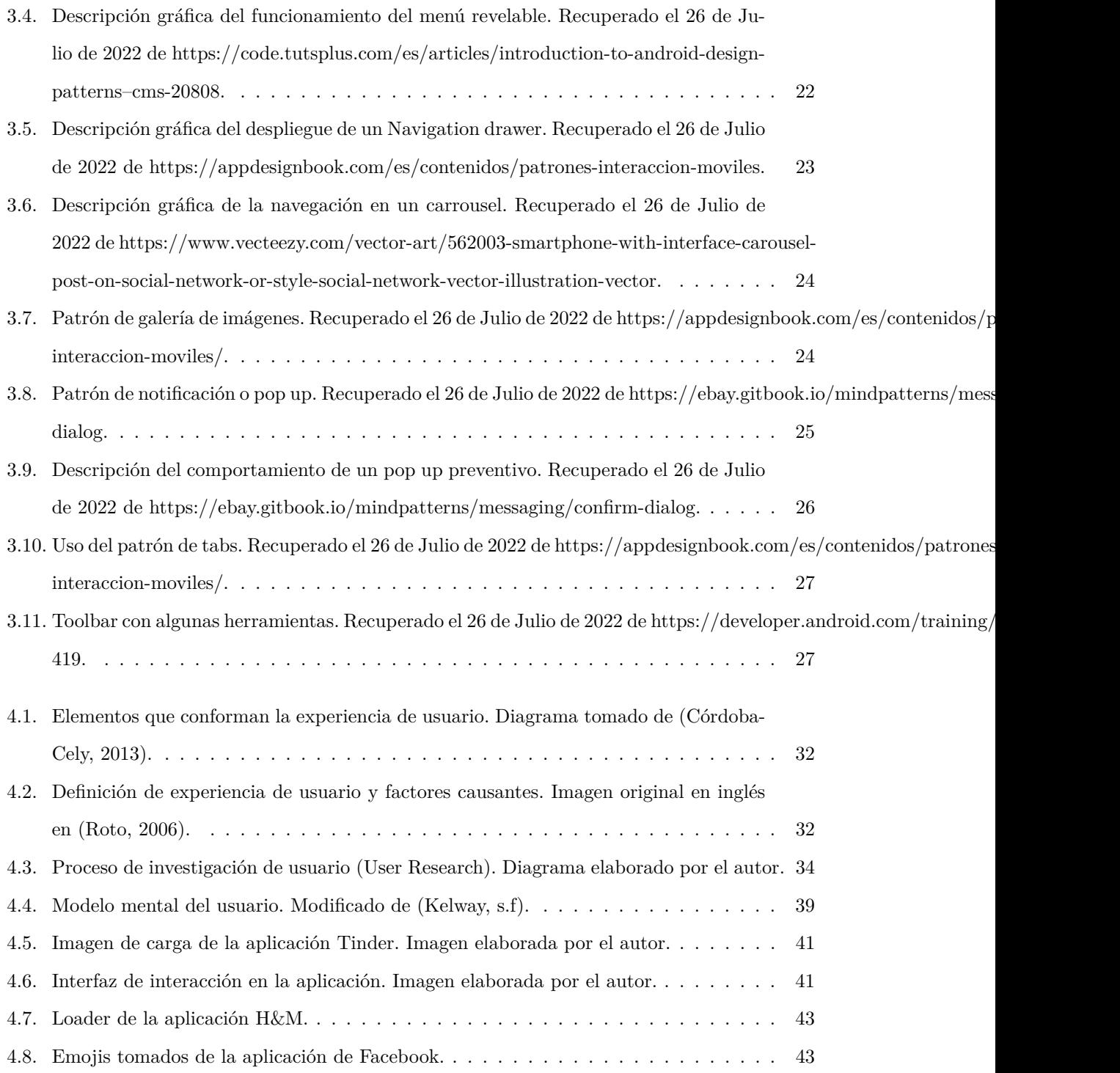

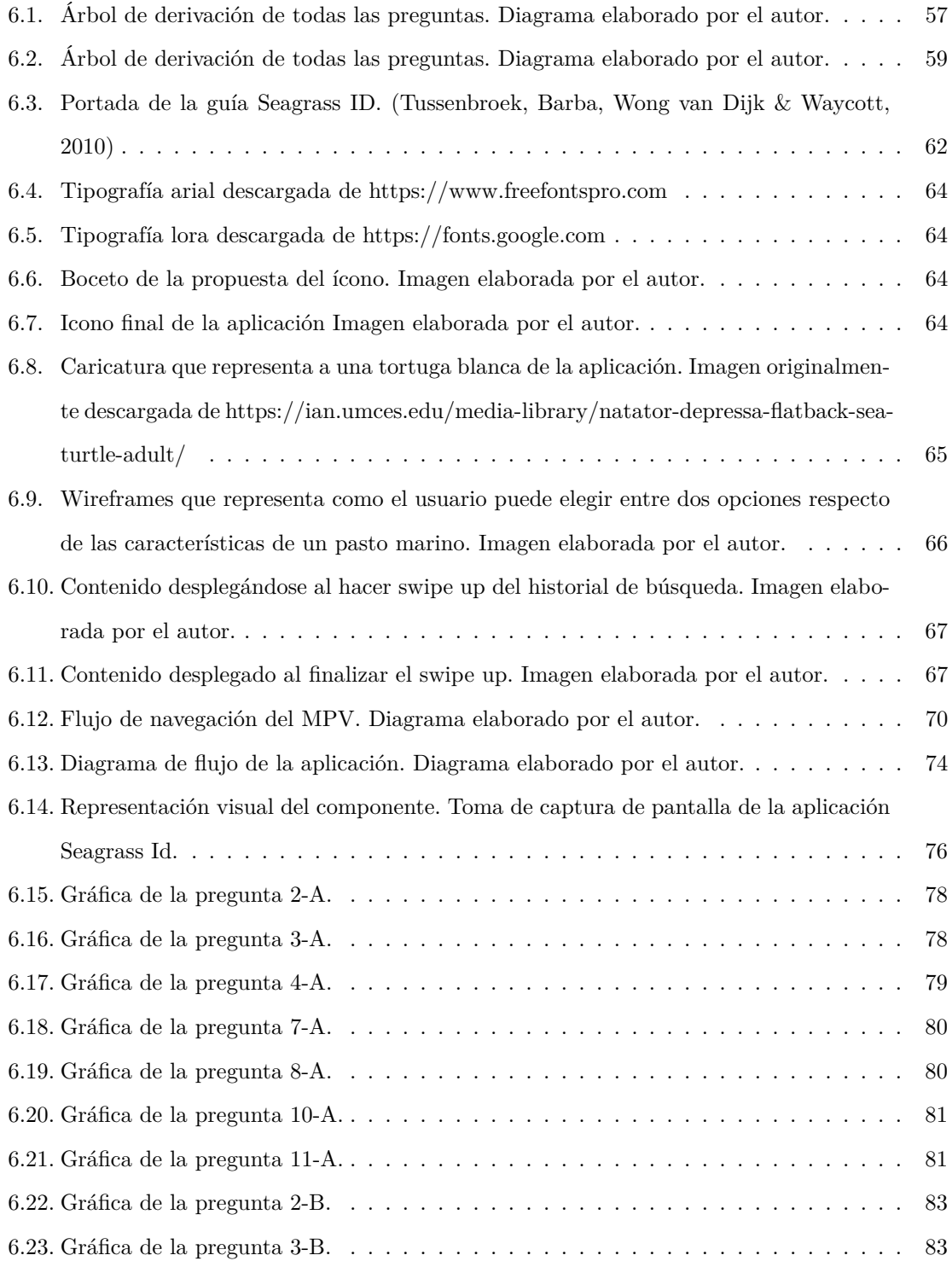

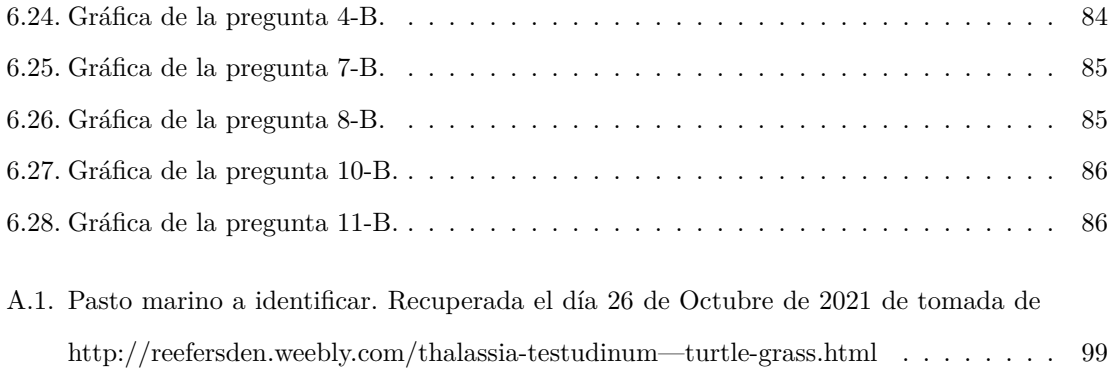

# **Resumen**

Este trabajo consiste en el desarrollo de una aplicación móvil para dispositivos Android para facilitar la identificación de 9 especies de pastos marinos que se encuentran en el mar del Caribe. Estas especies sólo se encuentran en esta zona de los mares de México. Con la aplicación se puede identificar una de estas 9 especies utilizando sus características taxonómicas.

Al inicio del trabajo, se describen algunas metodologías para desarrollar sistemas de software y se describen sus características. La metodología incremental consta de 4 etapas fundamentales, mismas que nos permiten introducir un enfoque de desarrollo centrado en el usuario.

Algunos factores que influyen en el éxito de una aplicación son el buen diseño de su interfaz (DI), por lo que utilizar un conjunto de guías y buenas prácticas de diseño de interfaz permitirán construir una aplicación de tal manera que sea fácil de entender, accesible y responsiva. Es por eso que se explican los patrones de diseño móviles más importantes.

Otro aspecto importante a considerar es el grado de satisfacción al utilizar cualquier aplicación móvil, ya que es importante medir su usabilidad u alguna otra sensación que resulte de la interacción humano-dispositivo (UX).

Para continuar, el tomar en cuenta el proceso de diseño centrado en el usuario durante el proceso de ingeniería de software genera un producto que tenga características que satisfagan a nuestro usuario al que va dirigido y si se realizan pruebas aumenta todavia la calidad del producto.

Ya para finalizar, se valida como todas las herramientas anteriormente utilizadas concluyen en una aplicación que cuida la experiencia de usuario identificada mediante las pruebas de usabilidad.

# **Motivación**

La existencia de los pastos marinos y su influencia en el medio ambiente es importante aunque es un tema poco conocido, debido a que pocas personas conocen su existencia y sólo algunas de ellas conocen su papel en nuestro medio ambiente. En este contexto, el Maestro Ricardo Wong se encarga de realizar nueva investigación acerca de estas especies de pastos marinos, en especial trabaja con las especies del mar del Caribe.

Su investigación realizada es muy buena pero poco conocida por el público en general. De esta manera se identifica la necesidad de crear una aplicación, debido a que la tecnología se dirige al uso de dispositivos móviles para las actividades diarias. Y en este aspecto, el uso de aplicaciones móviles, según un estudio de mercado de 2019 (Ver Figura 1), indican que la mayor parte del tiempo que un uusario se encuentrn frente a un dispositivo móvil, lo utiliza con fines de entretenimiento principalmente. Se menciona que el 56% de la población utiliza el dispositivo para la "Búsqueda de información" de manera genérica.

Se desea desarrollar una aplicación para difundir información de contenido especializado para más adelante identificar la experiencia de usuario generada durante el uso de la aplicación. Es importante involucrar el diseño de la experiencia de usuario durante el proceso de desarrollo de sistemas. Si el cliente tuvo experiencias positivas durante el uso de una aplicación o servicio, es más probable que lo utilice aunque sea costoso. En cambio, si el servicio es económico pero fue dificil de usar, difícilmente regresará a utilizarlo y mucho menos hacer una recomendación de él.

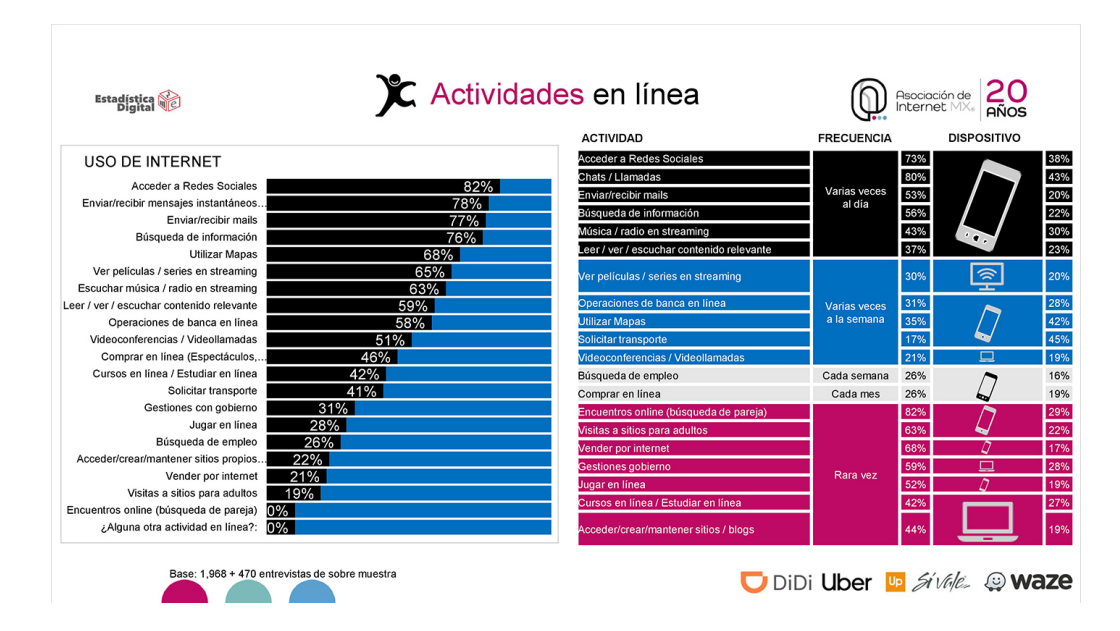

Figura 1: Imagen tomada de Web MarketingTips, "Estudio de Hábitos de Usuarios de Internet en México 2019", 2019.

### **Hipótesis**

Es posible generar experiencia de usuario utilizando un proceso de desarrollo de software centrado en el usuario, el uso de patrones de diseño móviles, un proceso de diseño de interfaces y principios de diseño de experiencia de usuario en la construcción de una aplicación que tiene el objetivo de difundir información de contenido especializado.

### **Objetivos**

#### **General**

Mostrar que en el proceso de desarrollo de una aplicación con el objetivo de difundir contenido especializado se puede utilizar el proceso del diseño centrado en el usuario (DCU), patrones de diseño, conceptos de experiencia de usuario para generar experiencia de usuario.

#### **Particulares**

- Mostrar cómo implementar el proceso de diseño de interfaces ayuda a generar experiencia de usuario para cubrir los requerimientos del proyecto.
- Mostrar cómo la correcta elección de patrones de diseño de interfaces móviles se utilizan para resolver una necesidad en particular de una aplicación móvil.
- Desarrollar una guía digital que permita identificar las 9 especies de pastos marinos que se encuentran en el mar del Caribe como la guía taxonómica impresa que actualmente existe.
- Desarrollar una aplicación que muestra información de fauna que cohabita con las 9 especies de pastos marinos Thalassia testudinum, Halophila decipiens, Halophila engelmanni, Halophila baillonii, Halophila johnsonii, Halophila stipulacea, Halodule wrightii, Syringodium filiforme y Ruppia maritima.
- Establecer un conjunto de herramientas de apoyo para reforzar el proceso de diseño de experiencia de usuario.
- Comprobar que las pruebas de usabilidad sirven para identificar la experiencia de usuario.

# **Capítulo 1**

# **Pastos marinos**

### **1.1. Introducción**

En el año 2017 se termina una etapa del proyecto Seagrass ID, el cual comenzó como un trabajo con motivos de cumplir el servicio social con el Mtro. José Gonzalo Ricardo Wong. Para dar conclusión al proyecto se decide lanzar una aplicación que tiene el motivo principal de difundir la existencia de los pastos marinos. El motivo del presente trabajo consiste en realizar un análisis respecto a la experiencia generada durante el uso de la aplicación.

La *Guía de los pastos marinos tropicales del Atlántico oeste* es un libro publicado como resultado de la investigación realizada sobre pastos marinos. Se identificó la problemática de la carente difusión del conocimiento de estos pastos y la aplicación surge como solución.

## **1.2. ¿Qué son los pastos marinos?**

Los pastos marinos o angiospermas marinos son una especie muy poco conocida por los habitantes que viven en las zonas costeras y por las personas en general, al grado de que suelen ser confundidos con las algas. Se desconoce cómo contribuyen al hábitat en el que se encuentran y al medio ambiente en general. A continuación se describe brevemente que son los pastos marinos; se inicia con una introducción acerca de esta especie acuática, más adelante se describen características relevantes, se explica cómo mantienen el equilibrio del ecosistema y sus aportaciones. Para finalizar, se describen algunas especies que habitan el mar del caribe.

Los pastos marinos son ecosistemas conformados por plantas y animales, cuyo elemento definitorio es el de ser las únicas representantes de las plantas con flores (Martínez-Daranas et al., 2007). En (Van Tussenbroek et al., 2010) y (Larkum, Orth & Duarte, 2006) se dice que los pastos marinos son una especie de planta acuática que produce flor, crecen bajo el mar por lo que tienen raíces. No crecen muy profundo, debido a que su desarrollo depende de la fotosíntesis. En diversas etapas del año pasan por el proceso de reproducción, mejor conocido como polinización. Pueden generar grandes praderas en las costas y tienen un papel muy importante en mantener el equilibrio de los sistemas costeros (Van Tussenbroek et al., 2010).

### **1.3. Diferencias entre pastos marinos y algas**

Una diferencia notable entre los pastos marinos y algas es que las algas no tienen raíces, a diferencia de los pastos marinos que utilizan las raíces para extenderse por las costas. Además, pueden diferenciarse de las algas por su taxonomía, ya que los angiospermas tienen hojas, tallos, raíces, flores, frutos y semillas. (Velasco, C. 2020).

En la zona del mar del Caribe se identificaron 9 especies exclusivas:

- Thalassia testudinum
- Halophila decipiens
- Halophila engelmanni
- Halophila baillonii
- Halophila johnsonii
- Halophila stipulacea
- Halodule wrightii
- Syringodium filiforme

Ruppia maritima

#### **1.4. Importancia de los pastos marinos**

Los pastos marinos habitan con diversas especies, proveen una gran cantidad de materia orgánica para gusanos, peces, langostas, cangrejos. Además sirven de alimento para otras especies como la tortuga marina, el manatí (Van Tussenbroek et al., 2010). En estas grandes "Camas de pastos marinos" los peces encuentran alimento y protección de sus depredadores (Larkum, Orth & Duarte, 2006).

Como consecuencia natural, la existencia de los pastos marinos detienen las fuertes corrientes que vienen del mar profundo, sedimentando la arena en sus raíces, logrando un agua más clara y que a largo plazo evita erosionar las playas (Velasco, C. 2020) y dañar las zonas arrecifales.

Debido a la profundidad a la que se encuentran, se lleva a cabo el proceso de fotosíntesis produciendo una enorme cantidad de oxígeno, generando hasta 10 litros por metro cuadrado al día (Velasco, C. 2020) y como consecuencia, también procesan una enorme cantidad de bióxido de carbono de la atmósfera.

### **1.5. Conclusiones**

La literatura indica que los pastos marinos tienen un importante aporte en un ecosistema marino como el que existe en los mares del mar del Caribe. El hábitat y diversos factores indican que no se le ha dado un cuidado ni la importancia que merece.

La inexistencia o deterioro de pastos marinos afecta negativamente al medio ambiente ya que rompe una gran parte del ciclo alimenticio en la que los pastos marinos se ven involucrados. Muchas especies dependen directa o indirectamente de ellos así que es importante que se dé a conocer su existencia y toda la importancia anteriormente mostrada. Como se menciona en (Velasco, C.

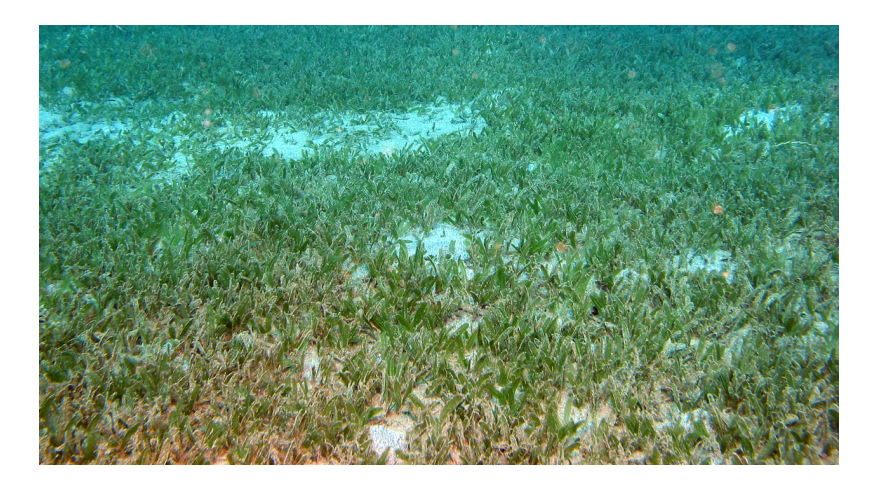

Figura 1.1: Esta imagen captura una zona con abundante pasto marino. Fotografía tomada por Ricardo Wong.

2020) sin la información científica adecuada, difícilmente se podrán hacer planes de manejo que promuevan la conservación de estas praderas.

Por estas razones, Seagrass ID se vuelve importante al contener información resaltando todas las características importantes de los pastos marinos y de manera digital, lo que la hace de fácil acceso.

# **Capítulo 2**

# **Ingeniería de software**

Cada vez se solicitan sistemas para realizar actividades cada vez más específicas en distintos ámbitos en muchos entornos sociales, como automatizar el proceso de pago de un establecimiento, realizar la actualización del sistema que utilizan para reservar un vuelo, o emprender un nuevo negocio. Estos sistemas deben ser de calidad, además de que los clientes los solicitan en un menor tiempo y coste posible, lo cual en ocasiones es un gran problema. Para generar un producto con este conjunto de cualidades necesitamos apoyarnos de la Ingeniería de Software, la cual es una disciplina para modelar y producir aplicaciones, en donde se podrán establecer principios fundamentales con el objetivo de que estos sean elaborados de forma económica, confiable y eficiente. En (Ibargüengoitia y Oktaba, 2010) mencionan que la Ingeniería de Software genera prácticas y herramientas para resolver estos problemas.

La Ingeniería de Software se apoya en el control total del desarrollo de software mediante la toma de decisiones bien fundamentadas, desde la etapa inicial en la que estamos tratando de definir las necesidades del cliente hasta la etapa final en la que el software es desplegado y se encuentra en etapa de mantenimiento. Este capítulo aborda algunas de las metodologías de Ingeniería de Software más utilizadas para posteriormente identificar sus etapas generales e identificar su vinculación con el diseño centrado en el usuario.

## **2.1. Metodologías de Ingeniería de Software**

Cada metodología indica realizar estas actividades de distinta manera, pero la esencia es la misma y llevadas a cabo de una manera correcta y en el contexto adecuado nos aseguran un producto de mejor calidad y en el tiempo solicitado.

#### **2.1.1. Modelos de procesos prescriptivos o tradicionales**

#### **Modelo en cascada**

El modelo en cascada es un modelo muy rígido comparado con otras metodologías de desarrollo de software. Consiste en realizar las actividades establecidas de manera secuencial (una tras otra) que impide iniciar una nueva actividad si no se ha concluido la anterior. Las tareas a realizar son:

- Especificación de requerimientos
- Diseño de software
- Implementación y pruebas unitarias
- Integración y pruebas de integración
- Operación y mantenimiento

El diagrama de la Figura 2.1 representa una de las primeras metodologías de desarrollo de software, y como tal, tiene muchas desventajas al utilizarlo en la producción de sistemas en la actualidad, ya que al desplegar las actividades linealmente, el software desarrollado no es susceptible al cambio, lo cual es un problema bastante grande. De esta metodología se puede decir que este modelo de desarrollo es efectivo cuando los requerimientos del cliente están bien definidos y estos no van a cambiar.

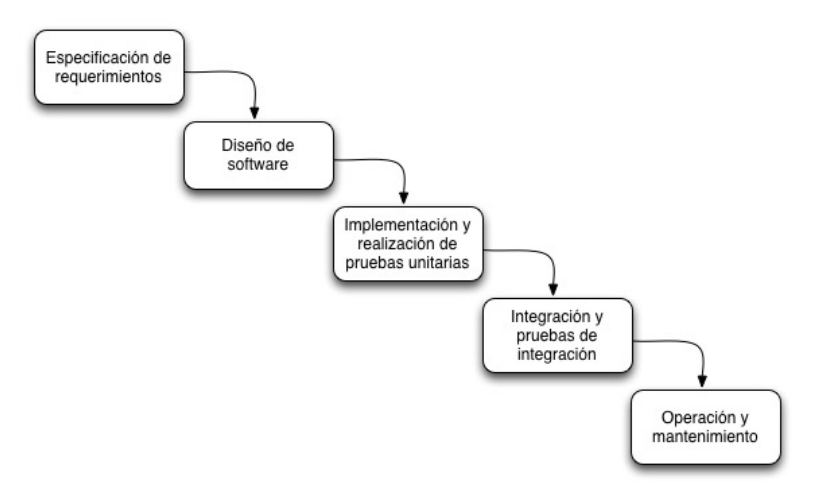

Figura 2.1: Modelo en cascada. (Modificado de [Somerville, 2011]).

#### **Modelo incremental**

Este modelo es útil cuando se desean mostrar partes del sistema en funcionamiento desde el principio, normalmente en la primera entrega se muestra el producto esencial, en donde se implementan los requisitos que el cliente o el equipo de trabajo identificaron que eran más importantes. Por consecuencia de esto, se tiene al cliente más interesado, ya que en cada reunión éste utiliza una versión del sistema en donde se intentaron cubrir sus necesidades prioritarias. Además, de esta manera se evitan malos entendidos acerca de los requerimientos recopilados durante las primeras juntas de toma de requerimientos.

Después de las reuniones con el cliente, se crea un plan para la siguiente iteración, en donde se lleva registro de las observaciones del cliente y el siguiente módulo a desarrollar. En cada una de las siguientes etapas se le exponen funcionalidades u observaciones que se realizaron al producto respecto a los requerimientos o cambios solicitados por el cliente. En esta metodología, se puede concluir que en cada entrega se muestran "incrementos" del software, en donde se incorporaron nuevas funcionalidades.

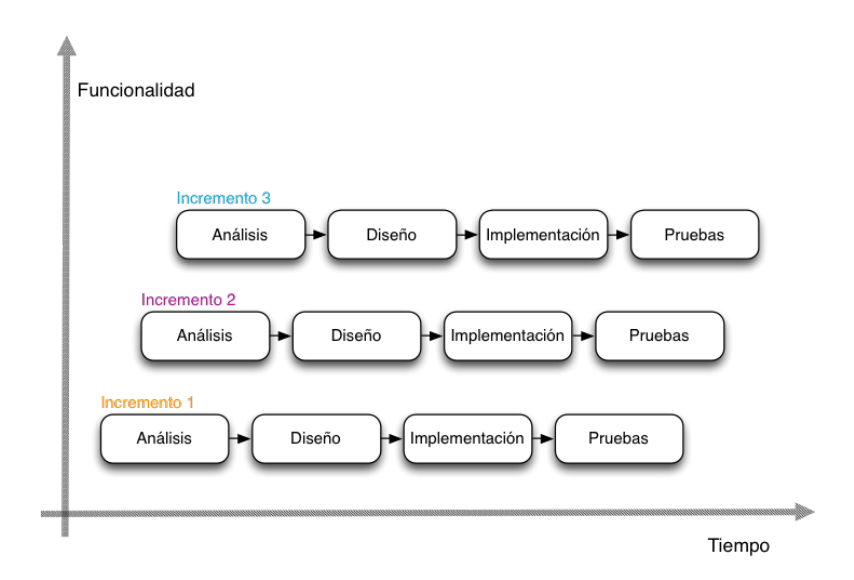

Figura 2.2: Modelo incremental. (modificado de [Somerville, 2011]). Cada "Incremento n" representa el producto con avances en la funcionalidad con respecto al tiempo previo a entregar la versión final.

Tiene algunos beneficios importantes comparado con el modelo en cascada, el primero es que es un modelo susceptible a cambios por parte del usuario, pues el costo de realizarlos es menor tanto en el aspecto monetario como en el de la estimación de tiempos reduciendo así el riesgo de pérdidas mayores. El segundo beneficio es que se puede obtener retroalimentación por parte del usuario final (Somerville, 2011), ya que este será el principal indicador de que el trabajo realizado se está construyendo conforme se cubren sus necesidades. Además, se puede ir construyendo un mínimo producto viable (MVP) con el cual nuestro cliente podrá empezar a generar ganancias incluso si no se ha entregado la versión final del sistema. Finalmente, un beneficio visto desde el enfoque del equipo de trabajo es que si no contamos con muchos recursos humanos dedicados al proyecto, con esta metodología podemos priorizar las funcionalidades a implementar y asignarlas al equipo con el que se cuenta.

#### **Modelo de proceso en espiral**

En ocasiones, necesitamos identificar debilidades dentro del desarrollo de software integrando el proceso de análisis de riesgos, y de su mantenimiento (Somerville, 2011; Pressman, 2010) por lo que es conveniente utilizar el modelo en espiral. Este modelo es evolutivo y se lleva a cabo en ciclos que se conocen como iteraciones en los que se realizan actividades específicas para entregar versiones cada vez más completas del software.

Este modelo es parecido al incremental, pero a diferencia de este, destaca una etapa del ciclo en donde se realiza un análisis del riesgo que permite que en cada iteración posterior, no incrementen posibles errores del sistema llevando a un fracaso del proyecto. Este modelo también nace como solución al principal conflicto del modelo en cascada, que como se mencionó previamente era el de que una vez iniciado el proyecto con ciertos requerimientos recopilados y entendidos, estos no podían cambiar.

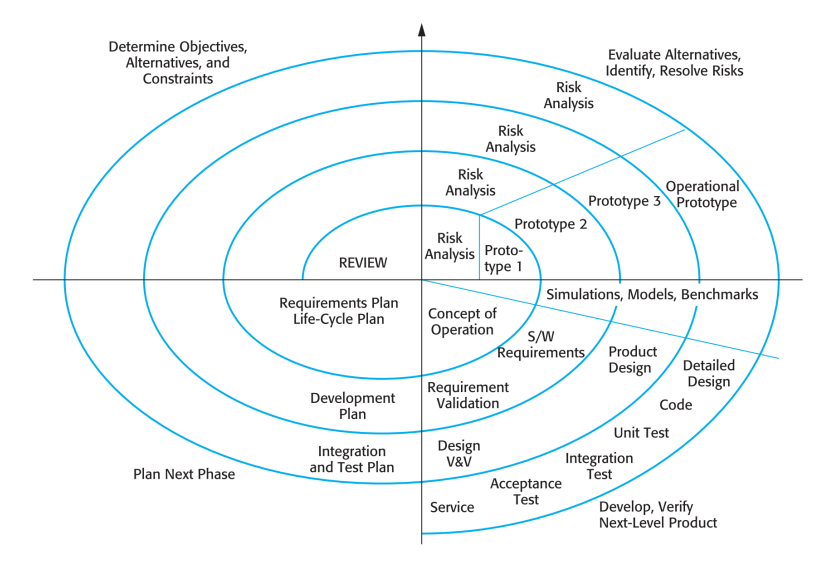

Figura 2.3: Modelo en espiral. (Somerville, 2011)

El modelo en espiral se conforma por cuatro etapas principales que son:

- 1. Determinar los objetivos: Al iniciar el modelo en espiral se identifican los principales objetivos de esta etapa, los cuales son recabados y comprendidos con el propósito de dar inicio al proyecto con una cuidadosa planeación. Generar un plan del proyecto.
- 2. Evaluación y reducción de riesgos: Al haber obtenido y comprendido los requerimientos y con el apoyo de expertos, podemos identificar debilidades del proyecto que puedan obstruir el éxito del proyecto. Posteriormente, estos riesgos se evalúan, se realiza un plan de contingencia y se crea un plan para eliminar o mitigar los posibles riesgos identificados.
- 3. Desarrollar y evaluar: Con base en el plan de proyecto, se lleva a cabo la implementación total o parcial de los prototipos propuestos. Al lograr un desarrollo considerable, se pone a prueba el avance, para esto, la etapa de evaluación puede ser dirigida por el equipo de calidad, quienes pueden llevan un control y registro de los errores.
- 4. Planeación de la siguiente etapa: Se realiza una revisión en donde están presentes principalmente el cliente y usuarios para mostrar parte del producto funcionando durante la iteración actual. También se obtiene retroalimentación para realizar posibles cambios si es que surgen para la siguiente etapa.

Una de las ventajas importantes de usar el modelo en espiral es la etapa de "Evaluación y reducción de riesgos" con una condición muy importante, y está se refiere a que el personal involucrado en esta actividad se encuentre totalmente capacitado, pues de no hacer una correcta identificación de riesgos, estos se pueden convertir en un gran problema y el proyecto se puede venir abajo.

Cada metodología indica realizar estas actividades de distinta manera, pero la esencia es la misma y llevadas a cabo de una manera correcta y en el contexto adecuado nos aseguran un producto de mejor calidad y en el tiempo solicitado. Algunas surgieron para intentar cubrir problemas o aspectos no contemplados de una metodología anterior; otras retoman lo mejor de las metodologías existentes para generar una nueva. Lo importante de todas es que utilizarlas en el contexto adecuado y aplicarlas correctamente van a generar una aplicación en tiempo y forma.

### **2.2. El enfoque del Diseño Centrado en el Usuario (DCU)**

Es importante resaltar que las mencionadas metodologías coinciden en 4 actividades fundamentales y son las siguientes:

- 1. **Especificación del software:** La funcionalidad y limitaciones del software deben ser definidos. Se lleva a cabo todo el proceso de identificación y análisis de requerimientos para definir un alcance.
- 2. **Diseño de software e implementación**: El software se implementa tratando de cubrir las especificaciones del cliente. Algunas metodologías sugieren la elaboración de prototipos.
- 3. **Validación del software:** El software debe ser verificado y validado para asegurarse de que cumple con las características que el usuario quiere. El equipo de trabajo verifica la construcción del software mediante algunas pruebas, se le presenta al usuario y se le solicita que realice pruebas para que valide la funcionalidad.
- 4. **Mantenimiento del software:** El software cambia para cubrir nuevas necesidades del cliente; esto ocurre cuando ya no es funcional para el contexto inicial en el que fue desplegado o se necesitan hacer modificaciones a la funcionalidad del mismo (Somerville, 2011).

Es estas etapas del proceso de software, es posible integrar un proceso de diseño centrado en el **usuario**, para conseguir un producto que sea deseable por él, que sea de acuerdo a sus necesidades y que resuelvan sus problemas. Con un proceso con este enfoque se puede lograr completar un producto que tenga mas probabilidades de ser aceptado por el usuario final.

Este proceso de diseño centrado en el usuario no es un reemplazo, sirve como complemento al proceso de software y ayuda a mantener una perspectiva centrada en el humano y consta de 3 elementos:

**Usuario:** Es el grupo de personas al que está dirigido cierto producto, quienes utilizarán la aplicación. Por esto, es importante conocer bien con quién estamos tratando ¿A quién nos estamos dirigiendo?, ¿Cuáles son sus gustos?, ¿Sus costumbres?, ¿Tiene ya una alternativa a nuestro producto?. Conocer a quienes está dirigido puede marcar una diferencia importante a la hora de revisar resultados (Torregrosa, 2017). Aquí surge la necesidad de describir las características de las personas, aunque no podemos hacerlo con cada una de ellas por lo que es fundamental generar un modelo abstracto del usuario (Cooper, A., Reimann, R. & Noessel C., 2014) durante el desarrollo del producto.

- **Tarea:** Son las actividades que va a realizar el usuario. Es importante entender de que manera el usuario sabe resolver tareas, para esto conviene preguntarnos ¿Qué hace el usuario? ¿Cómo lo hace? ¿Qué necesita para hacerlo? ¿En qué momento lo necesita? (Martínez, S., 2002). Identificar las metas del usuario es esencial, ya que estas motivan a las personas a realizar actividades, tareas, acciones u operaciones y es importante entenderlas para correctamente realizar un análisis de tareas (Cooper, A., Reimann, R. & Cronin, D.,2007).
- **Contexto:** El contexto de uso se refiere a los elementos externos, en su mayoria incontrolables, que pueden afectar el uso de un sistema o servicio. Es importante identificarlos, clasificarlos para poder considerarlos durante el diseño de un producto. En (Monserrat, 2004) se define al contexto de uso como el "conjunto de parámetros de entorno que describen un contexto particular en el cual un determinado usuario se encuentra realizando una tarea concreta."

Se puede clasificar en distintos aspectos, se resumen a continuación. (Love, 2006) sugiere considerar el punto de vista etnológico y psicológico pero para motivos de este trabajo se usarán "Factores culturales" y "Estado interno del usuario".

La integración del DCU en una metodología ágil es una propuesta del Modelo de Integración Genérica para Diseño Centrado en el Usuario (Marmolejo, M. 2019). Es esta propuesta se integran fases y acciones del DCU, además de principios de la Norma ISO 924-210.

En el desarrollo de este trabajo, se mostrará como se aplicaron estos elementos del DCU para no perder de vista que nuestro producto tenga un enfoque pensando en el usuario que lo utilizará.

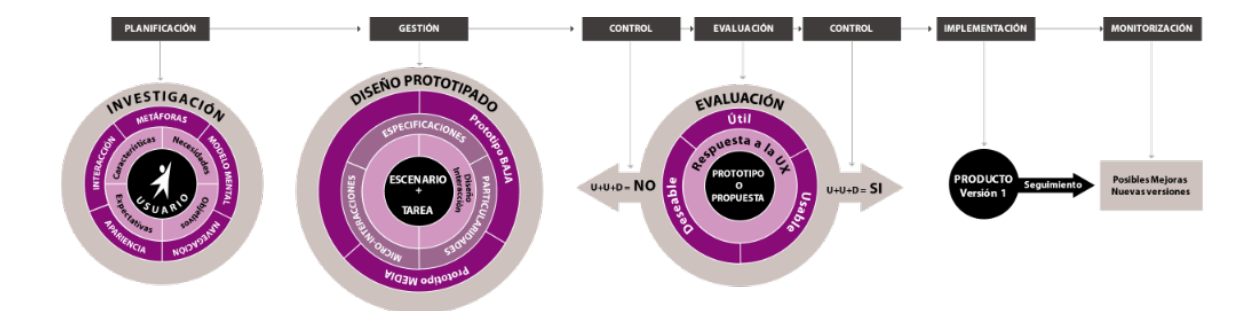

Figura 2.4: Modelo de Integración Genérica para Diseño Centrado en el Usuario. (Marmolejo, C., 2019). Recuperado el 28 de Agosto de 2022 de https://nosolousabilidad.com/articulos/modelo\_integracion\_generica.htm.

### **2.3. Conclusiones**

Las metodologías de Ingeniería de software dictan un proceso de desarrollo de software que asegura productos que cumplen los requisitos funcionales que se identifican en el levantamiento de requerimientos y en un tiempo razonable. Si en este proceso se integra el DCU se incrementa la probabilidad del éxito del proyecto porque además de considerar los requisitos funcionales, se desarrolla un producto con características que permitan que el usuario pueda cumplir sus metas.

Debido a esto, el DCU se considera una herramienta importante para el desarrollo de este trabajo y se describen sus elementos durante la implementación de Seagrass ID mas adelante.

# **Capítulo 3**

# **Patrones de diseño de interfaces de usuario**

La tecnología se encuentra inmersa en nuestra vida diaria y dicho fenómeno ocurre con nuevos productos o servicios que compiten e innovan para entrar en el mercado los cuales pueden tener éxito o no. Parte de que tengan éxito se debe principalmente a que el producto le guste "estética" o "funcionalmente" a la persona que hace uso del servicio. Pero, ¿Qué significa que le guste estéticamente o funcionalmente?

Cuando un producto agrada estéticamente significa que la apariencia al primer contacto fue buena y además si al haberlo utilizado el usuario pudo completar sus metas con éxito sin dificultad alguna, nuestro resultado es que resolvió el problema por el cual acudió al producto. Bien dice Norman (2005) que las personas se sienten bien con productos atractivos, porque les es más fácil encontrar la solución a sus problemas, y más adelante concluye que los productos atractivos producen emociones positivas permitiendo que los procesos mentales sean más creativos, más tolerantes en dificultades menores.

Para continuar con este capítulo, abordaremos la interfaz de usuario y hablar de los patrones

de diseño, elementos particulares a traves de los cuales el usuario realiza diversas tareas.

## **3.1. La interfaz de usuario (UI)**

Todo el tiempo nos estamos comunicando con máquinas, de manera cada vez más fácil y sencilla. Una de las razones de esta facilidad es que los diseñadores de producto crean maneras de interactuar con un sistema de cómputo cada vez más simples de entender, y de que el usuario no se sienta frustrado para alcanzar sus objetivos (Stone, Jarrett, Woodroffe, Minocha, 2005. pág. 6).

Toda esta interacción se realiza a través de una interfaz que el sistema posee para poder comunicarse y transmitir información entre el usuario y la máquina. Una interfaz de usuario es la parte de la computadora y su software que las personas pueden ver, oir, tocar, hablar o dirigir de alguna manera y dicha interfaz consta de componentes de entrada y salida (Galitz, 2007).

Para poder diseñar una interfaz se tienen que responder preguntas como:

- ¿Qué información se le presenta al usuario?
- ¿Cuánta información se debe mostrar al usuario
- ¿Cómo se le muestra esta información al usuario?

Para diseñar interfaces se requiere hablar el mismo lenguaje que nuestro usuario habla e incluso la manera en que lo hace. Además de esto, es muy importante conocer los hábitos del usuario, el contexto en el que el usuario se desenvuelve y en el que va a utilizar la aplicación, las costumbres y toda la información que se pueda obtener. Gould y Lewis (1985) recomendaron 3 principios básicos de diseño. El primero refiere al diseñador, como quien debe entender quienes serán sus usuarios. El segundo habla de realizar prototipos en el diseño temprano para probarlos en situaciones reales y finalmente el último principio dice que el diseño tiene que ser iterativo para resolver posibles errores, diseñar ->probar ->medir ->rediseñar.

La información obtenida se utiliza para diseñar una interfaz en la cual el usuario pueda comu-

nicarse con la aplicación. Este medio de comunicación es el intermediario entre el usuario y el equipo de cómputo, quien traduce lenguaje humano en el lenguaje que puede entender la máquina. Toma las solicitudes que el usuario ingresa a la aplicación y a su vez, esta aplicación le devuelve una respuesta que él entenderá. En la interfaz, el usuario podrá ver todas las tareas que podrá realizar, la información a la que podrá acceder, lo que significa que entre más fácil sea de entender la interfaz, será mejor para el usuario.

(Rogers, Sharp & Preece, 2002) se refieren a un buen diseño como el resultado de desarrollar productos que sean fáciles de usar, efectivos y se disfrute al utilizarlos, desde una perspectiva del usuario. (Stone, Jarrett, Woodroffe & Minocha, 2005) dicen que una buena interfaz de usuario impulsa una interacción fácil, natural y atractiva entre el usuario y un sistema que permite a los usuarios llevar a cabo una tarea en específico.

### **3.2. Usabilidad**

Ahora podemos dar pie a definir el concepto de usabilidad, que gira entorno a 3 conceptos importantes que debe de cumplir un sistema para considerarse usable. La eficacia se refiere al grado en el que un usuario cumple una tarea en específico. La eficiencia es la cantidad de recursos necesarios para completar dicha tarea y la satisfacción es el sentimiento de placer generado en el usuario al haber cumplido dicha tarea. (Stone, Jarrett, Woodroffe & Minocha, 2005. pág. 6) como se muestra en la Figura 3.1. Una definición que originalmente viene en el artículo escrito por Gould y Lewis (1985) dice que "cualquier aplicación que vaya a utilizar la gente debe ser fácil de aprender (y recordar), útil, es decir, que el usuario realiza tareas que él realmente necesita, fácil y agradable de usar". Esta definición si bien, no se dice al pie de letra, sigue siendo la idea de metodologías y marcos de trabajo actuales

Para fines de este trabajo se utilizará la definición de la norma ISO 9241 como la medida en que un producto puede ser utilizado por usuarios determinados para lograr objetivos específicos con efectividad, eficiencia y satisfacción en un contexto de uso concreto.

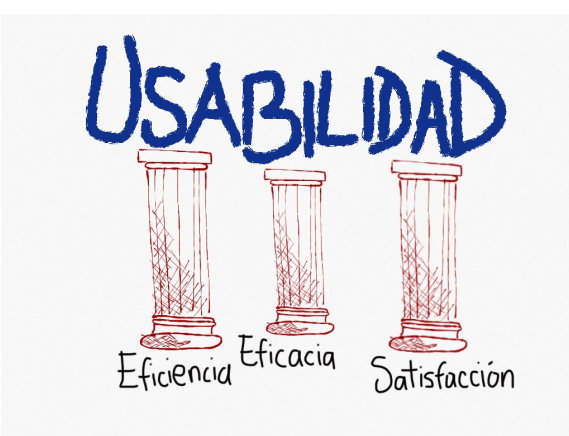

Figura 3.1: Descripción gráfica de los principios que definen a la usabilidad. Imagen elaborada por el autor.

En algunas ocasiones se piensa que la usabilidad y la UX son conceptos similares, e incluso he llegado a escuchar de boca de inexpertos que son lo mismo, lo cual es incorrecto. La usabilidad es sólo una parte del camino para llegar a la UX. Incluso lo veremos en el capítulo 4, en donde además en el marco de trabajo Six Circles toma como elemento la usabilidad para una buena experiencia de usuario como un punto de partida.

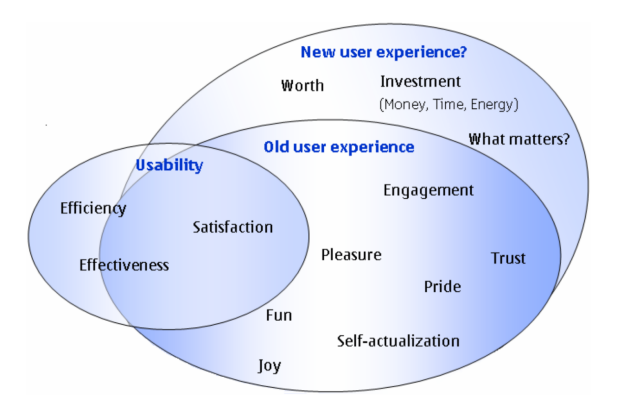

Figura 3.2: La intervención de la usabilidad dentro del proceso de UX. Imagen tomada de (Roto, 2007).

Con esto dicho, la usabilidad ha dictado desde hace años las guías y principios a tomar al momento de diseñar interfaces de usuario, ¿Es importante? ¡Por supuesto que lo es!. Steve Krug menciona acertadamente en su libro "No me hagas pensar" que la usabilidad sólo significa asegurarse que algo funcione bien (Krug, S., 2006. pág. 5).

En resumen, la usabilidad ayuda a definir el ¿Qué problema resolver?. Para atender el ¿Cómo resolver el problema?, se habla de los patrones de diseño a continuación.

#### **3.3. Patrones de diseño de interfaz de usuario**

Se necesitan diseñar sistemas que cumplan un objetivo en particular, desarrollados a partir de requerimientos bien definidos que un diseñador o experto en UX debe entender para ofrecer una solución y al finalizar ofrecer una propuesta gráfica.

Lo que respalda a un diseñador es que en muchas ocasiones no es la primera vez que presenta cierto problema y para su solución existen los patrones de diseño, y aquí el trabajo del diseñador consiste en conocer dichos patrones y utilizar su creatividad para responder a las necesidades del sistema. En un libro titulado "Roba como un artista" (Kleon, 2013) se menciona que la creatividad es la consecuencia de tomar las buenas ideas que han tenido éxito y a partir de esto, generar sus propias buenas ideas.

#### **3.3.1. ¿Qué es un patrón de diseño de UI?**

Durante los estudios de la carrera, mi profesora mentor de Diseño de Interfaces nos empezó a hablar de los patrones y lo que eran, bien recuerdo que nos dijo que "eran la solución a un problema que previamente ha funcionado en distintas ocasiones", comentaba que no podíamos estar reinventando la rueda todos los días porque alguien más ya lo había hecho, aunque en situaciones especiales y respaldados con un análisis previo, se puede innovar. Esta definición la tengo muy presente en la actualidad.
La literatura indica que "los patrones de diseño son una solución probada a un problema en específico" (Alexander, Ishikawa & Silverstein, 1977). C. Alexander imperó sobre el patrón de diseño diciendo que son "una regla de tres partes, que expresa una relación entre cierto contexto, un problema y una solución". Los cuatro pioneros en patrones dicen que son "descripciones de clases y objetos comunicándose entre sí para resolver un problema de diseño general en un contexto particular" (Gamma, Helm, Johnson & Vlissides, 1995). Acudiendo a otra definición más acertada se tiene la que define a los patrones de diseño como "aquellas soluciones para construir interfaces hombremáquina a través de una interfaz gráfica" (Cortés-Camarillo, Alor-Hernández, Olivares-Zepahua, Rodriguez-Mazahua, Peláez-Camarena, 2016).

Cuando se desarrollan interfaces gráficas existe una interacción entre el humano y la interfaz que se le proporciona. Al momento de interactuar ocurre cierto grado de aprendizaje en cuanto a la manera de resolver tareas específicas y por lo tanto en sucesivas ocasiones recordará (en medida del grado de usabilidad) como realizar las tareas que previamente ha realizado. Este conjunto de habilidades cognitivas son la experiencia obtenida y esta experiencia más adelante se puede reflejar en nuevos patrones de interacción, que se definirán como componentes reutilizables que describen una solución exitosa en un contexto dado para problemas relacionados con el diseño de interfaces. (Acosta & Zambrano, 2004). Dicho de otra manera, estos patrones de diseño generan experiencia del usuario (UX), importante razón para entrar en detalle.

Para continuar se listan los patrones de interacción móviles más útiles y breve descripción de cada uno.

## **3.3.2. Patrones de diseño UI para móviles**

Los patrones de diseño que se listan a continuación se consideran con mayor relevancia y aunque no son todos, están presentes en bibliografía de patrones de diseño móviles (Neil, 2014) y (Hoober & Berkman, 2012). En suma a esto, en las aplicaciones móviles se refleja su implementación.

### **Scroll - Patrón de composición**

El patrón scroll es un patrón básico que se utiliza con mucha naturalidad y casi sin saberlo en casi todas las interfaces de sistemas de cómputo, ya que en muchas ocasiones la información no se puede mostrar en una ventana de manera ordenada y legible, por lo que cuando existe contenido que no es visible a simple vista, el sistema automáticamente crea una barra deslizable o barra de scroll como indicador de que existe información que no es visible a simple vista.

La barra deslizable tiene la función de mostrar la cantidad total de contenido respecto a la que estamos consultando actualmente para así evitar que el usuario se sienta perdido y tenga clara la cantidad y posición del contenido. En la Figura 3.3 se muestra gráficamente el comportamiento general de un scroll.

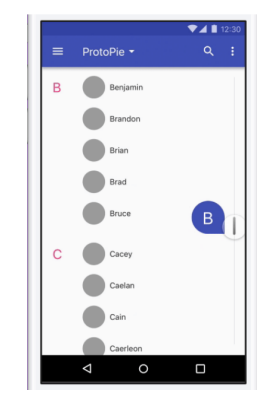

Figura 3.3: Descripción gráfica del funcionamiento del patrón scroll. Recuperado el 26 de Julio de 2022 de https://dribbble.com/shots/3544010-Sticky-Range.

## **Menú revelable - Patrón de composición.**

Cuando se están cubriendo los requerimientos del sistema mediante una interfaz que proporciona información primaria y secundaria, pero no se desea saturar de contenido, la implementación de un menú revelable es una solución que se puede aplicar.

La respuesta a este problema consiste en colocar en la interfaz con información primaria un botón que despliegue las opciones de información secundaria que tenemos para visualizar. El usuario interactúa con este menú para elegir la que le agrade. El contenido se coloca en una vista distinta que en cuanto se ejecute su llamada, se mostrará.

El diseño visual de este menú dependerá del contexto en el que se implemente y por lo tanto no existen restricciones de diseño, pues los patrones de interfaces de usuario sólo son guías de uso que permiten al diseñador ser creativo e innovador cuando se llevan estos problemas a un contexto real.

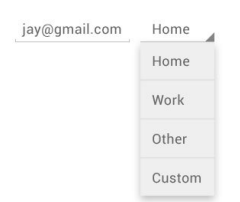

Figura 3.4: Descripción gráfica del funcionamiento del menú revelable. Recuperado el 26 de Julio de 2022 de https://code.tutsplus.com/es/articles/introduction-to-android-designpatterns–cms-20808.

## **Menú lateral o tipo cajón**

Es un patrón de diseño que Android supo explotar de excelente manera y que se conoce como Navigation Drawer. Este menú permite manejar elementos visuales con el mismo nivel de jerarquía. Una ventaja de este patrón es el aprovechamiento del espacio y de navegar entre estos contenidos.

## **Carrousel - Patrón de navegación**

Cuando existe la necesidad de mostrar un conjunto de gráficos de manera ordenada sin abarcar mucho espacio, un carrusel de imágenes (Figura 3.6) es la solución ideal. Es común que el carrusel se acompañe con indicadores para que el usuario conozca la cantidad de imágenes disponibles para desplazarse sobre todas las figuras mediante un gesto o a través de los indicadores. Al

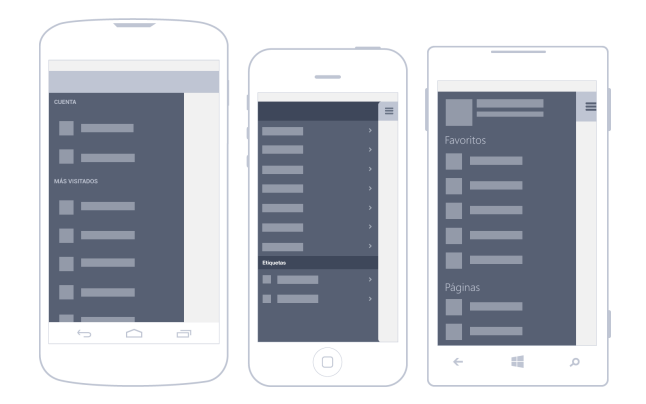

Figura 3.5: Descripción gráfica del despliegue de un Navigation drawer. Recuperado el 26 de Julio de 2022 de https://appdesignbook.com/es/contenidos/patrones-interaccion-moviles.

seleccionar algún elemento en específico se puede acompañar la imagen con información descriptiva.

Una solución similar pero usada en un contexto distinto es el patrón de galería en el que se muestran las imágenes en forma de rejilla (Figura 3.7). En este patrón hay un par de notas:

- Muchas imágenes agrupadas en una misma caja de contenido puede evitar que el usuario observe detalle de algún elemento en particular por lo que hay que ser cuidadoso al tomar una elección de utilizarlo.
- No se recomienda colocar enlaces que naveguen al usuario a sitios externos.

## **Ventana emergente o pop up**

Durante el flujo de una aplicación mostramos información con texto e imágenes para alimentar al usuario, pero si en algún momento deseamos mostrar información adicional que no corresponde a este flujo normal de la aplicación pero también es útil para el usuario podemos utilizar un *pop up*. Son ventanas emergentes que también poseen contenido útil y que deben tener algún método de escape como un botón de cierre o con un texto que indique que al presionarlo se cerrará para continuar con el flujo normal (MacDonald, D., 2019).

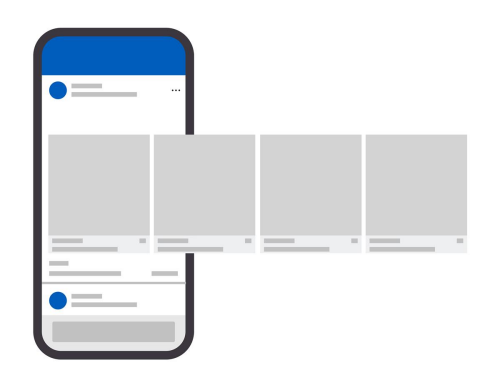

Figura 3.6: Descripción gráfica de la navegación en un carrousel. Recuperado el 26 de Julio de 2022 de https://www.vecteezy.com/vector-art/562003-smartphone-with-interfacecarousel-post-on-social-network-or-style-social-network-vector-illustration-vector.

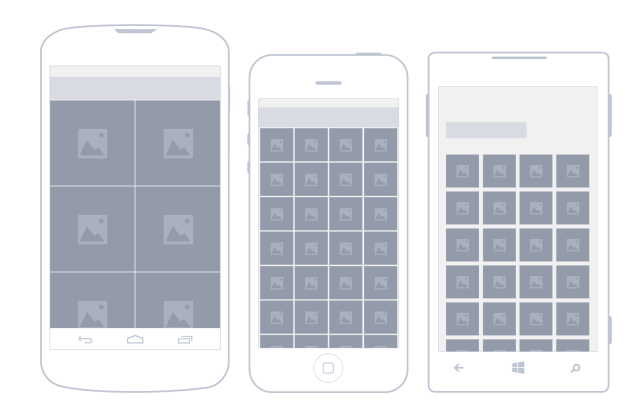

Figura 3.7: Patrón de galería de imágenes. Recuperado el 26 de Julio de 2022 de https://appdesignbook.com/es/contenidos/patrones-interaccion-moviles/.

El usuario puede observar un flujo alterno de la interfaz tocando la pantalla sobre algún ícono o botón para desplegar el *pop up* y de la misma manera con otro toque para cerrarlo. Estas ventanas emergentes también sirven para conseguir que el usuario tenga conocimiento en todo momento de las acciones que están ocurriendo en el sistema, incluso cuando ocurren errores.

Así también conseguimos no saturar una interfaz con información innecesaria, y menos en dispositivos móviles, sino que sólo aparecerá en pantalla al instante en el que se le indique mediante una llamada con algún botón o acción del usuario. (Figura 3.8).

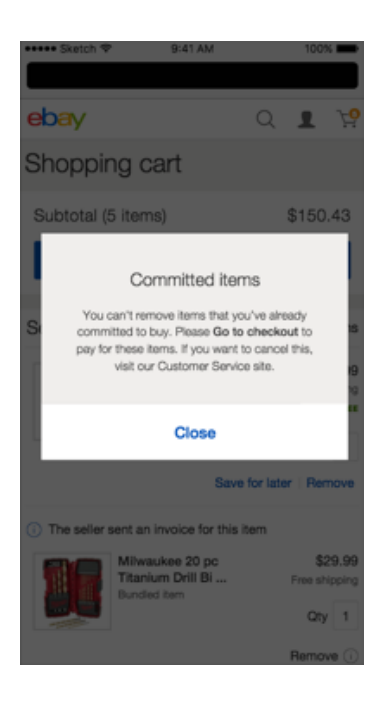

Figura 3.8: Patrón de notificación o pop up. Recuperado el 26 de Julio de 2022 de https://ebay.gitbook.io/mindpatterns/messaging/alert-dialog.

Complementando lo anterior, cuando el usuario realiza una acción por error que tenga como consecuencia pérdida de información importante para él, un *pop up* preventivo con una notificación para confirmar la acción realizada (Figura 3.9) es la respuesta correcta para el error humano.

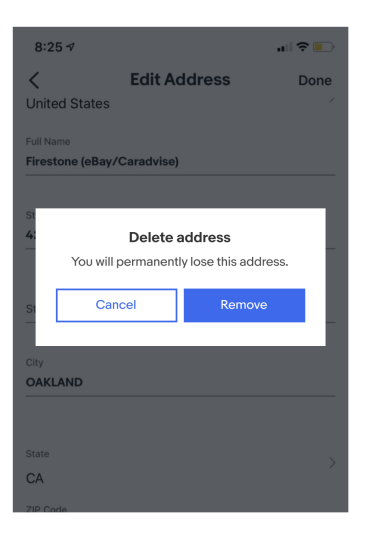

Figura 3.9: Descripción del comportamiento de un pop up preventivo. Recuperado el 26 de Julio de 2022 de https://ebay.gitbook.io/mindpatterns/messaging/confirm-dialog.

## **Pestañas o tabs**

El uso de tabs es muy común para mostrar información que jerárquicamente se encuentra al mismo nivel. (Hoober & Berkman, 2012). La implementación de este patrón varía para cada sistema operativo, ya que cada uno utiliza sus propias guías para la ubicación de las tabs y diseño (Neil, 2012).

Para el funcionamiento de este patrón, los tabs se colocan en algún borde superior o inferior de una ventana (Figura 3.10) y cuando el usuario da clic sobre alguno en específico, la información correspondiente a dicho tab se muestra en interfaz. Por usabilidad, se aconseja que exista siempre un indicador en las pestañas para saber cuál es la que se está consultando, además de mostrar en cada una información del contenido del mismo. Debido a que el patrón sirve para mostrar información con el mismo nivel de jerarquía, los tabs también nos ayudan a organizar la información respecto a algún criterio que define el diseñador.

Es muy útil utilizar este patrón, pero se considera anti patrón colocar demasiados tabs, ya que esto reduce el área sobre la que el usuario podrá dar clic, y además no permite visualizar el contenido que refiere cada uno. Tampoco es correcto colocar un texto o imagen demasiado grande sobre la pestaña porque esto acarrea la necesidad de redimensionar esta pestaña lo que rompe con la armonía de todas las pestañas.

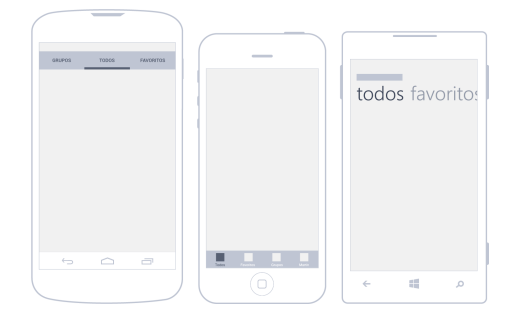

Figura 3.10: Uso del patrón de tabs. Recuperado el 26 de Julio de 2022 de https://appdesignbook.com/es/contenidos/patrones-interaccion-moviles/.

## **Barra de herramientas o Toolbar**

El toolbar es una barra de herramientas que se coloca en pantalla para realizar distintas acciones de navegación dentro de la aplicación, filtros de búsqueda, mostrar un submenú de opciones, etc. Se recomienda que este patrón permanezca siempre en pantalla, es decir que aunque se haga scroll el toolbar siempre se muestre ya que para el usuario esta es una manera fácil para realizar múltiples acciones en el mismo contexto (Android Patterns, s.f.).

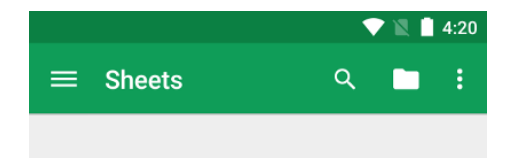

Figura 3.11: Toolbar con algunas herramientas. Recuperado el 26 de Julio de 2022 de https://developer.android.com/training/appbar?hl=es-419.

# **3.4. Conclusiones**

Con la descripción del caso de uso de los patrones mencionados queda justificada la implementación de los patrones de diseño de UI scroll, menú revelable, menú lateral, carrousel, ventanas emergentes, tabs, toolbar en el proyecto Seagrass ID. Estos patrones permiten un desarrollo más rápido y eficiente, las soluciones son escalables, es decir, si en la etapa de mantenimiento del software, se presentan correcciones o el desarrollo de nuevos módulos, se puede utilizar parte de las soluciones en la aplicación con sus respectivas modificaciones en el contexto del módulo a extender.

Además de lo anterior, es importante mencionar que el público al que va dirigido una aplicación ya tiene cierta experiencia en el uso de patrones implementados en otras aplicaciones por lo que usarlos para resolver tareas específicas aumenta el grado de usabilidad de la aplicación y esto les permite familiarizarse más rápido con el nuevo producto que se les está presentando. Complemento lo anterior con una cita de Theresa Neil (2012), quien menciona en la introducción de su libro que "cuando uno se encuentra bajo presión de producir un buen diseño una aplicación móvil debe de ser fácil de navegar, no hay tiempo para reinventar la rueda".

A pesar de esto, es importante mencionar que los principios o patrones de diseño pueden funcionar correctamente bajo ciertos contextos, ciertas plataformas o usuarios, menciona Goodwin (2009), por lo que se deja claro, es importante conocer el contexto de uso al momento de tomar la decisión para implementar un patrón de diseño.

Finalmente, es importante mencionar que cualquier patrón de interacción descrito aquí o en algún otro documento, sólo es una guía y no una regla para seguir al pie de la letra, el desarrollador decide si lo toma o no y si lo modifica, pues el uso de cada uno dependerá del problema que se intenta resolver.

# **Capítulo 4**

# **Experiencia de usuario**

# **4.1. Introducción**

Las personas aprenden miles de cosas en su vida a diario y de manera tan inconsciente. Tomemos la rutina común de una persona al iniciar su día. Primero se sirve una taza de café. Mientras va en el transporte, toma el celular, abre su red social favorita y ve un producto inservible pero que le encanta. Más tarde, al llegar a la oficina abre un par de puertas para finalmente llegar a su asiento en donde tiene que prender su computadora para iniciar sus tareas pendientes.

La parte interesante de la rutina de esta persona se refiere al conjunto de experiencias que tuvo al realizar acciones tan simples y los productos con los que interactúo. Veamos qué le ocurrió antes de llegar al trabajo. Resulta que cuando intentó prender la cafetera sintió confusión al apretar el botón de la cafetera porque nunca le indicó que ya había comenzado a preparar el café ni el botón tenía etiqueta de encendido o apagado. Cuando estaba revisando su red social y se encontró en un comercial aquel producto y que al instante sintió deseos de tenerlo. Ni siquiera había tenido contacto con el producto y ya sentía placer. Cuando esta persona abrió esas puertas de la oficina, las cuales olvida como hacerlo y se frustra al intentar atravesarlas.

La gente aprende cosas todos los días, incorpora nuevas experiencias a su memoria y sin darse cuenta. Algunas podrían llamarse "Una experiencia" que se considera un aprendizaje común y otras a las que se les dicen "La experiencia", que son eventos que permanecen más intensamente en la memoria del ser humano. Para ambas, la experiencia es una condición humana única, una mezcla de procesos cognitivos y memoria en la que la personalidad entra en juego para dicha experiencia como un objetivo único que difiere de persona a persona (Kelway, 2012).

La expectativa que nos quedamos al realizar acciones o al utilizar algún servicio, producto, etc. buenas y/o malas se conoce como experiencia del usuario. En este capítulo abordaremos este tema y se explicará cómo conceptos como usabilidad, diseño de interfaz de usuario, patrones de diseño influyen en los productos digitales para generar buenas o malas experiencias.

# **4.2. ¿Qué es la experiencia de usuario?**

La experiencia de usuario es un concepto que va cambiando día con día, ya que todos los días tenemos experiencias respecto a nuestras actividades diarias. Además, la tecnología evoluciona a niveles impresionantes, mucho más rápido que nosotros y dado que tenemos que utilizarla todos los días, nos vemos obligados a adaptarnos a ella.

En este proceso de adaptación nos llevamos nuevas y diferentes experiencias, entender la UX significa entender nuevas tecnologías, nuevas costumbres, nuevos usuarios, es estar un paso adelante. Es un concepto que debemos anticipar para poder entenderlo pero, a pesar de lo dicho, planteamos una definición. A continuación, se revisarán resultados de investigación en el que se basa este trabajo para finalmente tener una definición propia a partir de los tópicos revisados.

Roto (2006) propone el término experiencia de usuario cuando una persona utiliza, manipula o controla un objeto o sistema. Se diferencía esta definición de la experiencia "plana" como un concepto utilizado cuando una persona no utiliza ningún objeto o no hay ningún sistema de por medio, ya que esta experiencia la provee el contexto por sí mismo. Esta discusión, además, la refuerzan Forlizzi & Battarbee (2004) quienes mencionan que la experiencia de usuario se genera cuando las personas interactúan con productos.

Jakob Nielsen dice que la UX puede ser todo lo relacionado con un producto, inclusive sin haber estado cerca de él. Desde una primera recomendación del producto, allí comienza la experiencia y es todo un camino que, finalmente termina en el uso de un producto que por supuesto puede ser una aplicación o un sistema de cómputo. En un curso gratuito ofrecido por UX Design World simplemente mencionan que la experiencia de usuario es el valor que un producto provee a sus usuarios cuando interactúan con el.

Marcin Treder, CEO de UXPin (herramientas para agilizar y mejorar el trabajo de la UX), menciona en su libro *The UX guide book for Product Managers* que la UX se refiere a la creación de productos eficientes y agradables basados en el conocimiento sobre el comportamiento humano y las emociones.

En el artículo escrito por Córdoba-Cely (2013) se toma como referencia la definición de Diseño Centrado en Usuario (DCU) y se menciona que fué la base para llegar a un acercamiento de lo que es UX, pero esta es una versión extendida, ya que no solo tiene que ver el aspecto cognitivo de la interacción (Nielsen, 1994) con un sistema, sino que también la estética es sumamente importante para poder llevarse una buena o mala experiencia acerca de un producto. Además, está fuertemente ligado con la satisfacción que el usuario pueda llevarse y todo esto impacta en las emociones que se generan en el usuario. Finalmente, el artículo cierra mostrando un diagrama de los aspectos que definen a la UX. Se muestra en la Figura 4.1.

Hassenzahl & Tractinsky (2006) dicen que la experiencia de usuario es la consecuencia de tres factores, el estado interno del usuario, las características del sistema y el contexto en el que ocurre la interacción usuario - producto. El siguiente diagrama (Figura 4.2) describe algunos de los causantes de estos factores.

El Comunicador visual Jaime Valero, define UX como la sensación, sentimiento, respuesta emo-

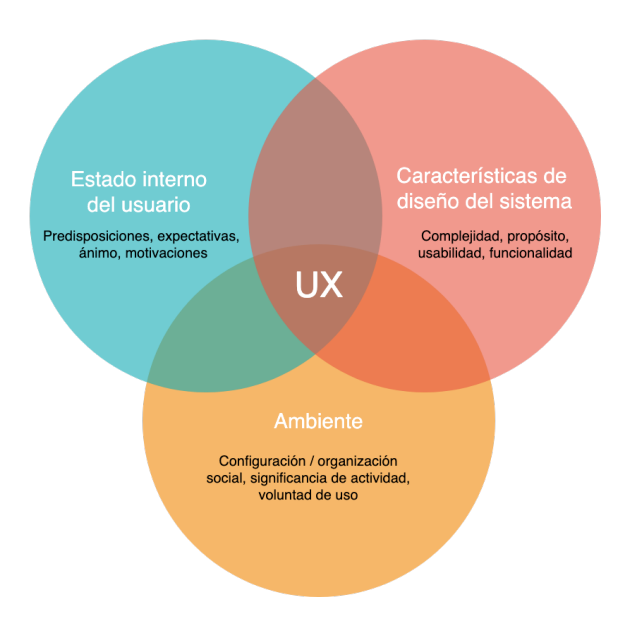

Figura 4.1: Elementos que conforman la experiencia de usuario. Diagrama tomado de (Córdoba-Cely, 2013).

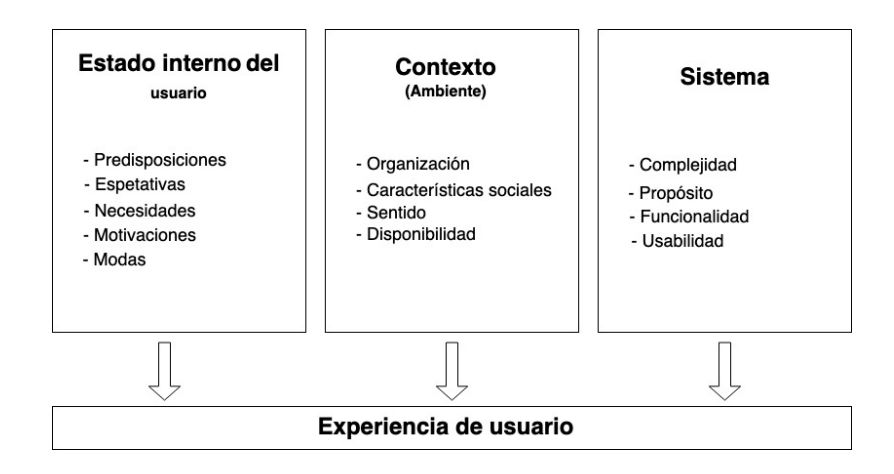

Figura 4.2: Definición de experiencia de usuario y factores causantes. Imagen original en inglés en (Roto, 2006).

cional, valoración y satisfacción del usuario respecto a un producto, resultado del fenómeno de interacción. Desde el punto de vista personal, y después de repasar todas estas definiciones de UX, notamos que todas tienen algo en común y se refieren al aspecto emocional del usuario, por lo que pienso que la UX es un sentimiento único, irrepetible que ocurre en el usuario que tiene un largo camino para su conclusión en el cual intervienen diversos factores, entre los que destacan el contexto de uso, el sistema (Interfaz de usuario) y el usuario mismo además de todos sus conocimientos y prejuicios que ha generado.

## **4.3. Elementos de la UX**

En nuestra definición de la experiencia de usuario parecieran claros tres conceptos muy indispensables que influyen en la UX. Para puntualizar, nos referiremos al usuario, el contexto de uso y el producto.

## **4.3.1. El usuario**

Se habló del usuario como elemento del DCU y ahora también se hace notar que es un elemento importante de la experiencia de usuario. Es de valiosa información entender como se relacionan nuestro usuarios, saber que es lo que quieren, cual es su ambiente físico y social. Así como averiguar como ellos piensan, que es lo que quieren realizar y porqué (Cooper, A., Reimann, R. & Noessel C., 2014).

Una abstracción de estos usuarios, son los arquetipos, que se definen como grupos de personas que representan diferentes grupos de comportamiento, actitudes, aptitudes, metas, y motivaciones observadas e identificadas durante una etapa de investigación (Cooper, A., Reimann, R. & Cronin, D., 2007).

Una de las técnicas para estudiar al usuario se conoce como *User Research*, que busca conocer sus conductas, preferencias, comprender al usuario tanto como se pueda. Las etapas de este proceso son:

- Identificar un usuario tipo.
- Elaborar un plan para involucrar al usuario (Elegir metodología).
- Realizar la investigación elegida (Ejecutar).
- Validar las definiciones de usuario tipo.  $\blacksquare$
- Generar requerimientos de usuario específicos.  $\blacksquare$

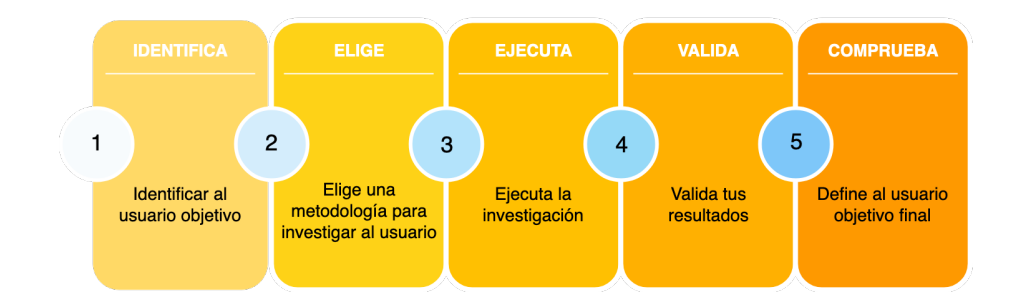

Figura 4.3: Proceso de investigación de usuario (User Research). Diagrama elaborado por el autor.

## **4.3.2. Contexto de uso**

Se mencionó en el capítulo 2 que es un elemento del DCU, y también lo es de la UX. Se hablará un poco más en detalle de los factores culturales y el estado interno del usuario que pueden afectar como contexto a continuación.

Los usuarios están todo el tiempo en constante movimiento, de su casa al trabajo, del trabajo a una cita con algún amigo o al gimnasio, y de allí a casa. En todo este recorrido desempeñan distintas actividades en un dispositivo de cómputo. (Love, 2006) refleja la importancia en identificar estos factores. También define algunos de estos factores sociales agrupándolos como la "usabilidad social". Parte de la usabilidad social refiere a la actitud que una persona tiene se ve influenciada por las personas que lo rodean, la actividad que realiza y el dispositivo de cómputo en el que realiza cierta actividad.

### **Factores culturales**

Los factores culturales influyen en el diseño de un sistema debido a que grupos sociales son educados en un ambiente donde prevalece una cultura con base en diferentes ideales. Estos ideales permean el diseño explícito basado en las descripciones esenciales de un producto. La consecuencia de este hecho sugiere que el diseño de un producto sea impuesto por las características etnológicas en donde el producto va a desplegarse.

Como claro ejemplo se tiene el caso del programa de televisión "Peppa Pig" del que en China fueron censurados casi 30,000 (Agencias, 2018) capítulos por inferir metáforas en desacuerdo con la cultura China y generar "comportamiento erótico".

## **Estado interno del usuario**

Cada persona tiene una personalidad única y aunque el diseño de la UX se basa en un diseño centrado en el usuario no se pueden cubrir las necesidades internas del usuario en el momento en específico cuando el usuario realmente está utilizando un dispositivo de cómputo. El estado psicológico de una persona no es algo que se pueda predecir y aunque los diseñadores intentan cubrir la mayor cantidad de escenarios posibles no siempre es alcanzable. En (Love, 2005) se menciona acerca del "esquema social" como estado de un usuario para responder ante eventos que no dependen de él y como su estado de ánimo cambia cuando no se cumple el esquema social que una persona espera con el que realmente está ocurriendo.

## **4.3.3. El producto**

El producto es el último de nuestros elementos de la UX. Es el objeto que recibe y colecciona (metafóricamente hablando) todo el conjunto de sentimientos que genera un usuario cuando utiliza el producto. Esto se menciona en el libro *Emotional Design: Why We Love (or Hate) Everyday Things* de Donald A. Norman, quien estableció bases teóricas para muchas metodologías y procesos que utilizamos hoy en día en el área de la UX.

Como empresa, dependemos de un exitoso producto que nuestro usuario quiere volver a utilizar. El producto es el objeto al que se aplican todos nuestros conocimientos de UX y usabilidad durante su proceso de desarrollo con la intención de desarrollar objetos que evoquen a la memoria del usuario, que sean un poco diferentes al resto de los existentes, que sean únicos, que tengan una personalidad, y sobre todo que el usuario la perciba.

## **4.4. Diseño de la experiencia de uso**

Los usuarios se vuelven más exigentes día a día en el uso de productos por lo que demandan que cada uno sea mejor en cada versión, por lo que no toda la carga se le puede dar al uso de nueva tecnología, ya que el diseño es igual de importante. Para cumplir espectativas bien dice Trender (s.f.) el diseño nunca se volvió más importante como lo es hoy. Miles de productos se pelean en este inevitable mar rojo que conocemos como mercado juzgando cada producto con UX "sorprendente" o "terrible". Esta es la era que nosotros debemos enfrentar, es la era del Diseño de la Experiencia de Usuario (DUX).

¿Qué será el Diseño de la Experiencia de Usuario(UXD)? Algunos títulos de los encabezados buscan a una persona por ese puesto, muchas personas se encontrarán este término en un libro, hay algunas certificaciones por las que pagas dinero para que te entreguen un papel, pero, ¿Qué es?. Bien menciona Jaime Valero que el diseño de experiencias se basa en la identificación de momentos de vínculo emocional entre las personas, las marcas, y los recuerdos que producen estos momentos.

Para Unger & Chandler (2012), el UXD es la creación y sincronización de elementos que afecten la experiencia de usuario con una compañía en particular, con la intención de influir en sus percepciones y comportamiento.

El Diseño de Experiencia de Usuario es más que un puesto de trabajo, no se refiere a un tecnicismo o una definición que seguir al pie de la letra, y finalmente tampoco se refiere a un curso que te puedan impartir y entregarte un certificado. La UXD es una doctrina (no quiero exagerar tanto) que te permite generar un producto que el usuario quiera volver a utilizar. Treder(s.f) evoca que es "una disciplina enfocada en diseñar la mejor experiencia de fin a fin de cierto producto".

## **4.4.1. Six Circles**

La disciplina del UXD nos permitirá establecer un marco de trabajo con reglas que permita, en la mayoría que se siga del proceso, generar un producto con una mejor UX. En la actualidad, existe un marco de trabajo o "framework"que se llama Six Circles que establece 6 conceptos para el proceso de UX que buscamos, las cuales son persuasión, comportamiento, diseño visual, usabilidad, interacción y contenido. No se abordará la usabilidad porque se revisó previamente en el capítulo 3.2.

### **Persuasión**

La persuasión se encuentra fuertemente ligado con el área de la psicología por lo que no profundizaremos demasiado en este tópico. Dentro de lo que sí podemos mencionar en el contexto del diseño es que se debe de buscar la manera de atraer al usuario para que utilice nuestro producto y cuando ya se encuentra utilizando debemos animarlo a que siga explorando el contenido, pues estadísticas indican que un gran porcentaje de usuarios al entrar por primera vez a un sitio 15 segundos les basta para decidir si permanecer en él o seguir buscando en Google. Imagina, tenemos escasos segundos para ganarnos o no a un cliente más.

La manera de aterrizar es mediante una "primera buena impresión" del producto. Dentro de los productos digitales, nos referimos con un contenido que explote a la vista del usuario suavemente. Con un poco de elegancia que no distraiga al usuario para cumplir la tarea que tiene pendiente. Existen algunas estrategias utilizadas para cubrir este primer objetivo:

1. Efecto superior de la imagen

La frase "Una imagen dice más que mil palabras" es muy dicha coloquialmente. Cuando una imagen es elegida estratégicamente por el DUX puede representar muchas más cosas para el usuario que un párrafo de texto. La mayoría de los sitios más galardonados en la página Awwwards.com en su totalidad cubre sitios que tienen imágenes.

El uso de imágenes siempre es más atractivo, pero hay que considerar el utilizar las imágenes adecuadas para transmitir el mensaje correcto. Una manera más fácil de conseguir nuestro objetivo es formularnos las preguntas correctas.

- ¿Puede verse claramente el contenido de la imagen?
- ¿La imagen parece creíble?
- $\blacksquare$  ¿Qué mensaje comunica la imagen?
- ¿La imagen provoca la respuesta emocional correcta?
- ¿La imagen ayuda o facilita al usuario su tarea?
- ¿Tiene la imagen algún impacto en el comportamiento del usuario?
- 2. Story telling

Las mejores charlas que se ofrecen en el canal de Youtube TED logran empatizar con el usuario porque inician contando una historia que logra provocar algún sentimiento en sus auditores. Bien, pues esta manera de conectar aplicada al diseño de productos se conoce como Story Telling la cual busca crear una conexión más inmersiva al describir un tipo de historia como parte del producto que se está ofreciendo. La parte más importante de esta estrategia de persuasión dentro del marketing es buscar que sea auténtica.

## **Comportamiento**

El tiempo que un humano tarde en tomar una decisión de un conjunto de opciones aumentará respecto del número de opciones que se le presenten; conocida formalmente como la ley de Hick, se aplica al área del Diseño de Interfaces en el sentido de que afecta el comportamiento del usuario haciendo que sea más largo el tiempo de espera para tomar dicha decisión.

Nuestro Diseñador de Experiencias de Usuario en este punto, sabe que el uso correcto del principio de Hick influye para un buen comportamiento que un usuario tendrá la una aplicación.

Por el contrario, cuando un sistema no se comporta como se espera que funcione (resolver una tarea en específico en un tiempo promedio), el usuario pierde interés en dicho sistema. La frase de "un sistema debe de comportarse como se espera" formalmente es un concepto que se aborda en la teoría de modelos mentales (Norman, 2004), quien generó una teoría de acuerdo a un problema que él mismo presentó. Dicha teoría argumenta 3 modelos componentes que deben complementarse el uno al otro.

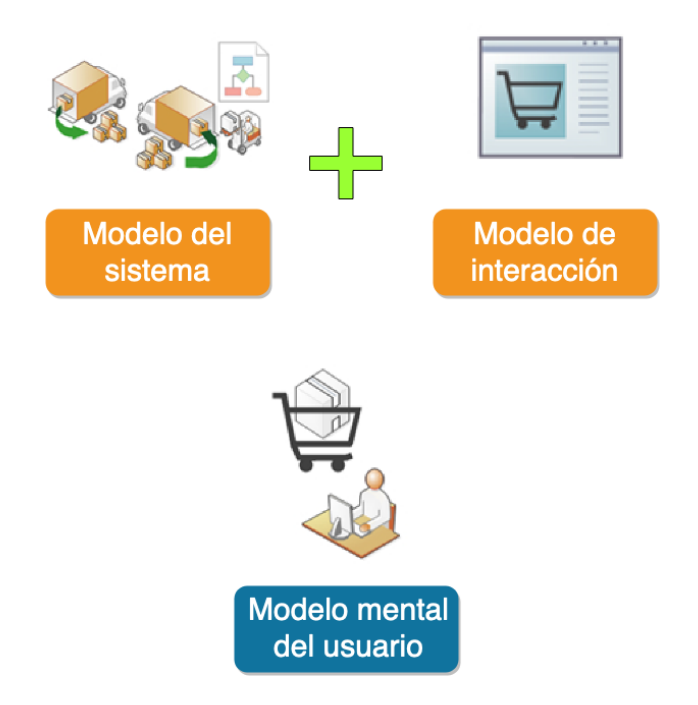

Figura 4.4: Modelo mental del usuario. Modificado de (Kelway, s.f).

## 1. **Modelo del sistema**

Este argumento comienza analizando que la construcción conceptual (Infraestructura) de un sistema está estrechamente ligada con el modelo semántico de un problema P dado. Es decir, una persona podrá crear un diagrama de flujo para entender cómo es que el sistema está construido y el diagrama es similar al modelo semántico de la solución del problema P.

## 2. **Modelo de interacción**

Es la declaración de un modelo semántico de interacción I como función de comunicación entre dos objetos a través de una interfaz. Es decir, una persona declaró una propuesta de diseño de interfaz en donde el usuario se espera que interactúe para ejecutar tareas específicas.

#### 3. **Modelo del usuario**

Los usuarios generan modelos de interacción relacionados de cómo los productos resuelven una necesidad en especial con base en experiencias pasadas. Empieza cuando un sistema se le presenta al usuario e interactúa con él. Cuando el sistema responde a su interacción en la interfaz y el usuario identifica que se cumplió o no su tarea entonces se completa el modelo mental del usuario. Generar este modelo del usuario también apoya la construcción del artefacto persona como elemento del DCU.

Si el sistema resolvió el problema desde el punto de vista del usuario con la infraestructura que se implementó con un modelo semántico de interacciones que corresponden a las interacciones que el usuario controla, entonces se completa con el mapa mental, y de esta manera el comportamiento del sistema será como el usuario espera. Si además dentro de la infraestructura del sistema, las interacciones en la interfaz son las que usuario controla, se justifica el modelo mental propuesto por Normal ya que el mapa conceptual de interacción es igual al mapa conceptual del sistema y juntos generan un mapa mental del usuario. Cuando los dos primeros mapas son validados por el usuario, este se convierte en el modelo mental correcto.

Basado en un DUX con la filosofía del modelo mental del usuario se puede predecir el tipo de acciones y respuestas que espera. Con el rol de DUX también podemos usar esto a nuestro favor para predecir cómo se comportará ante ciertos patrones de diseño.

## **Diseño visual**

Para lograr que un sitio sea visualmente atractivo se siguen reglas básicas de la Gestalt como alineación de elementos, psicología del color, consistencia, y otros más como uso correcto de tipografía. Resume Hassan, Y. (2015) diciendo que "Cuando miramos un diseño, de forma inmediata, automática e inconsciente organizamos perceptualmente aquello que estamos viendo, identificando relaciones de agrupación, coordinación, continuidad y orden entre los elementos".

## **Interacción**

La interacción humano-computadora (HCI) ocurre entre el producto que da solución a un problema en específico y la persona que tiene el problema. Existen distintos tipos de interacción como el uso de línea de comandos, menús de navegación, formularios, manipulación directa de elementos. (Soegaard, s.f.) En todos estos casos, los diseñadores de interacción (IxD) saben que cuando ocurre la interacción humano-computadora, estos momentos marcan la diferencia. Se explica a continuación mediante un ejemplo.

Se definirá la interacción A (Figura 4.5) cuando el usuario da clic en el ícono de la aplicación de Tinder y la interacción B (Figura 4.6) el instante cuando el usuario puede deslizar a la izquierda o a la derecha dentro de la aplicación. Para lograr ir de A a B (una simple interacción) en muchas ocasiones ocurre que sólo se muestra la imagen de carga de información como en la Figura 4.5.

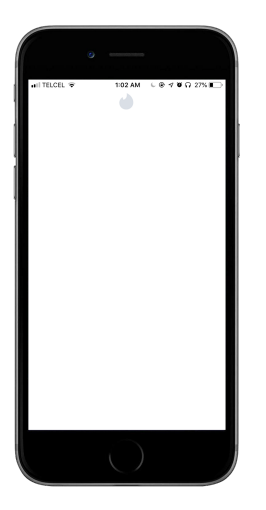

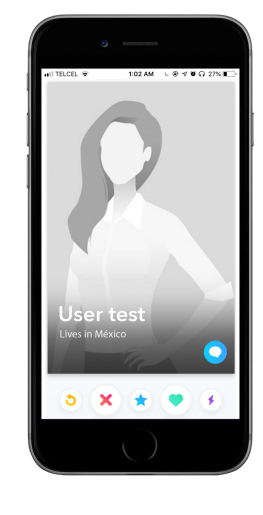

Figura 4.5: Imagen de carga de la aplicación Tinder. Imagen elaborada por el autor.

Figura 4.6: Interfaz de interacción en la aplicación. Imagen elaborada por el autor.

En muchas ocasiones llega a pasar (En un dispositivo Iphone 6) que después de dar clic en el ícono de la aplicación, se mostraba A en donde ocurre un "momento" muy importante para los usuarios. Mientras carga Tinder, el usuario está esperando, la aplicación sigue cargando y el usuario empieza a dudar, se desespera y empieza a preguntarse ¿Sirve esta aplicación?, ¿Se le habrá acabado la memoria a mi celular? ¿Porqué me cerró la aplicación? ¿Tengo internet?. Es un punto de estrés muy incómodo. El IxD sabe claramente que se tienen que evitar a toda costa los puntos de estrés en los que el usuario no sabe que está ocurriendo. En (Torregrosa, 2017) se cita a Jared Spool, experto en temas de usabilidad, quien considera que la UX como lo que ocurre entre actividades, interacciones, es decir los huecos de tiempo y lo que el usuario siente o experimenta entre tarea y tarea.

El tema de la interacción actualmente se ha perfeccionado estos últimos hasta hasta evolucionar al concepto de micro interacciones en el diseño de interfaces. Las micro interacciones son un gran aporte para ayudar al usuario que ocurre en todo momento. Se basan en los 12 principios básicos de la animación propuestos por Johnston y Thomas que trabaja en conjunto con la arquitectura de la información.

Ejemplos muy conocidos de micro interacciones podemos verlos en la aplicación H&M en la pantalla de carga del carrito de compra muestra un loader animado, que además hace alusión al tema de toda la aplicación. Se adjunta la Figura 4.7 con los distintos íconos que se muestran durante la carga de esta aplicación.

En el sitio de Facebook podemos observar otro tipo de microinteracciones con los famosos emojis animados que se observan en la Figura 4.8. Aunque nosotros los consideramos ya un comportamiento muy natural, el hecho de que tengan una animación cuando se coloca el ratón sobre el ícono tiene un gran impacto sobre sus usuarios.

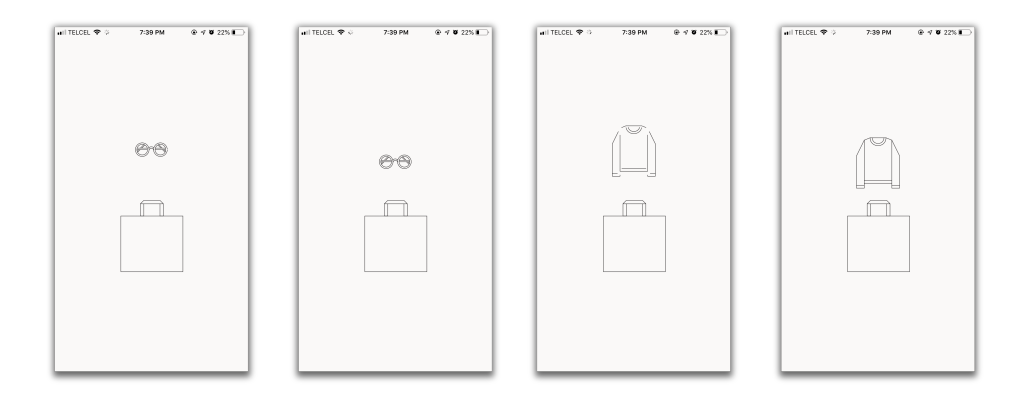

Figura 4.7: Loader de la aplicación H&M.

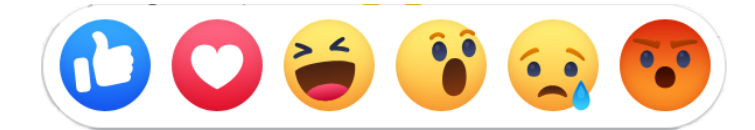

Figura 4.8: Emojis tomados de la aplicación de Facebook.

## **Contenido**

El contenido del producto, por supuesto, es lo más importante. Cuando un usuario accede a un sistema digital no siempre tiene el tiempo necesario para poder ver en detalle la información que se le presenta y lo que suele hacer es dar un vistazo rápido del sitio. En estos casos, una buena jerarquía visual de la información es la solución ideal.

En este punto, la misión del IxD es dirigir voluntariamente la atención del usuario hacia los elementos que están estrechamente relacionados con su necesidad y evitar a toda costa agregar contenido que distraiga al usuario hacia elementos visuales que no tengan relevancia.

## **4.5. Conclusiones**

Como se ha mencionado a lo largo del capítulo, UX es una disciplina en constante evolución debido a la constante evolución en la interacción entre los dispositivos y el humano, lo que hoy puede gustarle al usuario, el día de mañana puede llevar a la quiebra a una empresa. Por lo anterior, el proceso de DUX es un proceso al cual se le debe dar constante seguimiento para adoptar las necesidades del usuario día a día, porque debe de entenderse que sin un usuario satisfecho, sin un problema identificado, sin un caso de negocio identificado, sin un servicio que ofrecer, las empresas no tendrían que aportar.

Parte de la evolución de la UX se debe al contexto tan volátil en el que un usuario se desenvuelve. (Hoober & Berkman, 2012) mencionan que los entornos al aire libre son los más complicados de diseñar. Los 3 aspectos contextuales a considerar en este trabajo (Factores sociales, culturales y estado interno del usuario) se vuelven un reto para cualquier DUX y que no es algo fácil de implementar. La filosofía de "diseñar para el cambio" es una ideología reciente y que se vuelve importante, como se vio anteriormente. La consecuencia de estos aspectos contextuales sugieren que el diseño de un producto es impuesto por las características sociales en el que que cierto producto va a desplegarse.

Además, de estos elementos de la UX (**usuario** y **contexto**), se observa una fuerte similitud con los elementos del DCU, lo que sugiere que estos conceptos tienen mucha relación y han crecido juntos.

Finalmente, es importante entender cómo se relacionan los 3 modelos identificados por Norman (Modelo del sistema, de interacción y del usuario), ya que satisfacer la interacción de los componentes de estos modelos mentales nos proporcionan un diseño del sistema que cubrirá en mayor medida sus expectativas.

# **Capítulo 5**

# **Pruebas con usuarios**

# **5.1. Introducción**

Este capítulo describe algunos tipos de pruebas que existen para realizar validación de software. A partir de eso se describe un método para elegir la prueba adecuada de acuerdo a los resultados que se desean obtener.

Dentro del desarrollo de software y el proceso de diseño de interfaces, una actividad importante a llevar a cabo es la "Validación del software". Dicha actividad consiste en establecer criterios de aceptación, los cuales son necesarios para realizar una validación del diseño de interfaces, de tal manera que al cumplirlos, se pueda decir que es una interfaz de usuario usable.

En este caso se desea evaluar la usabilidad del sistema Seagrass ID e identificar UX generada, por lo que se realiza una investigación de las pruebas existentes y más adelante se decide cuál tiene criterios de aceptación más acertados a nuestro objetivo. También es importante resaltar que las pruebas se deben de aplicar a personas con características similares y en contextos similares sobre la misma versión de aplicación.

En el contexto de este trabajo se desarrolló una aplicación y ahora se debe validar que dicha aplicación realmente cumple el propósito para el que fue diseñada. Pero antes, se necesita comprobar que el diseñador entiende las reglas de negocio, como se mencionó en el capítulo 4, el modelo de interacción es acorde al modelo del sistema, estos dos modelos convergen en el modelo mental de usuario como se mencionó en el cap 4.4.1. La aplicación de una metodología de evaluación servirá para comprobar esto. Por otro lado, estas herramientas nos permiten realizar experimentos para probar teorías y nuevas propuestas de solución.

## **5.2. Tipos de pruebas**

A continuación se describen algunos de los distintos tipos de pruebas según la información que se desea obtener, según el lugar donde se realicen al final se listan las pruebas más conocidas.

## **Investigación cualitativa y cuantitativa**

Dentro de las características a evaluar de un sistema tenemos las pruebas cualitativas y las cuantitativas. La evaluación cualitativa se basa en pruebas que se pueden realizar una y otra vez esperando un mismo resultado y las segundas dependen del contexto en el que se realicen. Además se enfocan en el comportamiento del usuario (Unger & Chandler, 2012).

## **Pruebas en persona, pruebas remotas.**

Las pruebas en persona son los experimentos que se hacen en donde el usuario se pone a prueba y el evaluador se encuentran en el mismo sitio.

Como recomendación personal, se debe de observar el contexto en el cual el usuario está realizando la prueba, ya que puede arrojar mejores resultados al indicar que elementos del contexto mejoran o complican el cumplimiento de una tarea. También se recomienda que el evaluador busque empatizar con el participante para ganarse su confianza. Así, durante la ejecución de la prueba, el usuario no pierde el estado de concentración por nerviosismo o algún sentimiento similar y se concentra en la tarea que tiene que realizar.

Las pruebas remotas se refieren a investigación remota en donde el usuario y el investigador no tienen que estar en el mismo sitio. En este tipo de investigación se pierde el contexto en el que el usuario se encuentra pero puede ahorrarse tiempo de viaje y otros costos monetarios.

Ejemplos de pruebas de este estilo son algunos cuestionarios en linea donde realizan preguntas sencillas sobre la calidad de un servicio. Con su correcta implementación los experimentos en linea pueden tener excelentes resultados para mejorar la usabilidad de un producto. Como menciona (Kohavi & Longbotham, 2016), los experimentos en línea controlados son importantes e indispensables con el crecimiento de la tecnología y su uso crece en Startups y en los sitios web más pequeños.

### **Pruebas más conocidas**

## **Pruebas A/B**

Las pruebas A/B consisten en comparar el valor de un parámetro a través de dos variaciones de diseño (Johari, Pekelis, Koomen & Walsh) para mejorar algún servicio. Son útiles cuando quieres mostrar a diferentes usuarios variaciones de tu producto respecto a cierta variable y decidir cuál de ellas es más efectiva. Se seleccionan al azar una de estas variaciones a los usuarios y se realiza sobre el mismo periodo de tiempo (Siroker & Koomen, 2013). Dicha variable puede ser tamaño, posición, forma, color, alineación, gramática, sintaxis, semántica, semiótica, contexto, entre otros.

En el proceso de desarrollo de videojuegos son muy utilizadas las pruebas A/B ya que muchas modalidades de videojuego requieren demasiada retroalimentación del jugador para que la máquina y el humano puedan comunicarse. Además, una de las características de muchos videojuegos es la amplia cantidad de posibilidades para lograr inmersión en un producto por lo que si se tienen varias propuestas de diseño se necesita evaluar cada una de ellas y averiguar cual tiene una mejor calidad de experiencia. Las pruebas A/B pueden ayudarnos en estos casos.

Hoy en día Google tiene módulos de oficina dedicados a la realización de pruebas, un ejemplo claro es Firebase que es una plataforma para impulsar el desarrollo de aplicaciones móviles, dentro de sus características tiene un módulo llamado "A/B Testing", el cual permite realizar pruebas A/B en tiempo real sobre aplicaciones Android (Google Developers, 2020).

Netflix invierte todo su dinero en realizar pruebas A/B para validar nuevas sugerencias de cambios de contenido para sus usuarios, por ello es difícil que al final de unas semanas veas el mismo contenido que viste al inicio. También acerca de Netflix, dicen (Urban, Sreenivasan & Kannan, 2016) que la gran experiencia de streaming online con una gran calidad en el video sin interrupciones y el menú tan personalizado de acuerdo a tus visitas recientes se deben a las pruebas A/B. Sin menospreciar el algoritmo de selección de imágenes que mencionan.

Finalmente, cuando un producto se encuentra en producción y se va a integrar la mejora a un módulo existente y existen varias propuestas de implementación las pruebas A/B nos ayudan a tomar esa decisión y como sostiene Fung, K. (2104), se puede tomar una decisión más acertada con los datos obtenidos de ejecutar pruebas A/B.

## **Pruebas de usabilidad**

Las pruebas de usabilidad nos permiten evaluar los 3 aspectos fundamentales del concepto de usabilidad que anteriormente se mencionaron: eficiencia, efectividad y satisfacción. En el diseño de interfaz se utilizan para evaluar una propuesta de diseño. Son unas de las pruebas más utilizadas dentro del área de la UX.

Esencialmente consisten en crear un conjunto de tareas a realizar respecto a tu producto, solicitarle a los usuarios que las lleven a cabo y observar en donde ellos están teniendo problemas o aciertos (Unger & Chandler, 2012). También mencionan que se diseñan para optimizar el manejo de la información cuando el usuario ya está utilizando el producto.

La empresa NNGroup es una empresa dedicada a resolver los problemas que hay entre la interacción entre las máquinas y computadoras. Fué fundada por Donald Norman y Jakob Nielsen, pioneros en hablar de usabilidad y ocuparse de la interacción humano-máquina (NNGroup, 2020). En su portal web mencionan que una prueba de usabilidad es "una sesión de pruebas de usabilidad, un investigador (llamado "facilitador" o "moderador") le pide a un participante que realice tareas, usualmente en una o más interfaces. Mientras cada participante completa cada tarea, el investigador observa el comportamiento del usuario y escucha sus observaciones (Moran, K. 2019). Esta prueba se puede complementar con otras para obtener información acerca de la experiencia durante el uso del producto.

#### **Cuestionarios**

Los cuestionarios sirven para reunir información de acuerdo a la actitud de un usuario en el proceso de consumo de un servicio (Love, 2005). Hay cuestionarios abiertos y cerrados pero para fines del trabajo, nos interesan los cuestionarios cerrados ya que utilizan valores que permiten cuantificar el grado de aceptación en un estado particular. La escala Likert es una escala comúnmente usada para un mejor aprovechamiento de las respuestas proporcionadas por los alumnos.

## **5.3. Elección de instrumento de evaluación**

Se plantea en (Unger & Chandler, 2012) un cuestionario para elegir el instrumento más adecuado de acuerdo a los resultados que se desean obtener. Se enlistan a continuación las preguntas:

- ¿Qué es lo que esencialmente se está tratando de descubrir?
- $\blacksquare$  ¿Qué tipo de datos se necesitan capturar?
- ¿Cómo se reunirían los usuarios?
- ¿Cómo van a realizar los usuarios las pruebas?
- $\blacksquare$  ¿Quién hará el análisis?

Responderemos las preguntas anteriores respecto a la aplicación Seagrass ID.

- 1. ¿Qué es lo que esencialmente se está tratando de descubrir en la aplicación Seagrass ID?. *Se desea comprobar el grado en el que la aplicación cubre los objetivos mencionados en el capítulo 4 en términos de usabilidad y UX. Con las pruebas seleccionadas se desea evaluar la usabilidad del sistema que como consecuencia genera experiencia de usuario.*
- 2. ¿Qué tipo de datos se necesitan capturar?

*Necesitamos capturar datos respecto al uso de la aplicación y del contexto del usuario en la ejecución de la prueba. La información requerida se clasifica en la siguiente manera:*

- *Información del contexto en el que se encuentran los usuarios.*
- *Información social del usuario.*
- *Información personal del usuario.*
- *Información sobre la calidad de la experiencia de la aplicación después de haberla utilizado.*
- *Información conocida de aplicaciones enfocadas a la difusión de conocimiento científico.*
- 3. ¿Cómo se reunirían los usuarios?

*Debido a las circunstancias generadas por el virus SRAS-CoV-2 se realizaron pruebas de manera remota. Previamente se realiza contacto con el usuario para solicitarle parte de su tiempo para ser parte de una encuesta mencionando que su contribución será para la mejora de una aplicación; todos los usuarios tienen ciertas precondiciones. En la sección 5.5 se explica en detalle.*

4. ¿Cómo van a realizar los usuarios las pruebas?

*Una persona que no se encuentre familiarizada con la aplicación, conocido como moderador, aplica el cuestionario conectado de manera remota. De esta manera, el usuario puede seguir las instrucciones que le indica el moderador y resolver cualquier duda que pueda surgir. Dentro de este proceso se les solicita a los usuarios que descarguen la aplicación Seagrass ID de la Play Store y el moderador les estará apoyando durante todo el proceso. Al finalizar, el usuario contesta un cuestionario final.*

#### 5. ¿Quién hará el análisis?

*El autor de este trabajo realiza el análisis y genera resultados de los cuestionario aplicados.*

## **5.3.1. El contexto como elemento de evaluación**

En (Sendín & Lorés, 2004) se habla del contexto de uso para describir las condiciones reales en las que un usuario realiza una tarea. Señala aspectos de hardware (ancho de banda, disponibilidad del servidor, nivel de conectividad, restricciones de pantalla, etc), aspectos relacionados al entorno en el que se ejecuta la tarea (condiciones ambientales), y relacionados al usuario (localización, necesidades, tarea a realizar, etc.). Este artículo permite comprender la importancia del contexto en la influencia del diseño de un producto.

Veamos un ejemplo en el que el contexto es de gran influencia para el diseño de las aplicaciones. Si el día se encuentra soleado y se desea utilizar el dispositivo para solicitar un servicio de taxi (Uber), que además provee una interfaz a colores muy oscuros, aunque la aplicación provee el mejor servicio, el contexto no provee las condiciones para que mejore la experiencia de uso (Idea tomada originalmente del profesor Dario Emmanuel impartiendo una clase de Diseño de Interfaces).

Con esta idea se extiende la necesidad de identificar el contexto del usuario para ver cómo afecta al uso de una aplicación. Esto nos lleva a elegir ciertos artefactos, habilidades necesarias, usuarios, software y espacio para iniciar nuestra investigación, como bien se menciona en (Unger & Chandler, 2012). Más aún, las expectativas, prejuicios, ideales, cultura que un usuario tiene acerca de un producto o servicio concretadas en experiencia, afecta la experiencia generada sobre el uso de un nuevo producto. Es importante mencionar que toda esta experiencia se acumula con el paso del tiempo.

# **5.4. Instrumentos para realizar la evaluación**

Debido a que este trabajo se llevó a cabo en dos iteraciones significativas, se aplicaron dos rondas de pruebas de usabilidad.

## **Cuestionario 0**

La primera ronda de pruebas de usabilidad se llevó a cabo cuando el proyecto se encontraba en una etapa muy jóven de desarrollo, se estaba empezando a explorar la tecnología de Android Studio y se estaban desarrollando las primeras interfaces, integración de imágenes como resultado de bocetos para validar la factibilidad de la tecnología.

Al completarse el (Mínimo Producto Viable) MPV de la aplicación es momento de realizar las primeras pruebas con usuarios. En este punto se desea evaluar el diseño de la interacción y la organización de la información propuestos para la aplicación, principalmente en el flujo que nos interesa de la identificación del pasto.

## **Pruebas de usabilidad**

En el curso de Diseño de Interfaces de la Facultad de Ciencias que se imparte por la doctora Selene Martínez los alumnos entregan proyectos con ciertos lineamientos para su evaluación final del curso y parte de los resultados que se solicitan es la elaboración y aplicación de pruebas de usabilidad en su proyecto y que se entreguen en su documentación. El resultado de la aplicación de las pruebas de usabilidad es la entrega de una aplicación con mayor calidad.

Por esta razón se ha elegido aplicar pruebas de usabilidad para evaluar la aplicación Seagrass ID. La prueba está constituida por 3 partes:

- Cuestionario de entrada.
- Tareas a realizar en la aplicación
- Cuestionario de salida.

En condiciones normales, las pruebas de usabilidad se podrían realizar en las aulas siguiendo al pie de la letra el proceso pero debido a la pandemia, se hizo imposible esto. Para solucionar este problema, se expone en este trabajo la estructura de la prueba de usabilidad que se aplicaría en las aulas de clase y después se propone la estructura del instrumento que se le aplica al usuario. Las preguntas de este cuestionario también se pudieron construir gracias al método mencionado en el capítulo 5.3 y a la guía "The complete guide to user testing websites, apps, and prototypes"(User Testing, s.f.).

La prueba completa puede consultarse en el anexo A.

# **5.5. Grupos de usuarios**

Para la primera iteración el grupo de usuarios con el que se hicieron las pruebas estuvo constituido por 8 estudiantes de la carrera de Ciencias de la Computación que tomaron la materia optativa de Diseño de Interfaces. Al momento de realizar las pruebas, los estudiantes habían cubierto un 80% del curso por lo que ya tenían conocimiento de Usabilidad y UX para realizar observaciones pertinentes.

Para realizar las pruebas de usabilidad en la segunda iteración se identifican 2 tipos de usuario tipo:

Estudiantes de la carrera en Ciencias de la Computación

Usuarios que están en proceso de formación del área de Computación que cuentan con poca experiencia. De estos estudiantes, se eligieron estudiantes que previamente tomaron el curso de Diseño de Interfaces impartido en el semestre 2021-1. En el temario del curso se cubrieron elementos teóricos y prácticos del proceso de diseño de interfaces, diseño centrado en el usuario, usabilidad, patrones de diseño, experiencia de usuario, por lo que se espera que tengan los criterios necesarios para realizar una evaluación objetiva sobre la aplicación que se les está presentando.

El resto de estudiantes acababan de inscribirse al curso de Diseño de Interfaces y aún no tie-

nen estos conceptos de la materia. En estos perfiles son contrastantes porque los primeros cuentan con los conocimientos clave de usabilidad, teoría de la gestalt, ergonomía y experiencia de usuario mientras que los segundos no.

Usuarios con formación de la carrera de Biología

Parte de este grupo de usuarios eran estudiantes aún pero también había usuarios que ya ejercían en el área. Su experiencia acumulada y formación permiten que tengan identificadas las necesidades, observaciones y mejoras de la aplicación desde un punto de vista diferente relacionado a las necesidades que busca cubrir la aplicación.

Para solicitar la colaboración de estos usuarios se les envió un correo en donde se les solicitó su ayuda para formar parte de una prueba. En el correo se les invitó a evaluar una aplicación y posterior, se les daba seguimiento para indicarles las instrucciones para el uso de la aplicación Seagrass ID.

Se eligieron estos dos grupos de usuarios ya que tienen distinta experiencia en el dominio de uno o más temas del área de Biología. Con estos dos grupos se puede obtener información contrastante debido a la aplicación con un objetivo en común a estos tipos de usuarios.

# **5.6. Método de implementación de los instrumentos**

## **Método de aplicación del cuestionario 0**

La prueba fue muy sencilla, se describe de manera general el proceso de ejecución de la prueba.

- Los estudiantes recibieron e instalaron un archivo en formato apk que se les solicitó que instalaran.
- Se les dió una breve introducción y objetivo de la aplicación.
- Los usuarios tuvieron tiempo libre de explorar la aplicación durante 10 minutos.
- Después de haber utilizado la aplicación se les solicitó responder la pregunta: '¿Qué observó?' en una hoja en blanco. Se les notificó que su respuesta era anónima.

### **Método de ejecución de las pruebas de usabilidad.**

Antes de la prueba:

- El moderador y el usuario se comunican utilizando una videollamada.
- El moderador debe tener la hoja de tareas a realizar a la mano.
- El moderador se presenta, se le explica al usuario que será parte de una prueba para evaluar una nueva aplicación que tiene el motivo de difundir el conocimiento.
- El moderador solicita al usuario que descargue la aplicación Seagrass ID desde la Play Store. Debe ser insistente en no abrir la aplicación hasta que él lo indique.
- El moderador indica que comience a grabar la pantalla (Esta actividad sólo se realizó con los estudiantes de Ciencias de la Computación).
- El moderador indica que comienza la prueba.

Durante la prueba:

- El usuario escucha cada tarea a realizar.
- El usuario realiza cada una de las tareas.
- El moderador envía el link del cuestionario final al usuario.
- El usuario responde el instrumento final.
- El moderador indica que envíe el video grabado (Esta actividad sólo se realizó con los estudiantes de Ciencias de la Computación).
- Se les agradece a los usuarios por su valioso tiempo.

Después de la prueba:

Se les agradece por su participación y se termina la videollamada.

# **5.7. Conclusiones**

Conocer algunas de las pruebas que se pueden realizar sobre el software sirve para identificar cual de todas nos ayuda a obtener los resultados que deseamos obtener en este trabajo. Por eso, se
eligió realizar el cuestionario al final de la primera iteración y las pruebas de usabilidad de la segunda para reducir el costo e impacto y porque se acoplan a la metodología de desarrollo de software iterativa que estamos siguiendo. También se explica el grupo de usuarios al que se le aplicaron las pruebas y el método de aplicación de pruebas para entender el contexto en el cual se están aplicando.

En el siguiente capítulo se va a explicar el desarrollo de la aplicación Seagrass ID dirigido por la metodología de software iterativa y allí se incluyen los resultados de las pruebas realizadas.

# **Capítulo 6**

# **Desarrollo de Seagrass ID**

En el capítulo 2 se mencionó que Seagrass ID se desarrolló con una metodología de software iterativa, en este trabajo se presentan dos iteraciones (Figura 6.1). Este capítulo se dedica a describir las actividades realizadas en cada uno de los ciclos y una parte importante, del cómo se integró el proceso de diseño de interfaces en la ejecución del plan.

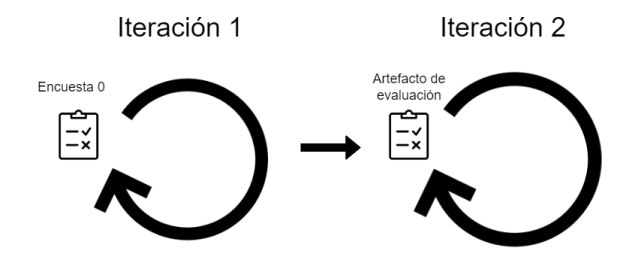

Figura 6.1: Árbol de derivación de todas las preguntas. Diagrama elaborado por el autor.

# **6.1. Iteración 1**

Este ciclo dirigió la toma de decisiones importantes para definir el desarrollo de la aplicación, desde la definición de requerimientos funcionales, una propuesta de diseño hasta la selección de la tecnología a utilizar para el desarrollo del software. A continuación se describen las actividades realizadas en esta iteración.

## **6.1.1. Levantamiento de requerimientos**

La primera parte del análisis consistió en reuniones semanales con el Mtro. Ricardo Wong, quien es autor de la guía de pastos marinos. El profesor expuso todos los detalles de uso de la guía, así mismo, explicó inquietudes sobre la difusión de su investigación y su importancia. En esta etapa se entendió la guía de pastos marinos y expresó cuál era su objetivo.

Fue importante hacerse la pregunta ¿Cómo funciona la guía? La guía permite identificar una especie de pasto marino utilizando sus características fisiológicas, la cual es conocida como clave de identificación de especies. Se muestran a continuación un árbol de derivación con las preguntas (Figura 6.2) y su jerarquía para poder llegar a una especie de pasto marino en particular.

Durante el análisis, se organizó toda la información de la guía y se identificó un riesgo importante, "La pérdida de información en la aplicación móvil", esto podía suceder durante la digitalización de información ya que en este proceso también se simplificó a la información que contendría la guía respecto al texto que contendrá la aplicación.

La siguiente parte del levantamiento de requerimientos se llevó a cabo como una práctica de campo. En el año 2017 se realizó una visita al Instituto de Ciencias de Mar y Limnología, en Quintana Roo, lugar en el cuál se llevan a cabo estudios de especialización en el área. En este lugar se tuvo contacto directo con los pastos marinos y más importante se pudieron organizar reuniones con un equipo especializado en su estudio dirigido por la Dra. Brigitta van Tussenbroek. El equipo, conformado por profesores y estudiantes aportaron gran valor a la definición de requerimientos. Gracias a su aporte, también se entendió parte del contexto en el cuál ellos llevan a cabo su investigación el cual ayuda a definir las características del producto final.

Para concluir la visita, se expuso al equipo de especialistas la propuesta generada. En esta reunión se propone al equipo de trabajo el desarrollo de una aplicación para dispositivos móviles para realizar la identificación de especies. Al final, se les mostró una aplicación beta funcional con la

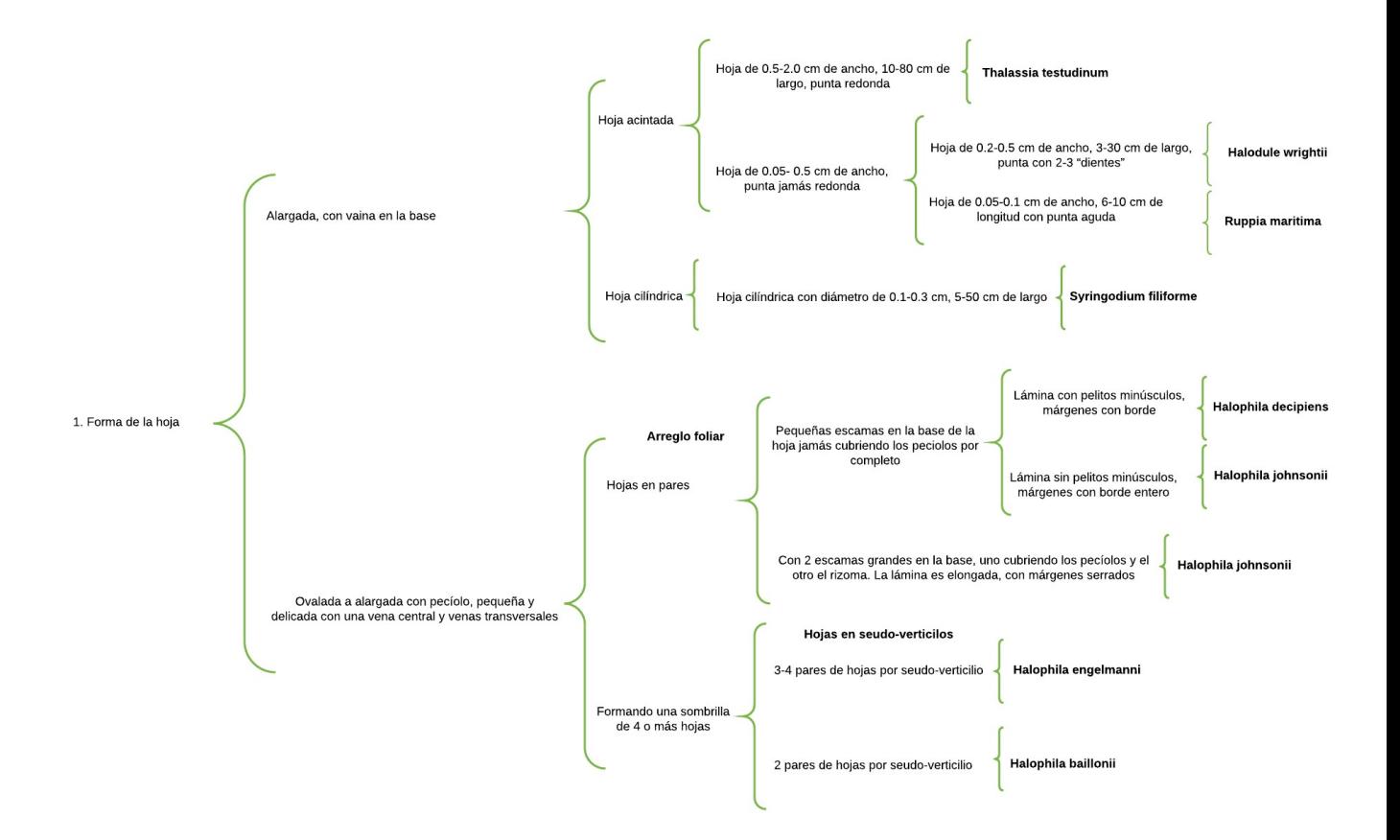

Figura 6.2: Árbol de derivación de todas las preguntas. Diagrama elaborado por el autor.

primera propuesta de diseño y se les solicitó que compartan su opinión. El equipo identificó el valor agregado al utilizar tecnología móvil para difundir la aplicación.

Al final de esta etapa se definieron requisitos funcionales y no funcionales.

Requerimientos funcionales:

- Poder identificar una especie de pasto marino utilizando la aplicación.
- Acceso a información geográfica de una especie de pasto marino.  $\blacksquare$
- Acceso a información de época reproductiva del pasto marino.  $\blacksquare$
- Acceso a galería de imágenes de la fauna que habita con los pastos marinos.

Acceso al glosario de términos especializados del área de biología.

Requerimientos no funcionales:

- Diseño adecuado al público dirigido.
- Disponibilidad de descarga gratuita.
- Velocidad rápida de carga.
- Difusión de la investigación realizada.

# **6.1.2. Diseño**

Después de definir los requerimientos funcionales de la aplicación, estamos listos para comenzar a realizar una propuesta de diseño. Podemos comenzar utilizando como objeto de entrada los requerimientos obtenidos de la etapa anterior para realizar esta propuesta de diseño. Al final obtendremos como resultado de esta etapa un boceto de diseño de alta fidelidad listo para implementarse.

# **DCU**

Para poder realizar un diseño efectivo utilizaremos el diseño centrado en el usuario para conseguir un producto enfocado a las necesidades del usuario. Sus elementos son usuario, tarea y contexto.

#### **Usuario**

Para poder identificar al usuario al que está enfocada la aplicación, se genera el artefacto persona, que nos permite definir el usuario al que está dirigida la aplicación. Con este artefacto se identifican las características más sobresalientes e indispensables que identifiquen al público.

Ficha persona:

# **Demografía:**

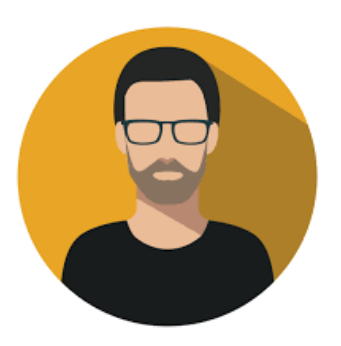

Estudiante de entre 18 y 35 años de nacionalidad mexicana.

#### **Preparación escolar:**

Realizan estudios a nivel licenciatura de la carrera de Biología o maestría que se especializan en el área de pastos marinos. Dichos estudiantes llevan a cabo sus estudios y/o realizan investigación, por lo que buscan métodos de estudio y de investigación innovadora para sus propósitos.

#### **Tecnología:**

Conocimiento y uso básico de dispositivos móviles para comunicación. Uso avanzado de ofimática.

#### **Pasatiempos:**

Les gusta realizar actividades al aire libre, explorar. Son atraídos por animales, naturaleza.

#### **Tarea**

Las tareas están identificadas con base en el árbol de preguntas anteriormente presentado y son las siguientes:

- La identificación de una especie de pasto marino utilizando la aplicación.
- El acceso a información de ubicación geográfica.
- Acceso a información de época reproductiva del pasto marino.
- Acceso a galería de imágenes de la fauna que habita con los pastos marinos.

Las anteriores tareas podrán ser completadas en la aplicación resultante.

## **Contexto**

Los siguientes elementos se identificaron en el contexto de desarrollo de Seagrass ID:

- El desarrollador es solamente Magdiel Juárez Guerrero, responsable de iniciar y dar fin al proyecto.
- El cliente del producto es el Mtro. Ricardo Wong González.
- La mayor parte de usuarios utiliza dispositivos móviles Android.
- Se hace mucho esfuerzo por difundir la investigación realizada sobre los pastos marinos.
- El desarrollo de la aplicación sólo tiene fines de difusión de investigación y no se pretende obtener ganancias con su desarrollo.
- La aplicación resultante se terminó en un plazo de 8 meses aproximadamente.

# **Colores**

La portada de la guía física se expone abajo (Figura 6.3):

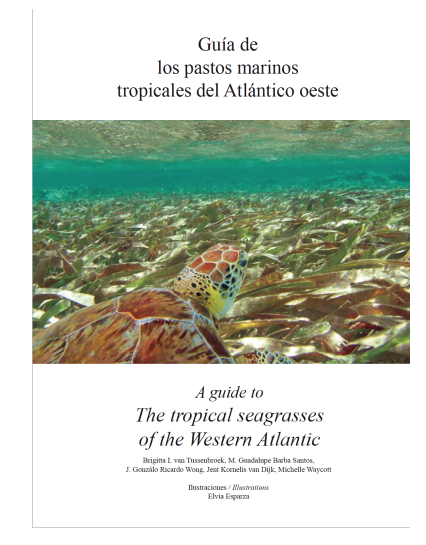

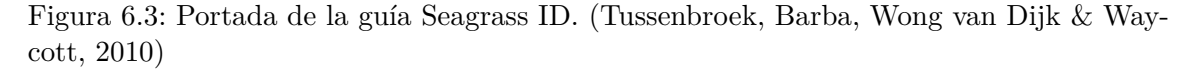

Para introducir en contexto al usuario de que se trabaja un tema relacionado con las zonas costeras se decide utilizar la siguiente paleta de colores (Cuadro 6.1), de los cuales (1) y (2) se asimilan a los colores de la portada de la guía: El color (1) se utiliza para los botones que tienen acción alguna y como fondo de la pantalla principal de la aplicación, el color es intenso por lo que sólo se utiliza para acentuar elementos y guía para el usuario. Metafóricamente hablando, representa el color del mar, ecosistema de los pastos marinos. Lo que representa (2) es el color de la arena. El color (3) de la paleta se utiliza para representar las hojas de los pastos marinos y en la sección de ubicación, señala la zona donde vive el pasto. Para finalizar, (4) se utilizará en particulares ocasiones, ya que es un color que resalta sobre los dos anteriores y tendrá la función de llamar la atención del usuario para acciones específicas.

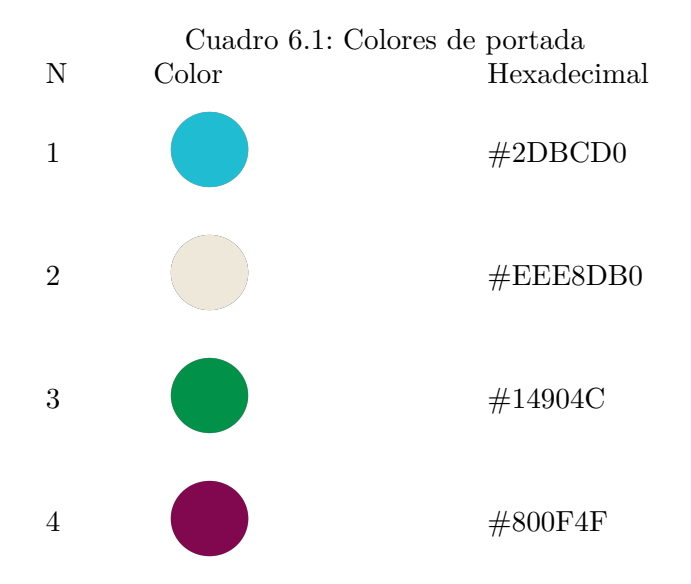

# **Tipografía**

Para componer la tipografía de la aplicación se utilizaron dos familias de fuentes. La tipografía Arial se utiliza porque es considerada una de las tipografías más fáciles de leer según Ripoll, (2015) y la tipografía Lora es la tipografía utilizada en la guía física de pastor marinos. De esta manera se pretende conservar la identidad de la guía publicada (Figura 6.4).

# **ABCDEFGHIJKLM** NOPQRSTUVWXYZ abcdefghijklm nopqrstuvwxyz 1234567890

# **ABCDEFGHIJKLM** NOPQRSTUVWXYZ abcdefghijklm nopqrstuvwxyz 1234567890

Figura 6.4: Tipografía arial descargada de https://www.freefontspro.com

Figura 6.5: Tipografía lora descargada de https://fonts.google.com

# **Íconos e imágenes**

Muchos de los íconos integrados en esta aplicación son obtenidos de la página Ian Symbols, quienes ofrecen un conjunto de íconos gratuitos para algunas áreas de estudio de la biología marina, se agradece la disponibilidad gratuita de iconos de flora y fauna marina.

El ícono de la aplicación corresponde a un diseño propio elaborado en papel y lápiz que más adelante se digitaliza que termina siendo el ícono final de la aplicación. Cabe mencionar que se elaboró también un ícono personalizado de una tortuga; para comenzar se tomó como base una fotografía descargada de Ian Symbols y que terminó en una caricatura de la tortuga.

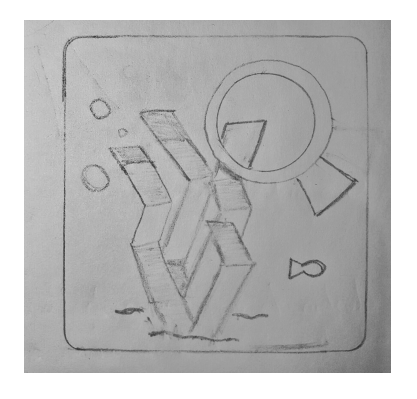

Figura 6.6: Boceto de la propuesta del ícono. Imagen elaborada por el autor.

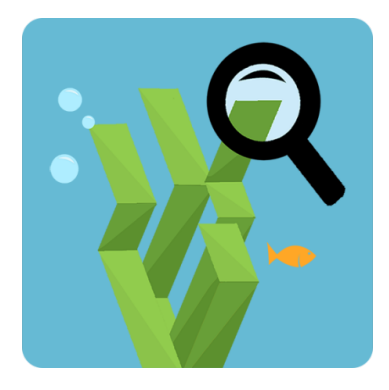

Figura 6.7: Icono final de la aplicación Imagen elaborada por el autor.

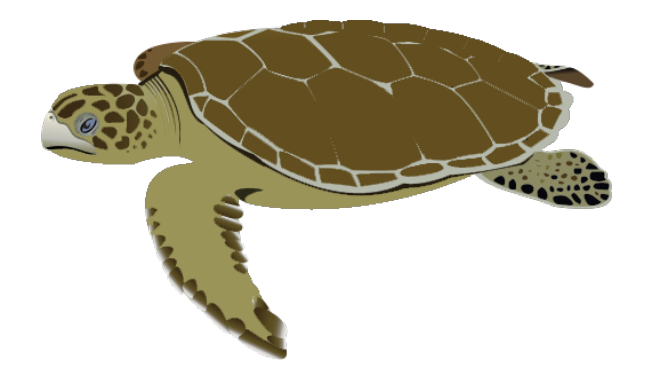

Figura 6.8: Caricatura que representa a una tortuga blanca de la aplicación. Imagen originalmente descargada de https://ian.umces.edu/media-library/natator-depressa-flatbacksea-turtle-adult/

#### **Wireframes**

Una parte fundamental del diseño previo a la implementación fue la generación de wireframes en papel y lápiz para decidir cómo se iban a colocar los elementos en pantalla, buscando equilibrio y una buena organización de la información. Algunas de estas propuestas fueron descartadas y/o modificadas.

Los wireframes son representaciones de baja fidelidad, normalmente en escala de grises, del diseño de la interfaz (Treder, s.f.) en donde se muestran los grupos de contenido, la estructura y organización de la información. Estos prototipos de baja fidelidad nos ayudan a plasmar elementos como las secciones, galerías o imágenes, formularios y llamadas de acción que muestran nuevo contenido (Unger & Chandler, 2012). Para el usuario, son la descripción gráfica de lo que se puede observar en la pantalla del producto final. La intención de los wireframes es desarrollar una propuesta para evitar pérdida de recursos en la implementación de una propuesta que no sea usable y que permita conceptualizar los requerimientos, plasmar ideas y cómo estas se ven reflejados a través de un sistema (Stone, Jarrett, Woodroffe, Minocha, 2005. pág. 114).

A continuación se muestran algunos de los wireframes que fueron de vital importancia para poder llevar a cabo la implementación de la aplicación. Cabe mencionar que el *wireframing* se consideró una actividad muy valiosa y que fue importante para visualizar la información en las interfaces de la aplicación Seagrass ID.

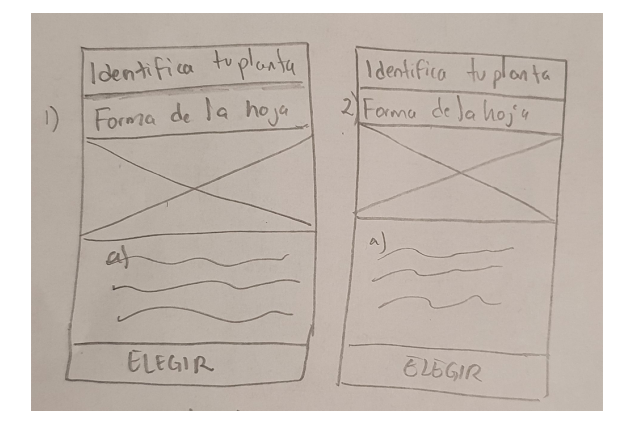

Figura 6.9: Wireframes que representa como el usuario puede elegir entre dos opciones respecto de las características de un pasto marino. Imagen elaborada por el autor.

El wireframe de la Figura 6.10 tiene contenido oculto que al desplegarlo, muestra un historial de las opciones que el usuario ha elegido respecto de las características que se le presentan en la aplicación. El menú ayuda a guiar al usuario para una mejor identificación del pasto marino.

# **6.1.3. Implementación**

En esta etapa se definieron las tecnologías a utilizar para desarrollar el producto. Para esto, se tomaron elementos del contexto de desarrollo para tomar una decisión acertada.

Tecnologías utilizadas:

Android Studio

Debido a que la mayor parte del público utiliza dispositivos Android, se desarrolló una aplicación nativa en la tecnología de Android Studio versión 3.2 con el lenguaje de programación Java versión 8.0 para cubrir una mayor cantidad del público. Anteriormente no se había trabajado con estas tecnologías al mismo tiempo de por lo que se estuvo aprendiendo mientras se desarrolló el producto.

■ Diagrams.net

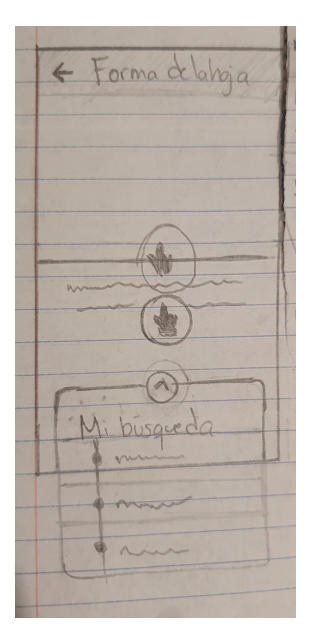

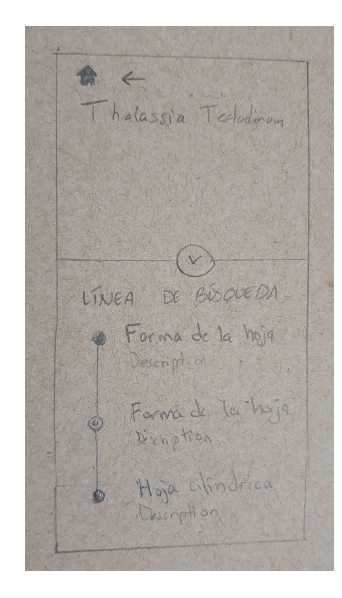

Figura 6.10: Contenido desplegándose al hacer swipe up del historial de búsqueda. Imagen elaborada por el autor.

Figura 6.11: Contenido desplegado al finalizar el swipe up. Imagen elaborada por el autor.

Para la elaboración de cualquier diagrama se utilizó este software, que es posible utilizarse desde el portal web o descargar la aplicación.

■ Photoshop

Para la creación y edición de cualquier material gráfico se utilizó la aplicación de Photoshop.

#### **Patrones de diseño de UI implementados**

A continuación, se señalan algunos de los patrones de diseño más reelevantes de las diversas interfaces y se justifica su aplicación.

1. Menú hamburguesa

Es útil cuando se desean mostrar secciones secundarias que no son relevantes pero sin embargo

están a disposición de acceso del usuario. Al presionar el menú hamburguesa se despliega contenido oculto del lado izquierdo con las opciones que puede consultar el usuario. En los patrones desarrollados por Material Design se le conoce más como un Navigation Drawer.

2. Botones

Para poder navegar entre distintos niveles de profundidad se establece este patrón de diseño que implica que al presionarlo va a dirigir a una interfaz diferente como representación de una decisión tomada por el usuario.

3. Pop up

Este elemento tiene la intención de mostrar información de ayuda relacionada al propósito que tiene Seagrass ID y se despliega al presionar el ícono de interrogación (?) mostrado en la pantalla principal de la aplicación. Dicho patrón ayuda a mostrar información de apoyo en el resto de la aplicación como exponer la definición de ciertos tecnicismos en algunas interfaces. En la interfaz de Época de reproducción, se utiliza para mostrar el calendario con notación específica acerca de la época de reproducción de los pastos marinos.

4. App bar

Este elemento es identificable en las aplicaciones android en las que se coloca una barra en la parte superior para mostrar acciones e información relevante respecto a la pantalla actual.: a) El ícono Regresar permite subir un nivel de jerarquía de navegación para volver a la característica del pasto hecha por el usuario o bien, para volver a la pantalla de bienvenida de la aplicación.

b) El título a la derecha del ícono de regresar permite mostrar información respecto de la característica que tienes que identificar en el pasto.

5. Collapsing toolbar

Este patrón de diseño sirve para agrupar elementos de una interfaz móvil que corresponde a una variación del patrón App bar. En este caso se incluye como elemento de persuasión la imagen de una tortuga blanca. Se decidió integrar este elemento debido al comportamiento del patrón después de que un usuario interactúa con él, el cual se ve reflejado cuando el título se desplaza al borde superior de la pantalla al hacer scroll, es importante observar que el ícono de "Regresar" nunca desaparece de pantalla y la imagen de la tortuga se oculta hasta quedar como una App Bar.

6. Floating Action Button

Este característico elemento de interacción es atribuido originalmente a Android. Su utilidad radica en ser un botón de fácil accesibilidad por ser ubicado en la "zona caliente" de un usuario.

7. Tabs

En la etapa de análisis se comentó que se trata de una aplicación en la que hay que elegir entre dos opciones para realizar la identificación de un pasto. Esto significa que tenemos información con el mismo nivel de jerarquía. Para resolver este problema se implementa el uso de tabs para controlar esta información.

8. Galería

El patrón de galería muestra un conjunto de imágenes que tiene la intención de mostrar una galería de fotografías con las especies de fauna que cohabitan con el pasto marino. Este patrón consta de varios elementos importantes que sirven de guía y mejora de experiencia de usuario.

Los elementos se van desplazando automáticamente con un retraso de 5 segundos. Como elementos de apoyo tenemos unos indicadores en la parte inferior (dots) que nos indican el elemento en el que nos encontramos posicionados y que en conjunto, nos proporciona información de la cantidad de elementos que podremos explorar. Al interactuar a la izquierda o derecha de la galería, el componente de imagen va acentuándose o desplazándose en pantalla.

### **Definición del alcance del mínimo producto viable.**

En esta primera iteración se desea realizar una primera validación del diseño propuesto con usuarios para obtener retroalimentación lo más pronto posible y trabajar con esta información para realizar posibles ajustes.

Se define el mínimo producto viable (MPV) con una versión del software que se pueda utilizar en la que se pueda completar el flujo de la identificación de una especie (Thalassia Testudinum, Figura 6.12), llegar al detalle de información del pasto que incluye información geográfica y época de reproducción.

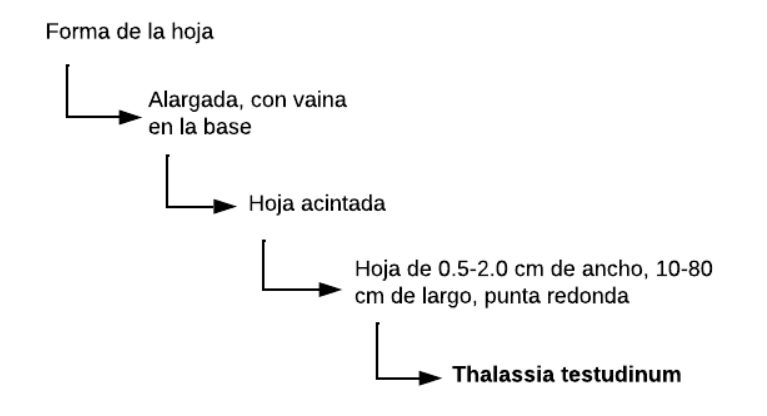

Figura 6.12: Flujo de navegación del MPV. Diagrama elaborado por el autor.

# **6.1.4. Validación. Resultados del cuestionario 0.**

Los resultados de este cuestionario fueron muy contrastantes en algunos aspectos. A continuación se transcriben algunas de las observaciones realizada por los alumnos:

- Se tarda el intro.
- Molesta el cuatro de información.
- No cargó el mapa.
- Fácil de entender.
- No creo que sea para todo público.
- Menos formal.
- Regresar al menú con un botón de home.
- Cuadro de info, ortografía.
- $\blacksquare$  Menú contextual ->botón a home.
- Cortada la vista final.
- Mostrar un fin de la aplicación.
- Se detuvo la aplicación.
- No sabía para qué era la aplicación.
- Botones inferiores más grandes.
- Mucha información.
- Ícono de opción a elegir más intuitivo.
- Me gustó la animación.
- La animación es bastante ilustrativa.
- Faltas de ortografía.

La primera iteración terminó después de identificar problemas de usabilidad como resultado del Cuestionario 0.

# **6.2. Iteración 2**

Ahora se detallan las actividades que corresponden al segundo ciclo de la metodología iterativa. En este momento se va a terminar la aplicación completa funcional después de realizar un análisis de los resultados de los cuestionarios de la etapa 1 y tomar en cuenta los puntos de mejora y errores identificados.

#### **6.2.1. Análisis de resultados**

Se identificaron problemas de desempeño y de usabilidad en una etapa temprana del desarrollo. Podemos clasificar los resultados en funcionales y de usabilidad (Cuadro 6.2).

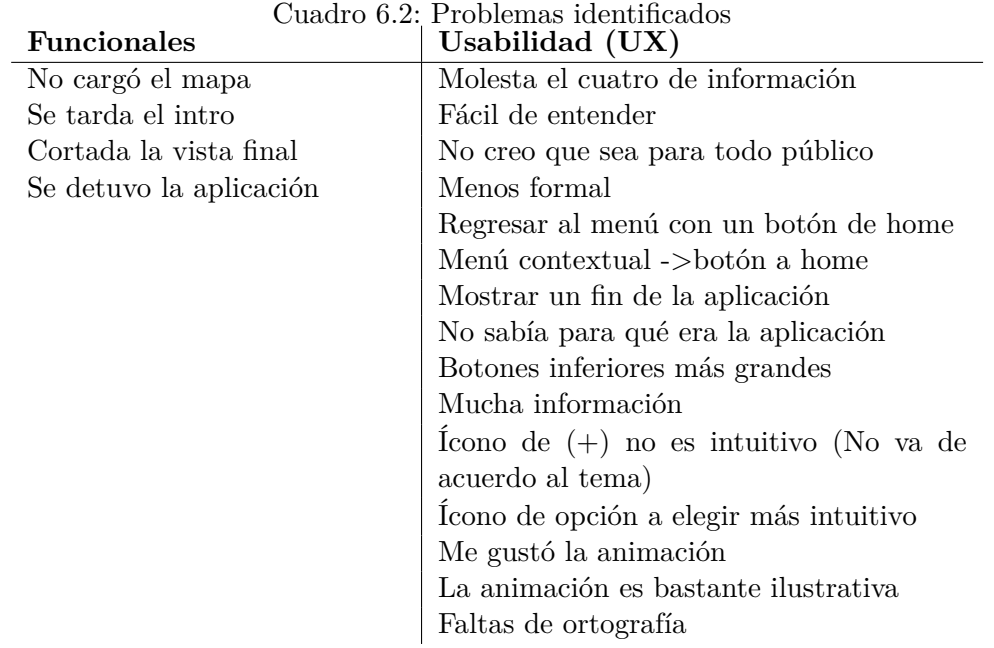

Al tener agrupadas las observaciones de esta manera podemos notar que muchas corresponden a usabilidad y/o UX. Esto también se debe porque los usuarios de prueba ya habían completado un 90% del curso de Diseño de Interfaces.

Se puede observar que un alumno respondió "Se detuvo la aplicación", cuando otro de los alumnos menciona que "Ícono de opción a elegir más intuitivo". Los estudiantes de prueba identifican puntos de mejora tanto funcionales como no funcionales. Las respuestas obtenidas son muy contrastantes y van desde interacción hasta problemas con la jerarquía de la información y la cantidad de información expuesta en pantallas.

Aunque algunos estudiantes tuvieron complicaciones para poder seguir las instrucciones de la actividad solicitada, todos pudieron completar el flujo de la identificación de especie.

## **6.2.2. Diseño**

Un cambio de diseño como consecuencia de estas pruebas respecto de los wireframes iniciales es el botón de Elegir que se cambió por el uso de tabs en la parte inferior de la pantalla. Este cambio se identificó antes de implementar la interfaz final por lo que no hubo pérdida de tiempo al implementar el cambio en esas interfaces. Este resultado de mejora de la usabilidad fue consecuencia de este cuestionario.

A continuación se muestra el mapa de navegación de la aplicación que cubre la versión final de la aplicación (Figura 6.13). Sólo es el flujo para una especie de pasto marino.

#### **6.2.3. Desarrollo del producto completo**

Después de haber ejecutado las pruebas con usuarios y obtener retroalimentación de ellos, podemos realizar el desarrollo completo de la aplicación lo que significa incluir todos los flujos para identificar el resto de los pastos marinos, incluir su información reproductiva y de localización.

Durante la primera iteración hubo mucho aprendizaje de Android Studio por lo que para el desarrollo final se puede pensar en una optimización de los componentes. Después de la revisión del flujo completo de la aplicación, se observa que muchas interfaces serán similares, con la diferencia de que mostrarán la información particular del pasto marino y por esta razón en Android Studio se definen componentes reutilizables. Estos patrones se conocen como widgets (Developers, Android Studio, webpage).

Los widgets serán componentes reutilizados para las secciones de "Información general", "Información de época reproductiva" e "Información de Ubicación" por lo que solamente se escribirá una vez la pieza de la interfaz. En cuestión de escritura de código, evita reescribir lo mismo más de una ocasión. Las siguientes líneas de código en XML representan un widget.

Este componente en Android Studio se ve visualmente como el de la Figura 6.14.

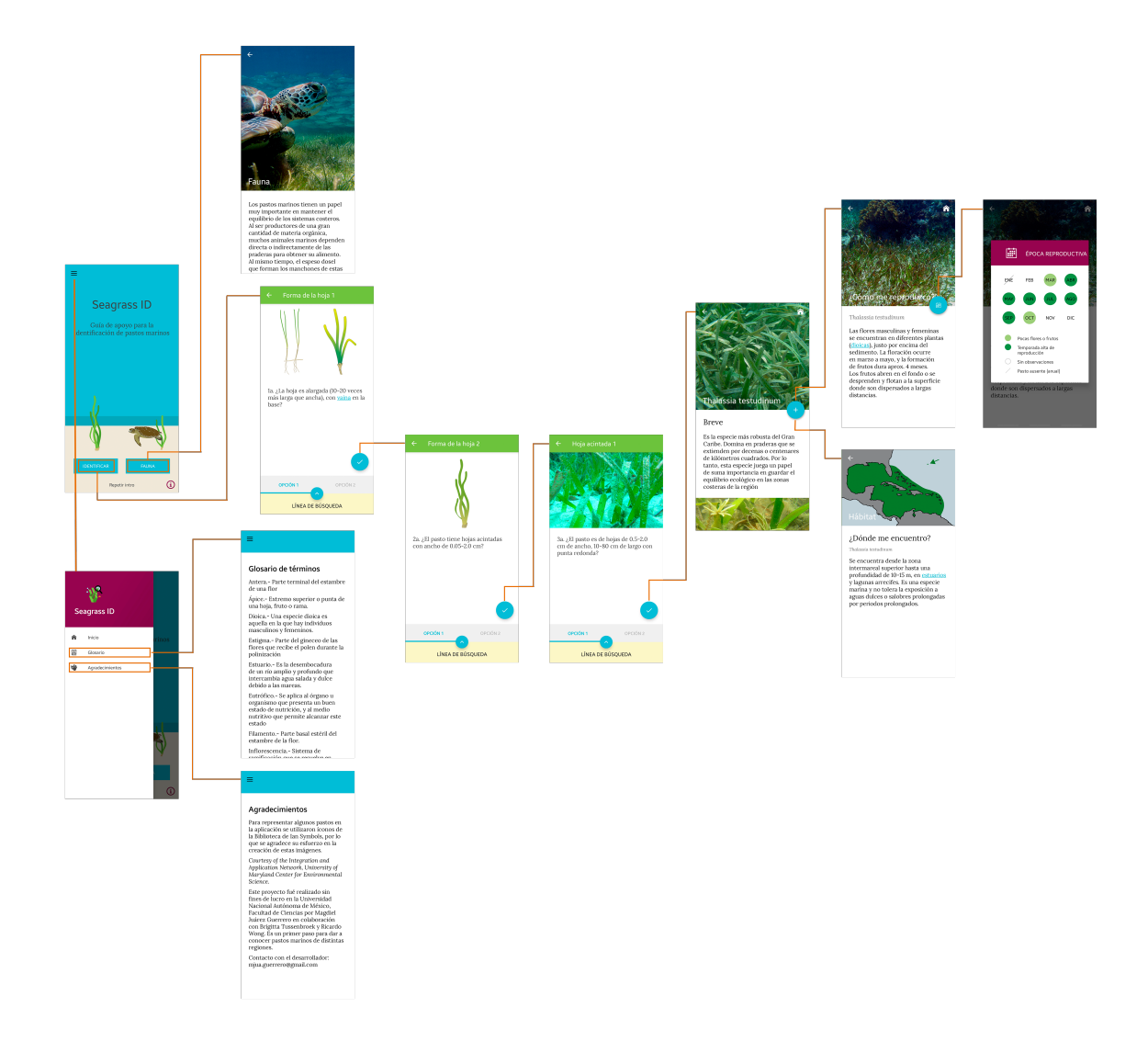

Figura 6.13: Diagrama de flujo de la aplicación. Diagrama elaborado por el autor.

Lo mismo ocurre para el resto de los elementos. En resumen, los widgets permitirán agilizar el desarrollo final, escribir menos líneas y mejorar el desempeño de la aplicación.

```
<android.support.design.widget.AppBarLayout
android:id="@+id/flexible.example.appbar"
android: layout_width="match_parent"
android: layout_height="wrap_content">
<android.support.design.widget.CollapsingToolbarLayout
    android:id="@+id/flexible.example.collapsing"
    android:layout_width="match_parent"
    android:layout_height="match_parent"
    app:contentScrim="?colorPrimary"
    android: layout_marginLeft="0dp"
    app:expandedTitleMarginBottom="20dp"
    app:expandedTitleMarginStart="22dp"
    app:layout_scrollFlags="scroll|exitUntilCollapsed"
    app:expandedTitleTextAppearance="@style/CollapsingTextAppearance.Inverse"
    app:title="">
    <ImageView...>
     <include...>
</android.support.design.widget.CollapsingToolbarLayout>
```
</android.support.design.widget.AppBarLayout>

<android.support.v4.widget.NestedScrollView

android:layout\_width="match\_parent"

android: layout\_height="wrap\_content"

android:background="@color/blanco"

android:scrollbars="none"

android: layout\_gravity="fill\_vertical"

app:behavior\_overlapTop="0dp"

app:layout\_behavior="android.support.design.widget.AppBarLayout\$ScrollingVie..."> <LinearLayout

android:id="@+id/contenido\_of\_scroll"

android:layout\_width="match\_parent"

android:layout\_height="wrap\_content"

android:orientation="vertical"

android: layout\_margin="24dp">

<com.unam.fciencias.tseagrasses1.CustomTextViews.CustomTextViewRegular...>

<com.unam.fciencias.tseagrasses1.CustomTextViews.CustomTextViewItalic...>

<com.unam.fciencias.tseagrasses1.CustomTextViews.CustomTextViewRegular...>

</LinearLayout>

</android.support.v4.widget.NestedScrollView>

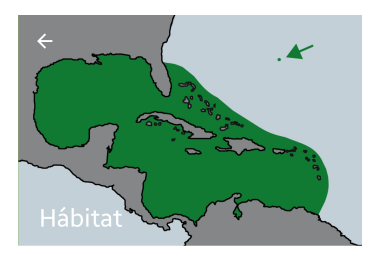

¿Dónde me encuentro? Thalassia testudinum Se encuentra desde la zona intermareal superior hasta una profundidad de 10-15 m, en estuarios y lagunas arrecifes. Es una especie

marina y no tolera la exposición a aguas dulces o salobres prolongadas por periodos prolongados.

Figura 6.14: Representación visual del componente. Toma de captura de pantalla de la aplicación Seagrass Id.

#### **6.2.4. Resultado de pruebas de usabilidad**

Esta ronda de pruebas con usuarios se realizó después de terminar el desarrollo de Seagrass ID, para llevarse a cabo se utilizó Google Meets y se grabó pantalla durante el uso de la aplicación. La navegación de los usuarios vista en las grabaciones sugiere ciertas emociones que el usuario tuvo al utilizar la aplicación como apatía, curiosidad, desinterés, emoción, las cuales se validaron en los resultados del cuestionario. Cabe mencionar que la actividad de grabación de la pantalla sólo se realizó con los estudiantes de Ciencias de la Computación ya que esta actividad incomodaba a algunos usuarios, no era fácil de completar para otros y retrasaba la ejecución de la prueba.

Las pruebas con cada usuario no tomaron más de 15 minutos. Al comenzar la tarea 2 (Exploración de la aplicación), los usuarios navegaron por las distintas interfaces de la aplicación e hicieron preguntas durante la ejecución de la prueba relacionadas a la navegación de la aplicación o a la tarea que se les indicó realizar las cuales no se respondieron ya que podrían alterar los resultados de la prueba. Es importante mencionar que los usuarios a los que se les aplicó el instrumento no tenían conocimiento de la aplicación Seagrass ID por lo que al aplicarse la prueba fue su primera interacción con ella.

Se aplicó el instrumento de acuerdo a su perfil de Ciencias de la Computación o Biología. Así definiremos al grupo A y B, respectivamente. Los usuarios con los que se realizaron las pruebas se encuentran entre los 21 y 36 años. De estos, el 50% eran estudiantes del grupo A y 50% eran estudiantes del grupo B. De los estudiantes del grupo A, 2 eran estudiantes que ya habían cursado la materia y 4 eran estudiantes que apenas estaban a punto de iniciar el curso de Diseño de interfaces.

A continuación se muestran primero los resultados obtenidos de los estudiantes del grupo A en donde se muestra la pregunta y la respectiva respuesta proporcionadas por los usuarios en una gráfica. Lo mismo para los usuarios del grupo B.

# **Grupo A (Estudiantes de Ciencias de la Computación)**

1. **¿En qué medios de difusión accede a contenido de información científica?**

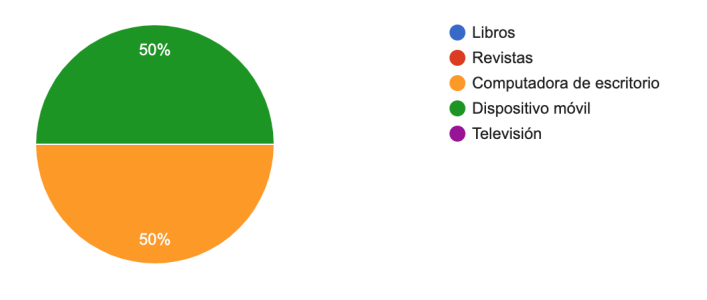

Figura 6.15: Gráfica de la pregunta 2-A.

2. **¿Qué tan útil le resultaría dicha información accesible para dispositivos móviles?**

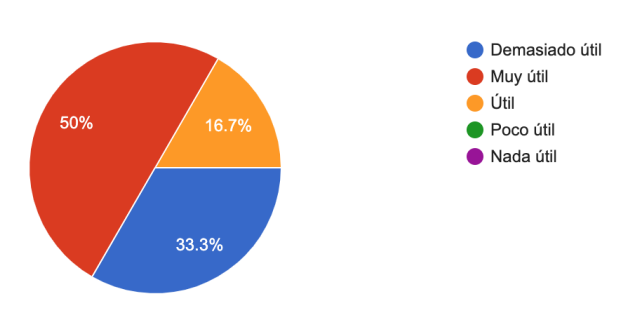

Figura 6.16: Gráfica de la pregunta 3-A.

3. **¿Conoce alguna aplicación para difundir información de contenido especializado o científico?**

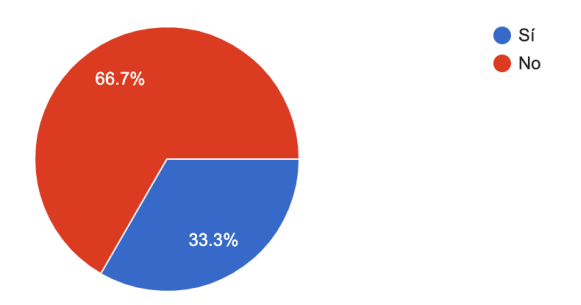

Figura 6.17: Gráfica de la pregunta 4-A.

4. **En caso de conocerla, ¿Puede escribir cuál es?**

Las aplicaciones mencionadas fueron Brillant, Academia.

# 5. **¿Qué le pareció más atractivo en el diseño de la aplicación Seagrass ID?**

- La guía para reconocer la imágenes.
- Los colores e imágenes.
- La interfaz y las imágenes.
- $\bullet\,$  Sus imágenes y animación.
- La interfaz y que la información es concisa.
- Las imágenes con el texto adecuado y lo fácil que era navegar en ella con todo ordenado.

## 6. **La aplicación Seagrass ID le hizo sentir:**

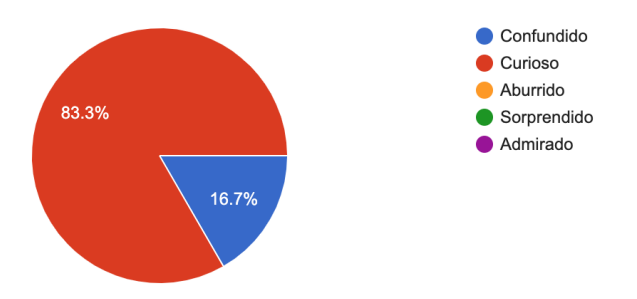

Figura 6.18: Gráfica de la pregunta 7-A.

7. **De acuerdo a la identificación de un pasto marino ¿Cómo te parecieron los pasos para la identificación?**

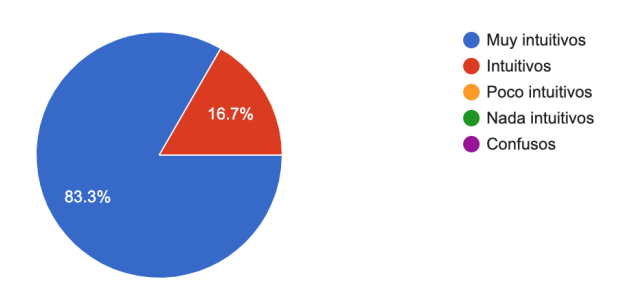

Figura 6.19: Gráfica de la pregunta 8-A.

# 8. **¿El proceso de identificación es parecido al de cualquier Guía de identificación existente?**

- Me parece que no aunque me resultó algo familiar.
- No conozco otras guías de identificación.
- No he probado otras guías de identificación.
- No estoy seguro.
- 9. **¿Crees que se cumple el objetivo de la aplicación Seagrass ID? El objetivo de la aplicación es difundir la existencia de los pastos marinos**

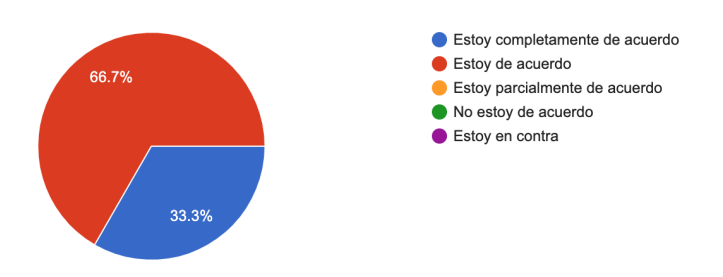

Figura 6.20: Gráfica de la pregunta 10-A.

10. **¿Qué tan útil te parece el contenido de la aplicación Seagrass ID?**

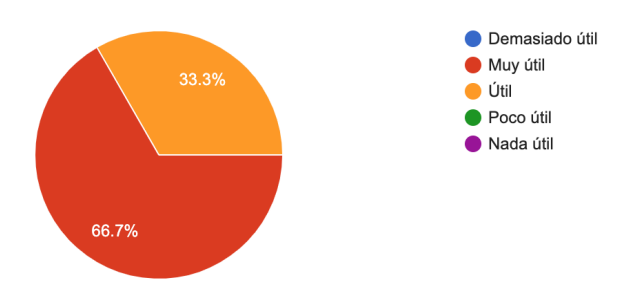

Figura 6.21: Gráfica de la pregunta 11-A.

- 11. **¿Crees que las condiciones derivadas del virus SRAS-CoV-2 puedan favorecer el desarrollo de contenido con el formato de la aplicación Seagrass ID?**
	- Tal vez un poco, las personas buscar algo que hacer en cuarentena, pero no creo que sea muy significativo.
	- Si, lo creo firmemente.
	- Mucho, sabiendo como llegar al usuario lo puede tomar como una muy buena ayuda.
	- Me parece un poco difícil porque yo usaría la aplicación para identificar los pastos marinos si estuviera de vacaciones en la playa y pues ahorita no se puede. Pero creo que se podría favorecer si se desarrollara contenido más enfocado a dar a conocer acciones

para proteger los pastos marinos y su fauna o contenido enfocado en difundir información sobre los pastos marinos.

 $\blacksquare$ <br> Seguramente si, separando lo que se quiera dar a conocer y centrándose en temas específicos.

# **Grupo B (Perfil de Biología)**

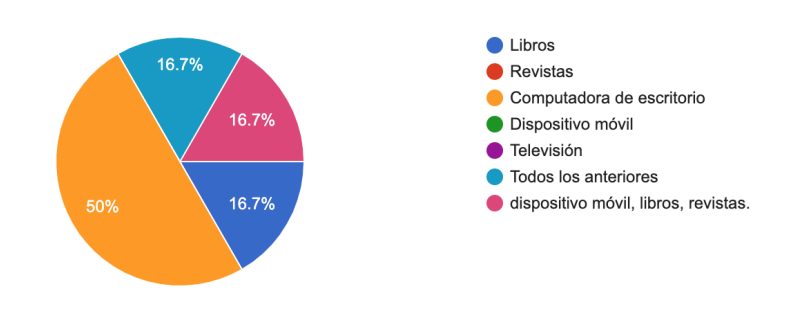

1. **¿En qué medios de difusión accede a contenido de información científica?**

Figura 6.22: Gráfica de la pregunta 2-B.

2. **¿Qué tan útil le resultaría dicha información accesible para dispositivos móviles?**

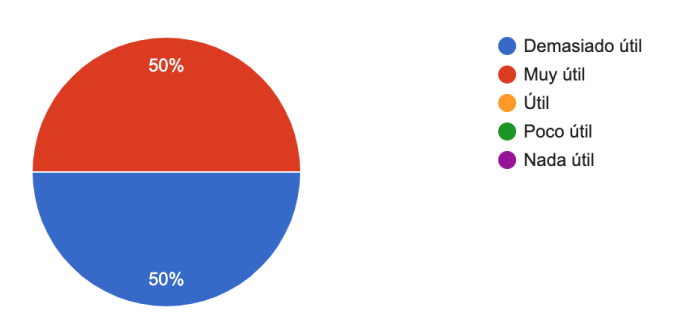

Figura 6.23: Gráfica de la pregunta 3-B.

3. **¿Conoce alguna aplicación para difundir información de contenido especializado o científico?**

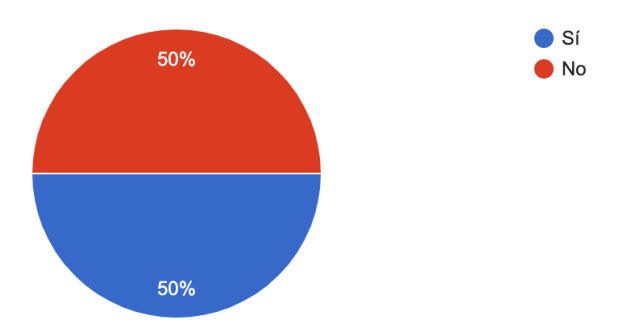

Figura 6.24: Gráfica de la pregunta 4-B.

## 4. **En caso de conocerla, ¿Puede escribir cuál es?**

- Merlind id
- Naturalista, Merlin
- National Gegraphic
- $\blacksquare$  No conozco
- No aplica

## 5. **¿Qué le pareció más atractivo en el diseño de la aplicación Seagrass ID?**

- Es sencilla y intuitiva.
- Las ilustraciones.
- La facilidad de su navegación y la implementación de una clave taxonómica ("cuestionario") para identificar con rapidez un pasto marino.
- La facilidad para utilizar la app y la información tan completa.
- La introducción, la tortuga marina nadando.
- El mini tutorial al iniciar la aplicación, ya que el estilo de la animación me parece que da una explicación muy clara y estética.

# 6. **La aplicación Seagrass ID le hizo sentir:**

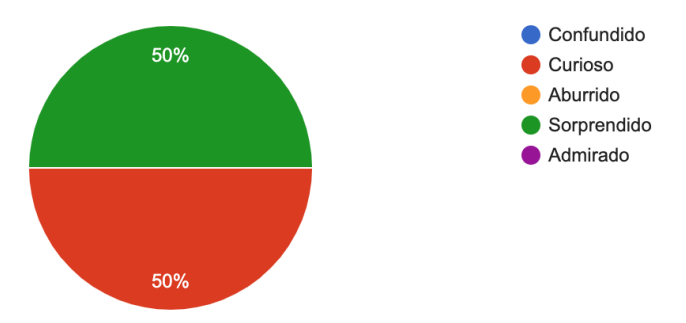

Figura 6.25: Gráfica de la pregunta 7-B.

7. **De acuerdo a la identificación de un pasto marino ¿Cómo te parecieron los pasos para la identificación?**

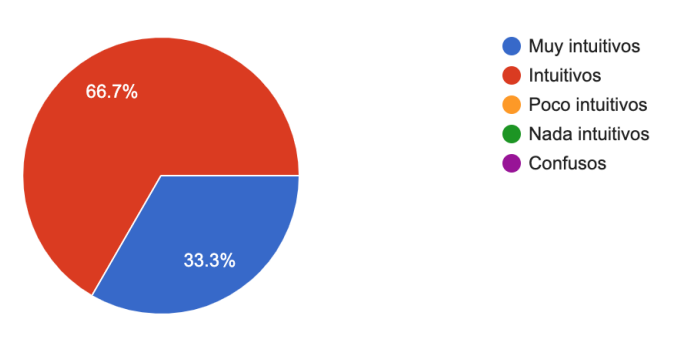

Figura 6.26: Gráfica de la pregunta 8-B.

# 8. **¿El proceso de identificación es parecido al de cualquier Guía de identificación existente?**

- Si
- Sólo en el caso de una clave taxonómica tradicional y en físico utilizado por los biólogos para identificar todo grupo de ser vivo.
- Sí, y pienso que resulta fácil usarla ya que no contiene tantos términos científicos.

9. **¿Crees que se cumple el objetivo de la aplicación Seagrass ID? El objetivo de la aplicación es difundir la existencia de los pastos marinos**

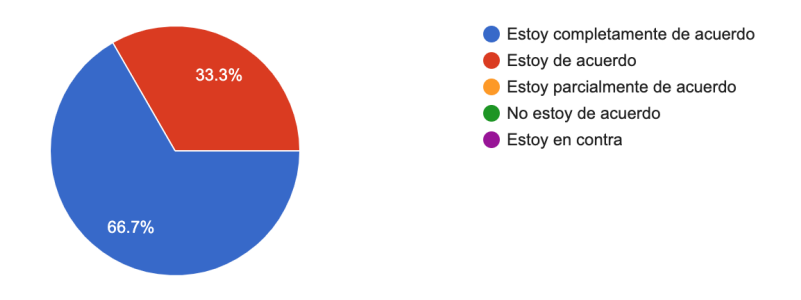

Figura 6.27: Gráfica de la pregunta 10-B.

10. **¿Qué tan útil te parece el contenido de la aplicación Seagrass ID?**

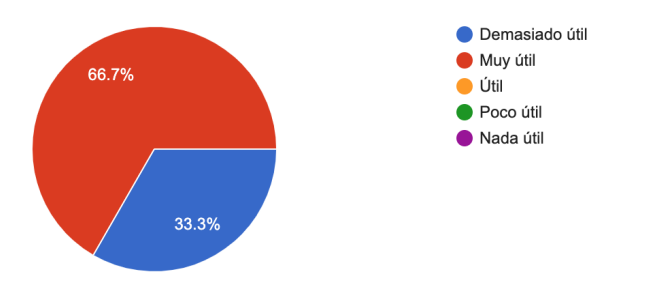

Figura 6.28: Gráfica de la pregunta 11-B.

- 11. **¿Crees que las condiciones derivadas del virus SRAS-CoV-2 puedan favorecer el desarrollo de contenido con el formato de la aplicación Seagrass ID?**
	- Si y no, puede que ayude al desarrollo de la aplicación, pero si considero hacer la identificación con pastos verdaderos, para que sea más apegado a la realidad, ya que esta app se usaría en campo como una guia.
	- No, pues si no puedes salir a explorar, cuesta trabajo intentar identificar algo, a menos que se haga una especie de catálogo de especies.
	- Si.

Sí, porque la mayor parte de la población cuenta con un dispositivo móvil y al encontrarnos en un confinamiento recurrimos a distintos tipos de entretenimiento en dónde las aplicaciones móviles son una de las herramientas más al alcance.

## **6.2.5. Análisis de resultados**

Realizar la prueba de usabilidad con la tecnología de Meets y aplicar el instrumento final en un formulario de Forms no fueron impedimento para obtener resultados fieles comparados si se hubiera aplicado en un laboratorio de usabilidad. La tecnología también permite empatizar con el usuario al preparar la prueba. Tenemos los siguientes puntos durante el uso de las pruebas respecto de las interfaces incluidas en la aplicación.

#### **Splash y uso general**

Los usuarios mostraron interés en explorar la aplicación. El splash de inicio tiene un impacto positivo ya que los usuarios leyeron e hicieron comentarios como: "Oh! pastos marinos", "¡Oh! ¿Con que identificación de pastos marinos?". Durante el tiempo que los usuarios exploraron la aplicación libremente buscaron realizar un scroll todo el tiempo, parece que desean consumir contenido rápidamente. Esta primera impresión ayudó a familiarizarse con la manera de interactuar en la aplicación.

#### **Navigation Drawer y secciones incluidas**

Genera desinterés por parte de los usuarios. Al visualizar mucho texto en la sección de glosario y agradecimientos, los usuarios deciden hacer scroll rápidamente por lo que no se detienen a leer dicho contenido. Esto es muy común en interfaces cuando tienen exceso de contenido. Sólo los usuarios del grupo B se interesaron en acceder al glosario.

#### **Fauna**

Llama mucho la atención la sección de Fauna ya que en esta sección se muestran diversas fotografías de la fauna que cohabita con los pastos marinos. Todos los usuarios se detienen a ver como se llama la especie del animal que se les presenta en la aplicación y hacen scroll horizontal. Los usuarios del grupo B se interesaron en acceder a ver incluso la especie y/o nombre científico.

#### **Identificación de pastos marinos**

Al permitir la libre exploración de la aplicación (Tarea 1) durante los primeros minutos de la prueba permitieron completar la identificación del pasto marino (Tarea 3) más fácilmente. Además, el tutorial que se muestra al acceder por primera vez a la identificación de un pasto de uso pudo favorecer este punto. Los usuarios hacían preguntas como "¿Hay que presionar el botón de identificación? " o "Tengo que volver al inicio para realizar la identificación, ¿Verdad?".

Todos los usuarios pudieron completar la pregunta de la tarea 3 ¿Cuál es el nombre del pasto marino que identificaste? respondiendo la especie Thalassia testudinum correctamente. Esto apoya a comprobar que se cumple el objetivo de la aplicación, debido a que de las 9 especies de pastos marinos, este pasto marino puede ser identificado sin problemas. Sólo los usuarios del grupo B pudieron relacionar el proceso de identificación de pastos marinos en la aplicación con el funcionamiento de una clave taxonómica. Por otro lado, durante la aplicación de la prueba, un usuario del grupo A hizo un comentario acerca de que el proceso de identificación está estrechamente relacionado con un árbol de decisiones binario.

#### **Detalle del pasto**

En las pruebas de usabilidad se solicitó acceder a ver la sección de "Ubicación de pasto marino" y "Época de reproducción del pasto marino". La mayoría de los usuarios pudieron realizar esta acción con éxito pero cabe mencionar que sólo 2 no accedieron a alguna de las secciones o tardaron en encontrar la sección correspondiente, posiblemente porque no era totalmente intuitivo que se podía acceder a más contenido después de llegar a la identificación de un pasto marino.

#### **Cuestionario**

Los usuarios con los que se hicieron pruebas de usabilidad se encuentran entre los 22 y 36 años. Al ser usuarios con un alto nivel de familiaridad con la tecnología, no tuvieron problemas en instalar la aplicación e inicializarla y navegar en la misma.

Al menos el 50% de los usuarios a los que se les aplicó la prueba acceden a contenido de información científica desde la computadora de escritorio por lo que es una buena oportunidad buscar la manera de que accedan a esta información en un dispositivo con el que cuentan todo el tiempo, su dispositivo móvil. Además de que muy pocos acceden a este contenido utilizando un libro, por lo que el contenido científico impreso se limita a pocas personas.

De estos usuarios, se reporta que sería "Útil" - "Demasiado útil" la información de contenido científico en una presentación para dispositivos móviles, ya que además, no se conocen muchas aplicaciones similares a Seagrass ID.

En relación a la interfaz de la aplicación, los usuarios reportan que lo que les pareció más atractivo es que la información es concisa, sin mucho vocabulario técnico, con gran cantidad de contenido gráfico y sobre todo que fue fácil de navegar escribiendo cosas como "Las imágenes con el texto adecuado y lo fácil que era navegar en ella con todo ordenado" o "La facilidad de su navegación y la implementación de una clave taxonómica (cuestionario) para identificar con rapidez un pasto marino".

Durante este trabajo se mencionó que la inclusión de contenido gráfico es importante como medio de persuasión y dicha hipótesis fue acertada ya que el splash que se incluyó al iniciar la aplicación influyó a que el usuario tuviera un mayor grado de inmersión durante el resto de su uso ya que en sus respuestas incluyeron como elemento que les habían gustado en un sentido estético escribiendo comentarios como "La introducción, la tortuga marina nadando como referencia de atractivo o "Las ilustraciones, los colores e imágenes, las animaciones".

Entre las emociones que se identificaron en los usuarios se tiene la curiosidad, reportada por un 83.3% y un 16.7% confundidos de los usuarios del grupo A. Del grupo B reportaron un 50% sorpresa y 50% curiosidad. Este punto es importante, ya que independientemente del grupo, generaron diferentes emociones en los usuarios.

Respecto al momento exacto de la identificación de un pasto marino, los usuarios reportan que el proceso es "Intuitivo" o "Muy intuitivo", no existieron complicaciones para llevar a cabo la tarea 3. Sólo los usuarios del grupo B conocen el proceso de identificación de una especie utilizando una clave taxonómica por lo que este factor no es importante para ser intuitivo el proceso de identificación en la aplicación utilizando los patrones mencionados anteriormente.

Los usuarios de ambos grupos reportan que se cumplió el objetivo de la aplicación acerca de difundir la existencia de los pastos marinos. Cabe distinguir que entre los usuarios, los del grupo B hacen énfasis en que la información de la aplicación es de suma importancia mencionando que es "Demasiado útil" conocerla en contraste con los del grupo A, que sólo mencionan que es "Útil". Esto es inherente a la formación y dominio del tema.

Para finalizar, debido a las condiciones actuales derivadas del SRAS-CoV-2 en las que se está desarrollando este trabajo y que nos obligan a permanecer en casa, los usuarios mencionan que las condiciones pueden favorecer el desarrollar contenido similar al que ofrece Seagrass ID debido en gran parte a que se ha acelerado fuertemente la digitalización de las actividades que se realizan día a día en el trabajo, en la escuela y esto puede ser valorado en cuanto a una actividad diferente por realizar que los usuarios clasifican como entretenimiento pero no realmente significativa ya que para utilizar la aplicación en un contexto más práctico se debe de salir y actualmente no es posible esto.

# **6.3. Acerca de la UX**

Ya se mencionó previamente que la aplicación que se les presentó a los sujetos de prueba (Grupo A y B) fue un producto nuevo y desconocido, el momento de interacción con el producto es su primera impresión ya que además no se les dió contexto de desarrollo de Seagrass ID. Al iniciar la ejecución de la prueba de usabilidad, los sujetos tienen comentarios que sugieren impresión al inicializar la aplicación, cuando se está presentando el splash. En este momento, se empieza a generar experiencia en el usuario.

Las secciones que contienen exceso de texto, como por ejemplo la sección del Glosario, genera instantes de desinterés y aburrimiento por parte de los usuarios del grupo A, esto se nota cuando los usuarios evitan esta sección y salen rápidamente de esta sección. Por parte de los usuarios del grupo B por el contrario, generaron interés por algunos usuarios, ya que al ser un tema con el que se encuentran familiarizados, permanecen en esta sección un periodo más largo de tiempo leyendo los términos.

La sección de Fauna fue una de las que generó más emociones en los usuarios como curiosidad, ya que aquí se presenta bastante contenido gráfico con algunos nombres científicos para las especies presentadas en la sección. Esto también se refleja en las respuestas de los usuarios y en sus comentarios hablados durante la videollamada.

Una de las secciones que generó más experiencia en los usuarios fue la de identificación de un pasto marino ya que requiere un grado de atención más alto. Utilizaron su experiencia acumulada para realizar el proceso de identificación.

Entre la experiencia acumulada que utiliza el usuario se menciona:

- El conocimiento del funcionamiento de los tabs.
- El conocimiento de los gestos swipe left/right, scroll.
- Experiencia adquirida instantes antes, durante la ejecución de la tarea 1.
- Los usuarios del grupo B se encuentran un poco más familiarizados con algunos términos mencionados en la identificación.
- La intuición del funcionamiento de los símbolos y botones integrados en este proceso.
- Los usuarios del grupo A utilizan sus experiencias previas cuando mencionan los árboles binarios y los del grupo B cuando se refieren a la clave taxonómica.
- Los usuarios empatizan con el uso de la aplicación al mencionar que necesitan salir para poder realizar la identificación de un pasto. Instantes después, es importante mencionar la experiencia que se genera en el usuario al recordar que esta acción es imposible por el contexto de pandemia en el que nos encontramos. Podría generar angustia o tristeza en el usuario al darse cuenta de esto.

### **Conclusiones**

Para finalizar este trabajo, vamos a cerrar con reflexiones acerca del análisis de los resultados pasados y sobre todo resaltar la experiencia de usuario generada en los usuarios.

El proceso de diseño de interfaces tiene el propósito de crear productos que resuelvan las necesidades de los usuarios. En el desarrollo de este trabajo se utilizó una metodología de desarrollo de software con un enfoque incremental iterativo en las cuales se evalúa el progreso del software desarrollado con paso del tiempo, en este caso, de las iteraciones y con base en las observaciones obtenidas en la etapa de retroalimentación de cada iteración se toman decisiones para mejorar el producto en las siguientes iteraciones.

Al comenzar, en la etapa de análisis de requerimientos recopilamos todas las necesidades que requiere el software, se analizó la estructura de la información para saber como se le va a presentar al usuario y se tomaron decisiones para elegir tecnologías a utilizar que incluyeron el lenguaje de programación, entorno de desarrollo y herramientas de apoyo concluyendo con la definición de requerimientos funcionales y no funcionales.

En la etapa de diseño se comenzó a realizar una propuesta de diseño. Se tomaron algunos de los patrones de diseño de UI móviles para resolver los requerimientos funcionales y se elaboraron propuestas de diseño (wireframes) que ayudaron a aterrizar ideas. Para resolver los requerimientos no funcionales nos apoyamos de la teoría de la experiencia de usuario, de la metodología de diseño de interfaces y del DCU junto con sus elementos usuario, tarea y contexto. De esta manera se obtuvo como resultado una propuesta de diseño que cubre las necesidades del software y elementos más complejos como lo son la generación de emociones en el usuario.

La etapa de implementación fue un periodo muy largo e interesante. En este tiempo se estuvo experimentando, indagando y aprendiendo el uso de la tecnología Android Studio con los conocimientos previamente adquiridos del lenguaje Java. Después de haber pasado la curva de aprendizaje, se pudo entrar en una etapa de optimización, y en este caso fue la reutilización de código que tiene como consecuencia, ahorro en el tiempo de desarrollo, del peso en megabytes de las aplicación y ahorro de memoria de la aplicación compilada.

Después de lo anterior, al haber desarrollado un producto tenemos que estar seguros que el producto elaborado además de ser funcional, el público al que va dirigido es capaz de utilizarlo de manera intuitiva. En este proyecto se realizaron dos rondas de pruebas. La primera iteración sirvió para identificar errores y puntos de mejora; la segunda para identificar la experiencia generada de la aplicación.

De esto se concluye el punto importante del usuario, la experiencia que los usuarios se llevan durante el uso del producto. El proceso de diseño y de diseño de experiencias de usuario (DUX) utilizados en este trabajo fue efectivo. En primera instancia, generan experiencia en el usuario pero más en particular, generan buenas experiencias que son significativas para él. En la parte de las pruebas de usabilidad se comprobó que, en verdad, se genera experiencia en los sujetos de prueba, y más adelante se recopiló información que indica que se generaron buenas experiencias durante el uso de la aplicación Seagrass ID.

Las pruebas de usabilidad son instrumentos que en efecto sirven para identificar el grado de usabilidad de un producto y además a través de éstos, se puede identificar la experiencia generada en los usuarios. Fue útil apoyarse en ellos para identificar la UX.

Para finalizar, el cuestionario mencionado en el capítulo 5.3 (Unger & Chandler, 2012) que se menciona como herramienta de apoyo para elegir de qué manera se van a recolectar datos también sirvió para hacer una mejor elección del tipo de prueba a utilizar.

### **6.4. Trabajo futuro**

De aquí en adelante, queda mucho por trabajar con los resultados obtenidos. La aplicación Seagrass ID es un proyecto que sigue en desarrollo hasta la fecha. La aplicación se actualizará con la información que el investigador Ricardo Wong sigue generando como resultado de su trabajo. Con el fin de cubrir una mayor cantidad de usuarios, se desea desarrollar la misma aplicación para dispositivos iOS.

Así mismo, durante la ejecución de las pruebas de usabilidad se identificaron errores técnicos por la amplia gama de dispositivos en donde se ejecutó la aplicación y que en las primeras iteraciones de desarrollo no se tomaron en cuenta, por lo que queda en labor la solución de estos defectos. En este mismo contexto, se identificaron problemas de usabilidad que necesitan ser resueltos para nuevas versiones de la aplicación. Además de que se pueden ejecutar una nueva ronda de pruebas de usabilidad con un pasto con características diferentes para esperar nuevos resultados.

Otro punto es que, durante la ejecución de las pruebas de usabilidad, los usuarios del grupo B realizaron observaciones importantes que se tienen recopiladas como mejora de la aplicación tanto en el aspecto de contenido de información, como en el proceso de identificación de un pasto marino. Los expertos en el área tienen un punto de vista que pueden aportar una nueva perspectiva al mismo problema.

Con el conocimiento aquí generado, queda abierta a la comunidad tomar en cuenta la metodología que se siguió en este trabajo para aplicarla al desarrollo de proyectos con objetivos similares para diversas áreas ya que con las pruebas de usabilidad se identificó un área de oportunidad cuando los usuarios mencionaron que no hay muchas aplicaciones similares a Seagrass ID.

### **Anexo A**

# **Cuestionario para las pruebas de usabilidad**

A continuación se incluye una prueba de usabilidad completa.

#### **Cuestionario de entrada.**

*Estimado usuario, el presente cuestionario tiene la intención de obtener información acerca del uso de aplicaciones con conocimiento especializado. Le agradecemos por su valioso tiempo. La información que usted nos proporcione será de mucha utilidad, por lo que se le agradece de antemano.*

- 1. ¿Cuántos años tiene?.
- 2. En los últimos 3 meses ¿Ha accedido a alguna fuente de información especializada?
	- *a*) Siempre
	- *b*) A menudo
	- *c*) Regular
	- *d*) Poco
	- *e*) Nunca
- 3. ¿En qué medio de difusión es más frecuente acceder a dicho contenido de información especializado?
	- *a*) Libros
	- *b*) Revistas
	- *c*) Computadora de escritorio
	- *d*) Dispositivo móvil
	- *e*) Televisión
- 4. ¿Conoce alguna aplicación móvil enfocada a la difusión de información especializada?
	- *a*) Si
	- *b*) No
- 5. En caso de haber respondido "Si", ¿Puede escribir el nombre y el área de la ciencia de la cual difunde conocimiento especializado aún sin ser de contenido del área de Biología?
- 6. ¿Qué tan de acuerdo estás con el siguiente argumento?. Es importante crear aplicaciones que difundan conocimiento especializado.
	- *a*) Es muy importante
	- *b*) Es importante
	- *c*) Es poco importante
	- *d*) No es importante
- 7. ¿Qué tan útil le resultaría una aplicación que difunda conocimiento del área que a usted más le interesa?
	- *a*) Demasiado útil
	- *b*) Muy útil
	- *c*) Útil
	- *d*) Poco útil
	- *e*) Nada útil
- 8. ¿Por qué le resultaría útil la aplicación?

9. ¿Cuál es el tema de contenido especializado del que le gustaría que se pusiera accesible para jóvenes y adultos?

### **Tareas a realizar en la aplicación.**

*Nota: Antes de comenzar a aplicar este cuestionario el usuario tiene que haber descargado la aplicación Seagrass ID desde la Google Play para Android y Apple Store para el caso de iOS y no haberla inicializado.*

Las tareas a realizar serán las siguientes:

- 1. Inicializar la aplicación.
- 2. Explora la aplicación por 5 minutos.
- 3. Accede a información de fauna en el mar.
- 4. Realiza la identificación de la siguiente especie de pasto marino:

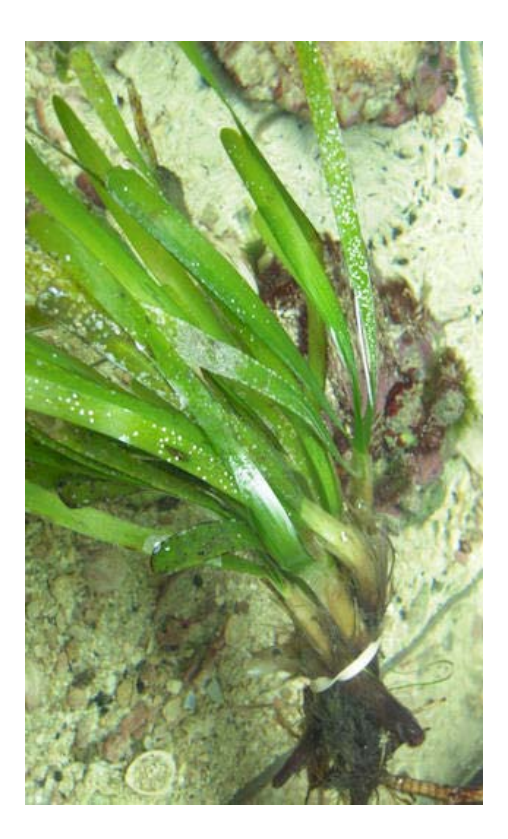

Figura A.1: Pasto marino a identificar. Recuperada el día 26 de Octubre de 2021 de tomada de http://reefersden.weebly.com/thalassia-testudinum—turtle-grass.html

*a*) Si lograste identificar el pasto marino, responde:

¿Cuál es el nombre del pasto marino que identificaste?

- 5. Accede a ver la ubicación del pasto marino identificado.
- 6. Accede a ver la época de reproducción del pasto marino.
- **Cuestionario de salida.**

*El siguiente cuestionario sólo tiene la intención de recopilar información de la experiencia durante el uso de la aplicación al haber concluido las tareas indicadas. Le agradecemos por su valioso tiempo.*

- 1. Después de haber utilizado la aplicación ¿Puedes decir para qué sirve la aplicación?
- 2. ¿Qué te pareció más atractivo en el diseño de la aplicación?
- *a*) Colores
- *b*) Contenido fotográfico
- *c*) Facilidad de uso
- *d*) Organización de la información
- *e*) El contenido informativo
- 3. De acuerdo a la identificación de un pasto marino ¿Cómo te parecieron los pasos para su identificación?
	- *a*) Muy intuitivos
	- *b*) Intuitivos
	- *c*) Poco intuitivos
	- *d*) Nada intuitivos
	- *e*) Confusos
- 4. ¿El proceso de identificación es parecido al de cualquier Guía de identificación?
- 5. ¿Qué tan útil te parece la aplicación?
	- *a*) Muy útil
	- *b*) Útil
	- *c*) No es útil
	- *d*) Poco útil
	- *e*) Nada útil
- 6. ¿Crees que se cumple el objetivo de la aplicación Seagrass ID?.

**El objetivo de la aplicación es difundir la existencia de los pastos marinos**

- *a*) Estoy completamente de acuerdo
- *b*) Estoy de acuerdo
- *c*) Estoy parcialmente de acuerdo
- *d*) No estoy de acuerdo
- *e*) Estoy en contra
- 7. La aplicación me hizo sentir:
	- *a*) Confundido
	- *b*) Curioso
	- *c*) Aburrimiento
	- *d*) Sorprendido
	- *e*) Admiración
- 8. ¿Te gustaría que se elaborara más material como el que acabas de utilizar? ¿Por qué?
- 9. ¿Crees que las condiciones derivadas del virus SRAS-CoV-2 pueda favorecer el desarrollo del contenido de este tipo?

Le agradecemos por su valioso tiempo. Sus respuestas serán de gran ayuda

## **Bibliografía**

- [1] Acosta, A. & Zambrano, N. (2004). Patterns and Objects for User Interface Construction. Journal of Object Technology. 3. 75-90. 10.5381/jot.2004.3.3.a1
- [2] Azevedo, E., Deng, A., Montiel, J., Rao, J & Glen Wey, E. (2019). A/B Testing with Fat Tails.
- [3] Alexander, C., Ishikawa, S., & Silverstein, M. (1977). A pattern language: Towns, Building, Construction. Oxford University Press: New York
- [4] Córdoba-Cely, C. (2013). La experiencia de usuario: de la utilidad al artefacto. Iconofacto 9 (12), pág. 56-70.
- [5] Cortes-Camarillo, Alor-Hernandez, Olivares-Zepahua, Rodríguez-Mazahua, Peláez-Camarena, (2016). Análisis comparativo de patrones de diseño de interfaz de usuario para el desarrollo de aplicaciones educativas. Research in Computing Science 126, pág. 31-41.
- [6] Forlizzi, J. & Battarbee, K., (2004). Understanding Experience in Interactive Systems. Proceedings of DIS2004, August 1-4, 2004, Cambridge, USA.
- [7] Gamma, E., Helm, R., Johnson, R. & Vlissides, J. (1994). Design Patterns: Elements of Reusable Object-Oriented Software. Addison-Wesley: Indianapolis.
- [8] Galitz W. O. (2007). The essential guide to user interface design: an introduction to gui design principles and techniques (3rd ed.). Wiley Pub.
- [9] Goodwin, K. (2009) Designing for the digital age: how to create human-centered products and services. Wiley Publishing Inc.: Indianapolis, Indiana.
- [10] Gould, J. & Lewis, C., (1985). Designing for usability: key principles and what designers think. Commun. ACM 28 (3), 300–311.
- [11] Hassenzahl, M. & Tractinsky, N., (2011). User experience a research agenda. Behaviour & Information Technology, 25, (2), pág. 91-97.
- [12] Hoober, S. & Berkman, E. (2012). Designing Mobile Interfaces. O'Reilly, primera edition.
- [13] Ibargüengoitia, G. & Oktaba, H. (2010). Ingeniería de Software Pragmática.
- [14] Kleon, A. (2012). Roba como un artista. México: Aguilar.
- [15] Kohavi, Ron & Deng, Alex & Frasca, Brian & Walker, Toby & Xu, Ya & Pohlman, Nils. (2013). Online Controlled Experiments at Large Scale.
- [16] Kelway, J., (2012). Six Circles. An Experience design framework.
- [17] Kohavi, R. & Longbotham, R. (2017). Online Controlled Experiments and A/B Testing. 10.1007/978-1-4899-7687-1\_891.
- [18] Krug, S. (2006). No me hagas pensar. México: Prentice Hall.
- [19] Larkum, A., Orth, R. & Duarte, C. (2006). Seagrasses: Biology, Ecology and Conservation. NSW, Australia: Springer.
- [20] Love, S. (2006). Understanding mobile human-computer interaction. Elsevier, Amsterdam [u.a.].
- [21] MacDonald, D. (2019). Practical UI Patterns for Design Systems. doi:10.1007/978-1-4842- 4938-3.
- [22] Marmolejo, Melba Cristina (2019). Modelo de Integración Genérica para Diseño Centrado en el Usuario MIG-DCU. En: No Solo Usabilidad, nº 18, 2019. <nosolousabilidad.com>. ISSN 1886-8592.
- [23] Martínez-Daranas, Beatriz & Mallo, Cano & Perdomo, María & Clero-Alonso, Lídice & Díaz-Larrea, Jhoana & Guimarais, Mayrene & Zuñiga, Daily & Alcolado, Pedro & Duarte, Carlos. (2007). Estado de los pastos marinos.
- [24] Mena, M. (2020). Android e iOS dominan el mercado de los smartphones. (https://es.statista.com/grafico/18920/cuota-de-mercado-mundial-de-smartphones-porsistema-operativo/).
- [25] Moran, K. (2019). Usability Testing 101. Recuperado el 30 de Agosto de 2022 de https://www.nngroup.com/articles/usability-testing-101/.
- [26] Neil, T. (2014). Mobile Design Pattern Gallery UI Patterns for Smartphone Apps. OŔeilly, segunda edición.
- [27] Nielsen, J. (1994b). Heuristic evaluation. In Nielsen, J., and Mack, R.L. (Eds.), Usability Inspection Methods, John Wiley & Sons, New York, NY.
- [28] Norman, D., (2005). Emotional design: why we love (or hate) everyday things. USA: TFLx-BOOK.
- [29] Pressman, R., (2010). Ingeniería del Software: Un enfoque práctico (7th ed.). México: Mc Graw Hill
- [30] Reimann, Robert & Cooper, Alan & Cronin, David & Noessel, Chris. (2014). About Face: The Essentials of Interaction Design, 4th Edition.
- [31] Ripoll, J. C., (2015). Legibilidad de distintos tipos de letra en alumnos de primero de primaria. Infancia y aprendizaje. Doi: 10.1080/02103702.2015.1054668
- [32] Rogers, Y., Sharp, H., & Preece, J. (2002). Interaction Design: Beyond Human-Computer Interaction. John Wiley & Sons Ltd.
- [33] Roto, V., (s.f.). User Experience from Product Creation Perspective.
- [34] Roto, Virpi. (2006). Web Browsing on Mobile Phones Characteristics of User Experience. 951-22-8469-3.
- [35] Sendín, M. & Lorés, J., (2004). Plastic User Interfaces: Designing for Change. Computer Science Department, University of Lleida.
- [36] Shneiderman, B. (1992). Designing the user interface: strategies for effective human computer interaction, volume 2. Addison-Wesley Reading, MA.
- [37] Siroker, D. & Kommen, P. (2013). A/B testing: the most powerful way to turn clicks into customers. Hoboken, NJ: Wiley.
- [38] Sommerville, I. (2011). Software Engineering (9th ed.).
- [39] Stone, D., Jarrett, C., Woodroffe M. & Minocha, S. (2005). User interface design and evaluation. USA: Elsevier, Inc
- [40] Treder, M. (2013). UX Design for startups. UXPin.
- [41] Treder, M., (s.f.). The user experience guide book for product managers. UXPin.
- [42] Torregrosa, R. (2017). Análisis y diseño de interfaces centrado en la UX. (Trabajo Fin de Grado) Universidad de Alicante.
- [43] Tussenbroek, B., Barba M., Ricardo, J., van Dijk, J. & Waycott, M., (2010). Guía de los pastos marinos tropicales del Atlántico oeste. México.
- [44] Unger, R., & Chandler, C. (2012). A project guide to the UX, 2da edición. New Riders: USA.
- [45] Urban, S.,Sreenivasan, R. & Kannan V. (2016). It's All A/Bout Testing: The Netflix Experimentation Platform. Recuperado el 23 de Abril de 2021 de https://netflixtechblog.com/itsall-a-bout-testing-the-netflix-experimentation-platform-4e1ca458c15
- [46] Velasco, C. (2020). Mar y Ciencia. Pastos marinos de Chile bajo amenaza. Recuperado el 23 de Abril de 2021 de http://maryciencia.org/columnas/pastos-marinos-de-chile-bajo-amenaza/
- [47] Web Marketing Tips (2019), Estudio de Hábitos de Usuarios de Internet en México 2019. (https://webmarketingtips.mx/local/estudio-de-habitos-de-usuarios-de-internet-enmexico-2019-7-638/)